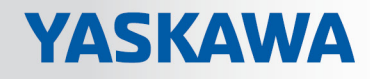

# VIPA SPEED7 Library

# OPL\_SP7-LIB | SW90LS0MA V10.008 | Manual

HB00 | OPL\_SP7-LIB | SW90LS0MA V10.008 | en | 19-04

Block library - Device Specific

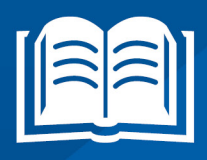

VIPA GmbH Ohmstr. 4 91074 Herzogenaurach Telephone: +49 9132 744-0 Fax: +49 9132 744-1864 Email: info@vipa.com Internet: www.vipa.com

# **Table of contents**

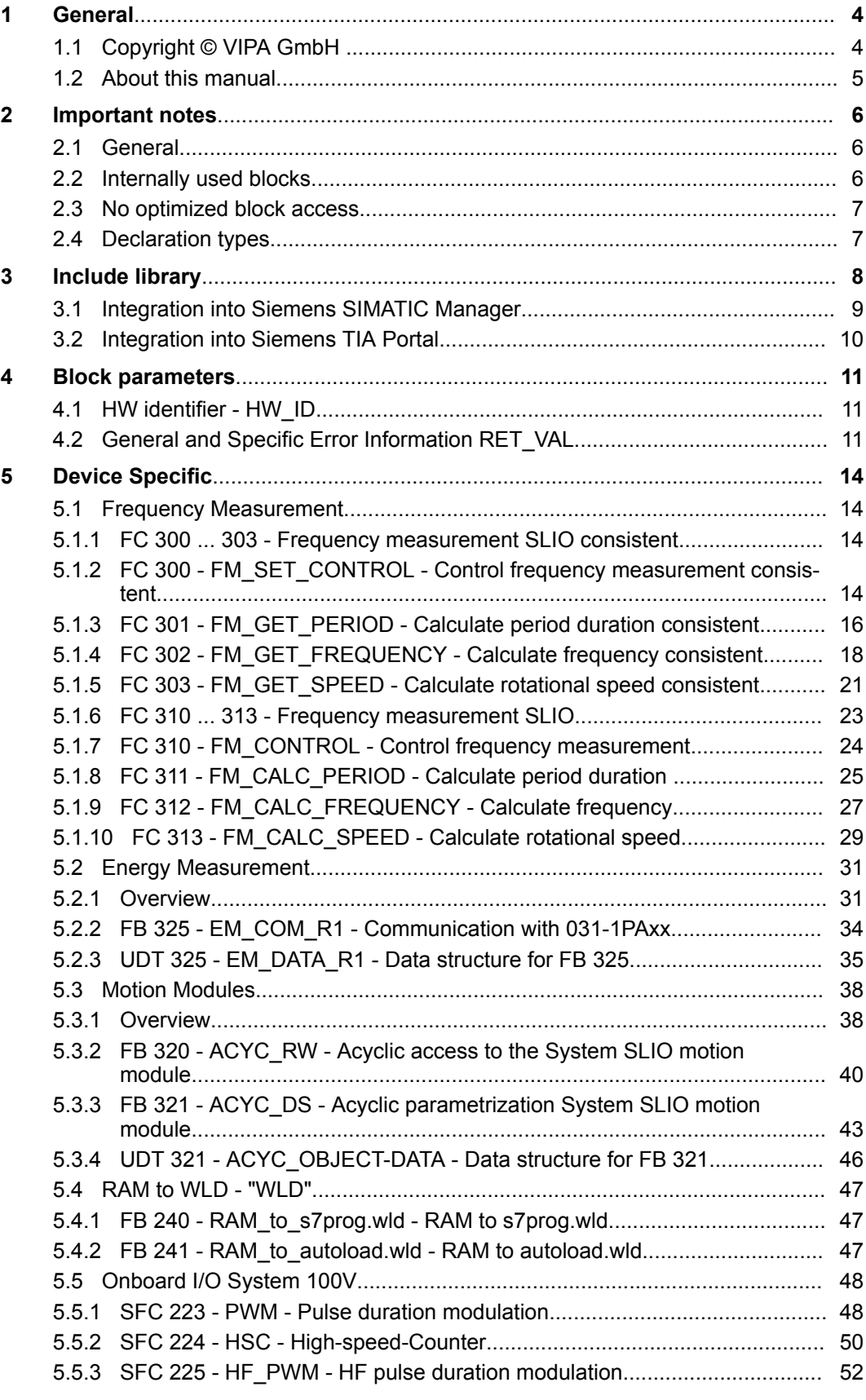

<span id="page-3-0"></span>Copyright © VIPA GmbH

# **1 General**

# **1.1 Copyright** © **VIPA GmbH**

**All Rights Reserved**

This document contains proprietary information of VIPA and is not to be disclosed or used except in accordance with applicable agreements.

This material is protected by the copyright laws. It may not be reproduced, distributed, or altered in any fashion by any entity (either internal or external to VIPA), except in accordance with applicable agreements, contracts or licensing, without the express written consent of VIPA and the business management owner of the material.

For permission to reproduce or distribute, please contact: VIPA, Gesellschaft für Visualisierung und Prozessautomatisierung mbH Ohmstraße 4, D-91074 Herzogenaurach, Germany

Tel.: +49 9132 744 -0

Fax.: +49 9132 744-1864

EMail: info@vipa.de

http://www.vipa.com

*Every effort has been made to ensure that the information contained in this document was complete and accurate at the time of publishing. Nevertheless, the authors retain the right to modify the information.*

*This customer document describes all the hardware units and functions known at the present time. Descriptions may be included for units which are not present at the customer site. The exact scope of delivery is described in the respective purchase contract.*

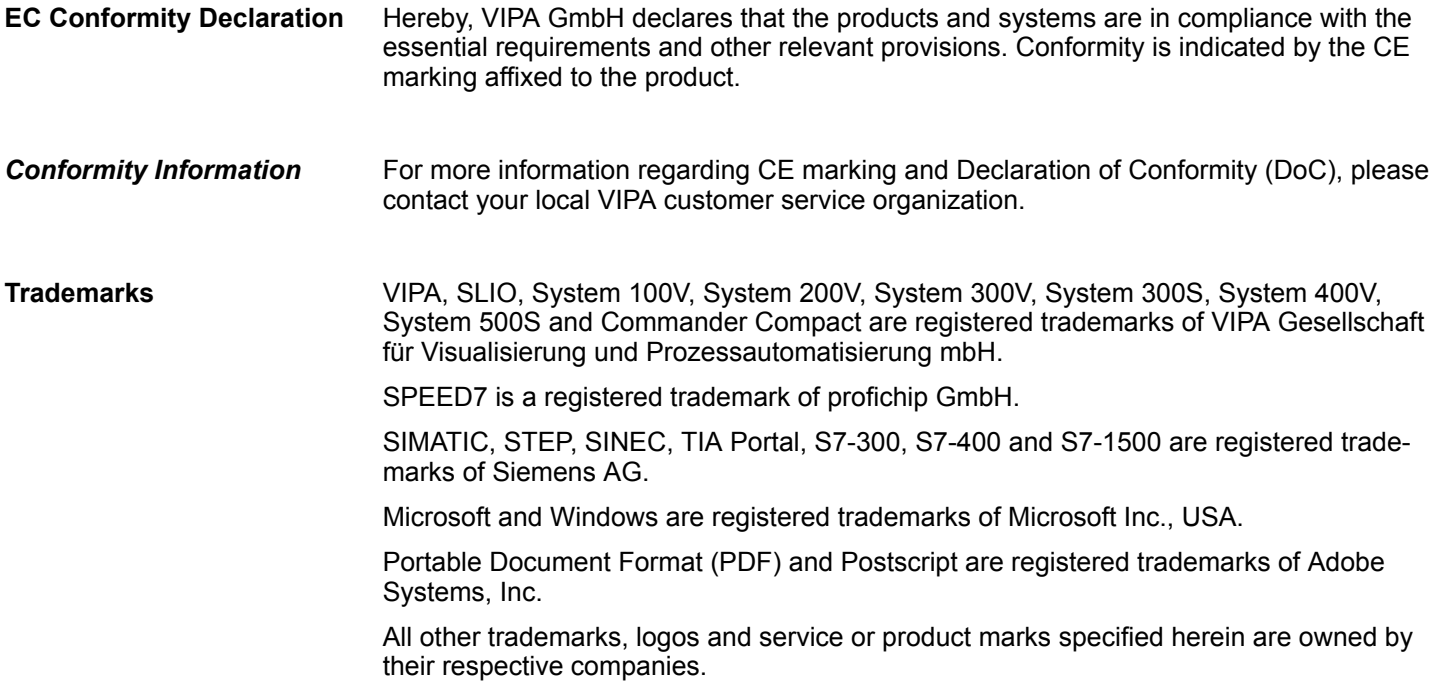

<span id="page-4-0"></span>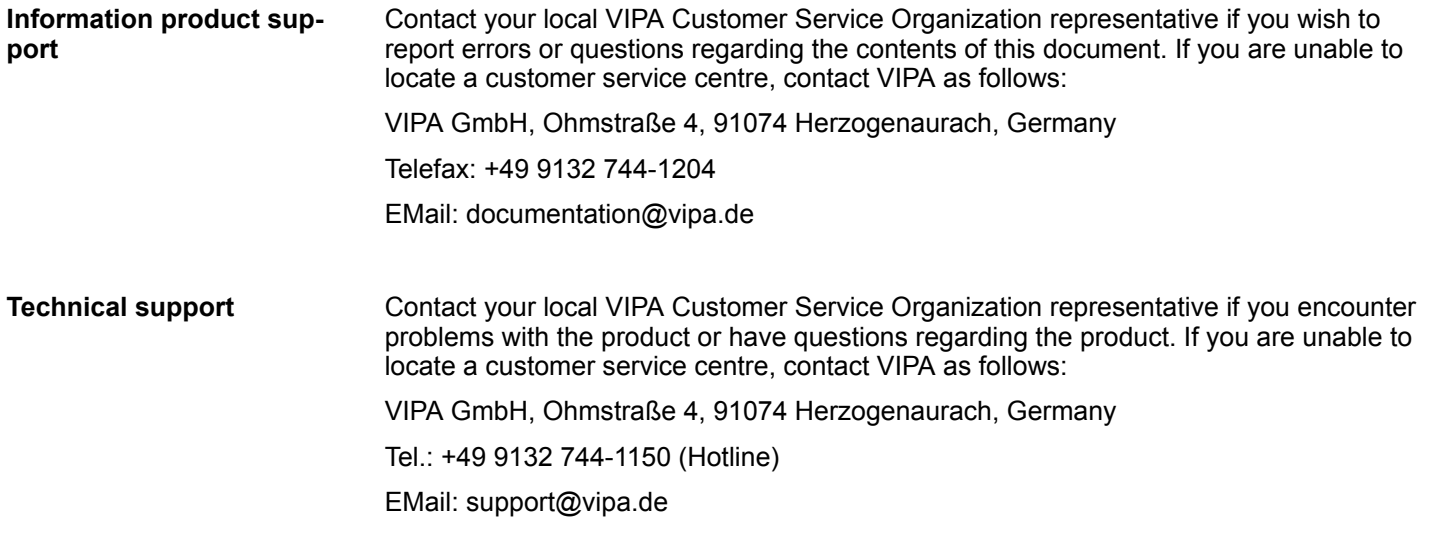

# **1.2 About this manual**

#### The manual describes the block library *'Device Specific'* from VIPA: **Objective and contents**

- $\blacksquare$  It contains a description of the structure, project implementation and usage in several programming systems.
- $\blacksquare$  The manual is targeted at users who have a background in automation technology.
- $\blacksquare$  The manual is available in electronic form as PDF file. This requires Adobe Acrobat Reader.
- The manual consists of chapters. Every chapter provides a self-contained description of a specific topic.
- $\blacksquare$  The following guides are available in the manual:
	- An overall table of contents at the beginning of the manual
	- References with pages numbers

# **Icons Headings**

Important passages in the text are highlighted by following icons and headings:

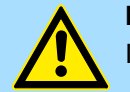

**DANGER!**

Immediate or likely danger. Personal injury is possible.

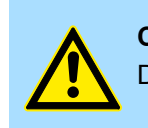

# **CAUTION!**

Damages to property is likely if these warnings are not heeded.

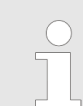

*Supplementary information and useful tips.*

<span id="page-5-0"></span>Internally used blocks

# **2 Important notes**

# **2.1 General**

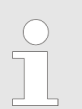

*In the following, you will find important notes, which must always be observed when using the blocks.*

# **2.2 Internally used blocks**

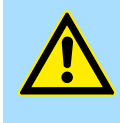

## **CAUTION!**

The following blocks are used internally and must not be overwritten! The direct call of an internal block leads to errors in the corresponding instance DB! Please always use the corresponding function for the call.

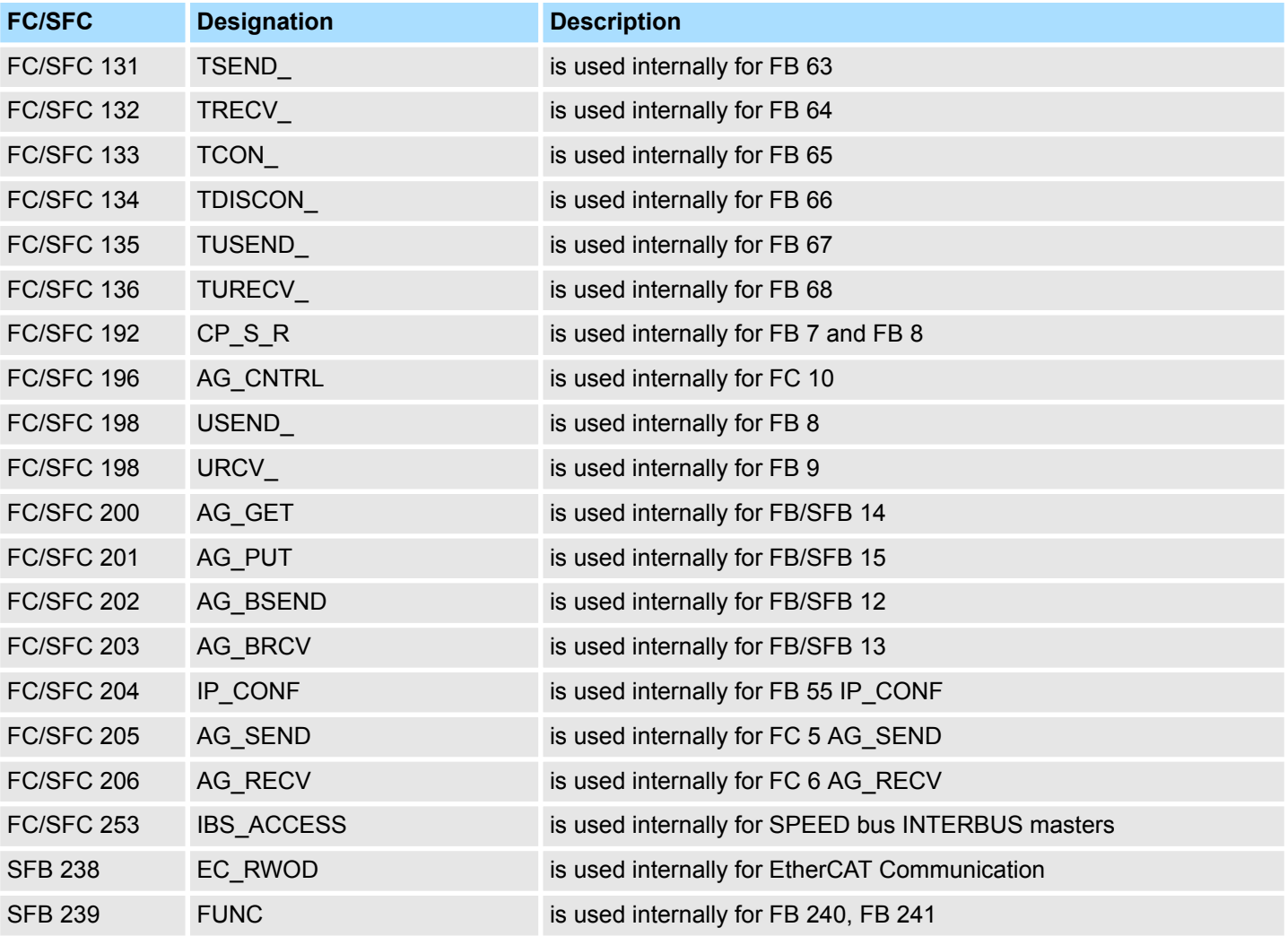

# <span id="page-6-0"></span>**2.3 No optimized block access**

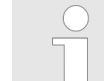

*Please note that the blocks do not support optimized block access for use in S7-1500 CPUs from Siemens! When using instance and data blocks, the optimized block access must be deactivated!*

### **Set block access**

- **1.** Open in the Siemens TIA Portal *Project navigation* the*'Program blocks'*.
- **2.** Select the block for which you want to change the block access and select *'Context menu*  $\rightarrow$  *Properties'*.
	- $\Rightarrow$  The "Properties" dialog of the block opens.
- **3.** Select *'Attributes'*.
- **4.** Deactivate the parameter *'Optimized block access'*.
- **5.** Confirm with [OK].

More information can be found in the manual of the Siemens TIA Portal.

# **2.4 Declaration types**

Please note that the spellings of the declaration types in Siemens STEP7 and TIA Portal differ. This documentation uses the notation for Siemens STEP7. A comparison of the spellings can be found in the following table.

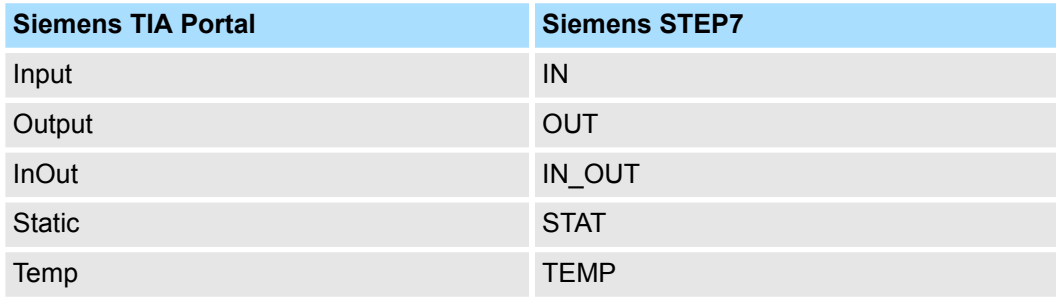

# <span id="page-7-0"></span>**3 Include library**

**Block library** *'Device Specific'*

The block library can be found for download in the *'Service/Support'* area of www.vipa.com at *'Downloads* è *VIPA Lib'* as *'Block library Device Specific - SW90LS0MA'*. The library is available as packed zip file. As soon as you want to use these blocks you have to import them into your project.

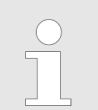

*Please always use the manual associated with your library. As long as there are no description-relevant changes, the version information in the manual can differ from those of the library and its files.*

# **The following block libraries are available**

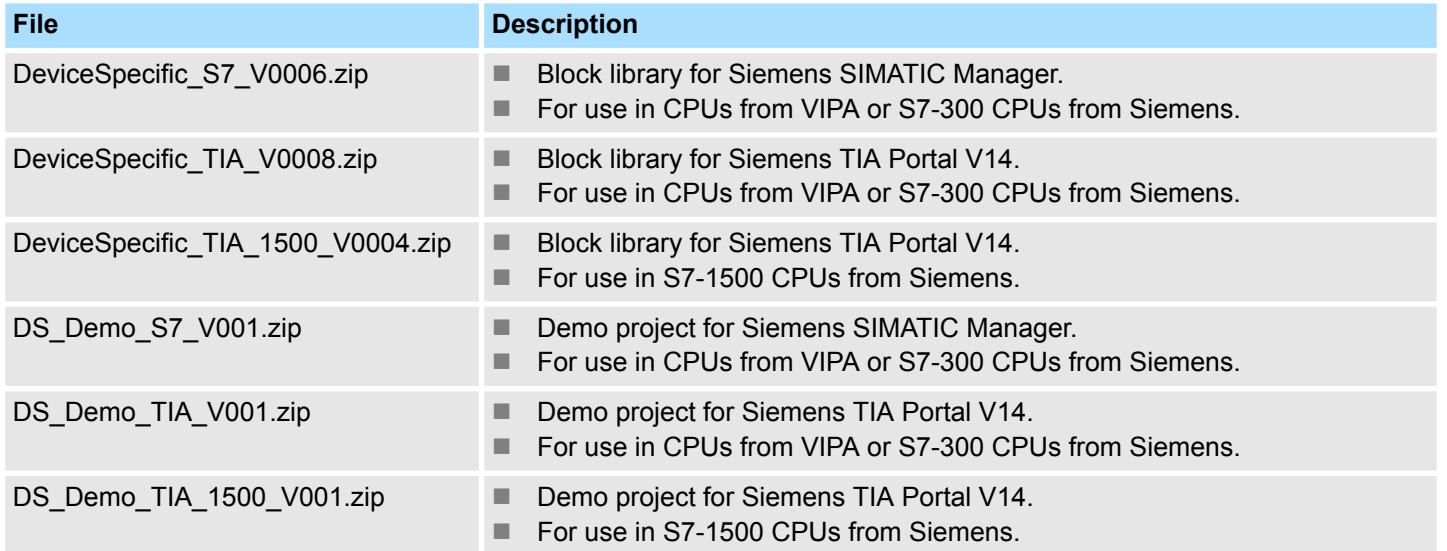

# <span id="page-8-0"></span>**3.1 Integration into Siemens SIMATIC Manager**

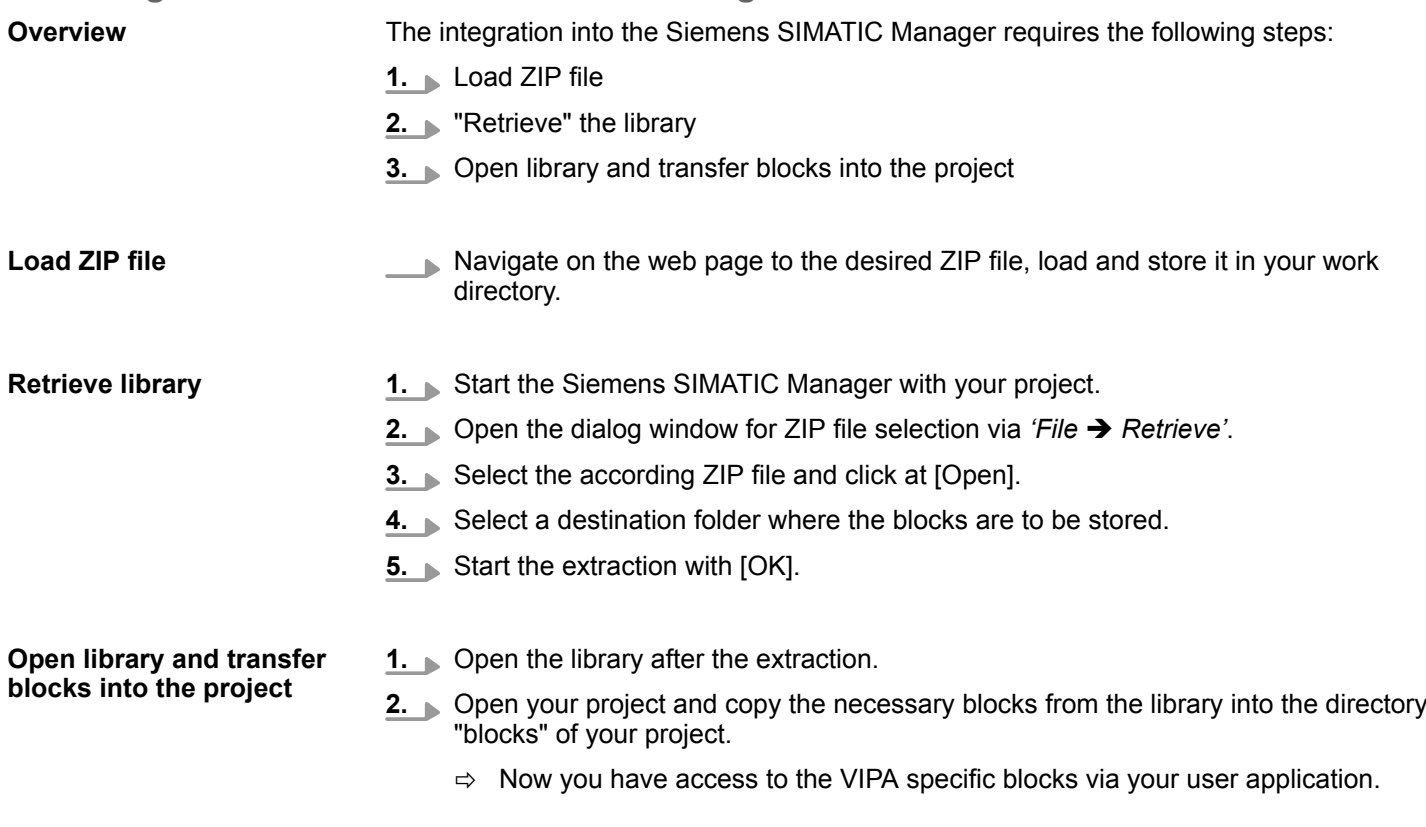

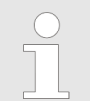

*Are FCs used instead of SFCs, so they are supported by the VIPA CPUs starting from firmware 3.6.0.*

<span id="page-9-0"></span>Integration into Siemens TIA Portal

# **3.2 Integration into Siemens TIA Portal**

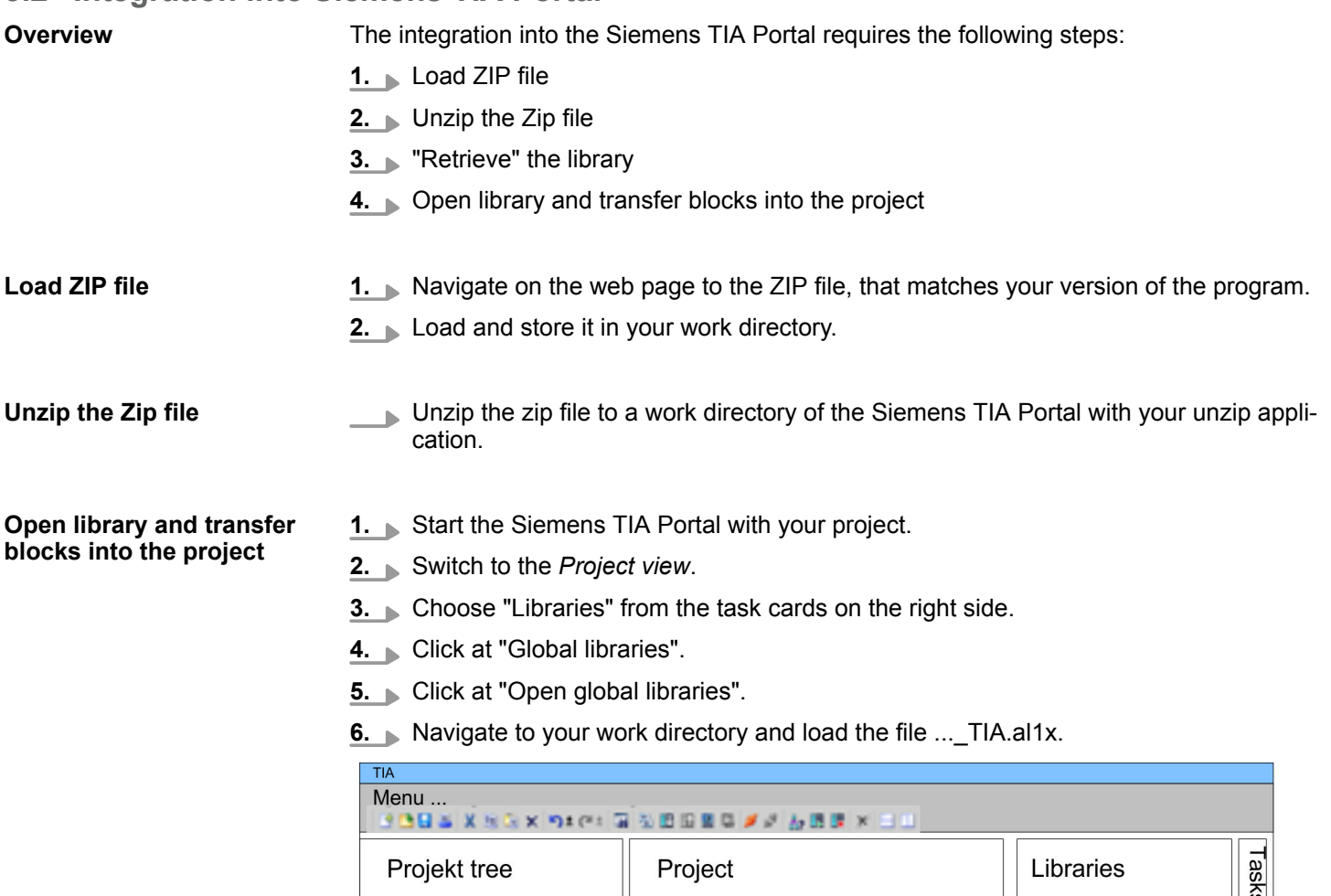

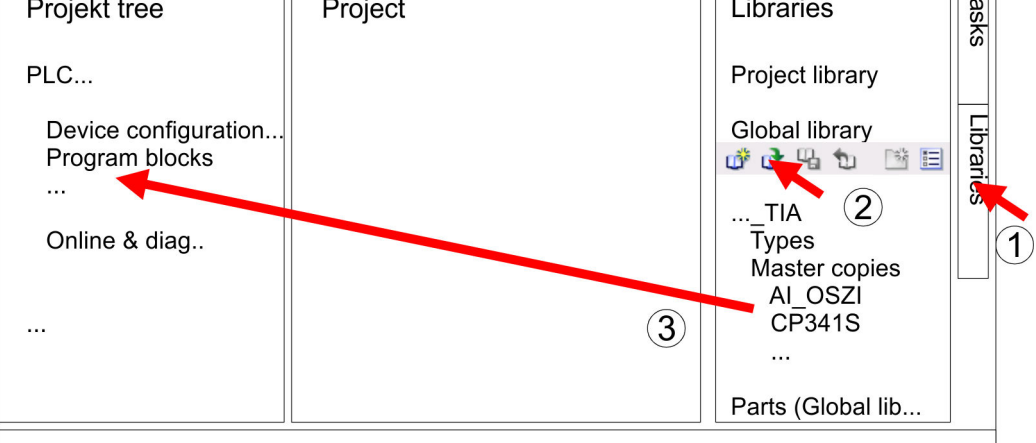

**7.** Copy the necessary blocks from the library into the "Program blocks" of the *Project tree* of your project. Now you have access to the VIPA specific blocks via your user application.

# <span id="page-10-0"></span>**4 Block parameters**

# **4.1 HW identifier - HW\_ID**

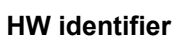

- The parameter *HW\_ID* to preset the *HW identifier* is only available in S7-1500 CPUs from Siemens.
- $\blacksquare$  When configuring a hardware component, a hardware identifier is automatically assigned as *HW identifier* for each object of the hardware configuration.
- The *HW identifier* is for modules, ports, interfaces and I/O areas of bus systems.
- The *HW identifier* is a decimal integer constant of data type HW IO.
- The *HW identifier* does not distinguish between input and output ranges.
- You can use the *HW identifier* to address the corresponding hardware components.

You can determine the *HW identifier* for the respective component using the following procedure: **Determine** *HW identifier*

- **1.** Open in the *Project tree* the *'Device configuration'*.
- **2.** Select the desired hardware component whose *HW identifier* you want to determine.
- **3.** Click in the *Inspector* window at *'General'*.
	- ð The *'HW identifier'* is shown. These can be used for the parameter *HW\_ID* when the blocks are connected.

You can also determine the *HW identifier* using the *'System constants'*. Via the *'System constants'* in the *Inspector* window all the HW identifiers of an object, which is selected in the device view, are listed with *Name* and *Type*. *Name* and *Type* are automatically generated when assigning the HW identifier. Here *Name* has a hierarchical structure with a maximum of 4 hierarchical levels, with each level separated by a "~". The name of the component of the corresponding hierarchy level can be changed at any time via the properties. *HW identifier* **and system constants**

- When creating your user program, you can assign the corresponding hardware component from a list of all possible hardware components by double-clicking on the corresponding input or output parameter. *HW identifier* **in the user program**
	- $\blacksquare$  In the case of a hardware interrupt, you can use the start information to determine the *HW identifier* as the *'ID'* of the hardware component that triggers the interrupt.

# **4.2 General and Specific Error Information RET\_VAL**

**Overview**

The return value *RET\_VAL* of a system function provides one of the following types of error codes:

- A *general error code*, that relates to errors that can occur in anyone SFC.
- A *specific error code*, that relates only to the particular SFC.

Although the data type of the output parameter *RET\_VAL* is integer (INT), the error codes for system functions are grouped according to hexadecimal values.

If you want to examine a return value and compare the value with the error codes, then display the error code in hexadecimal format.

General and Specific Error Information RET\_VAL

#### The table below shows the structure of a system function error code: **RET\_VAL (Return value)**

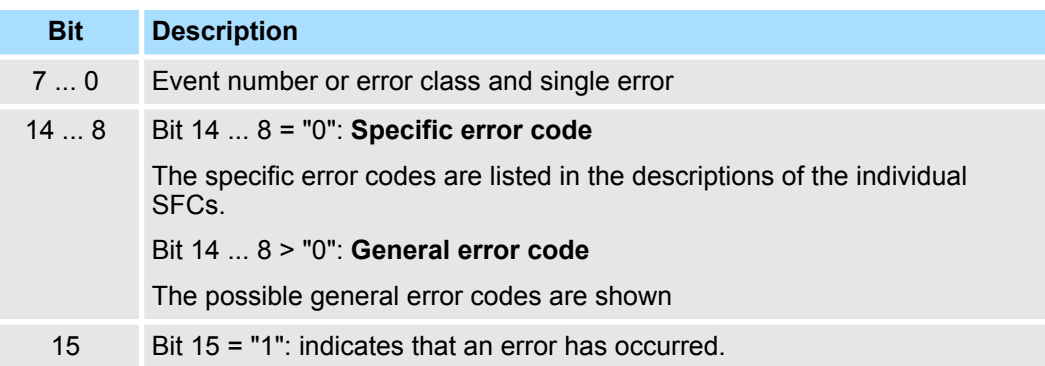

#### This error code indicates that an error pertaining to a particular system function occurred during execution of the function. **Specific error code**

A specific error code consists of the following two numbers:

- $\blacksquare$  Error class between 0 and 7
- **Frror number between 0 and 15**

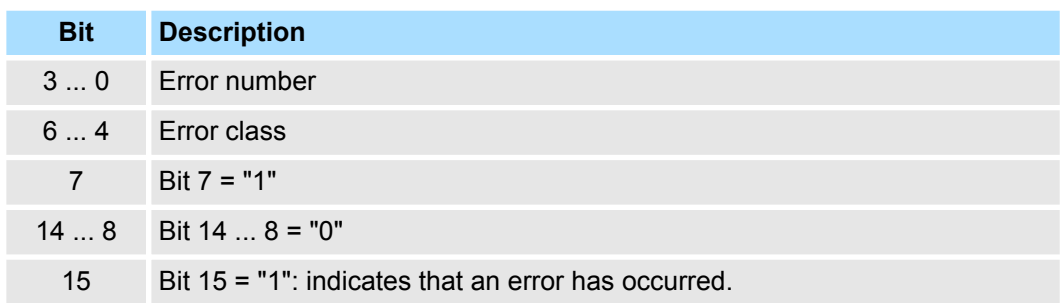

#### **General error codes RET\_VAL**

The parameter *RET\_VAL* of some SFCs only returns general error information. No specific error information is available.

The general error code contains error information that can result from any system function. The general error code consists of the following two numbers:

- A parameter number between 1 and 111, where 1 indicates the first parameter of the SFC that was called, 2 the second etc.
- $\blacksquare$  An event number between 0 and 127. The event number indicates that a synchronous fault has occurred.

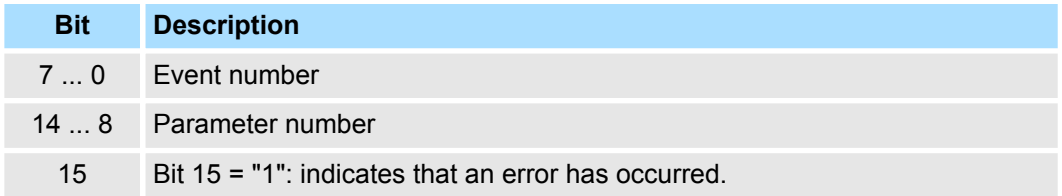

### *General error codes*

The following table explains the general error codes associated with a return value. Error codes are shown as hexadecimal numbers. The x in the code number is only used as a placeholder. The number represents the parameter of the system function that has caused the error.

General and Specific Error Information RET\_VAL

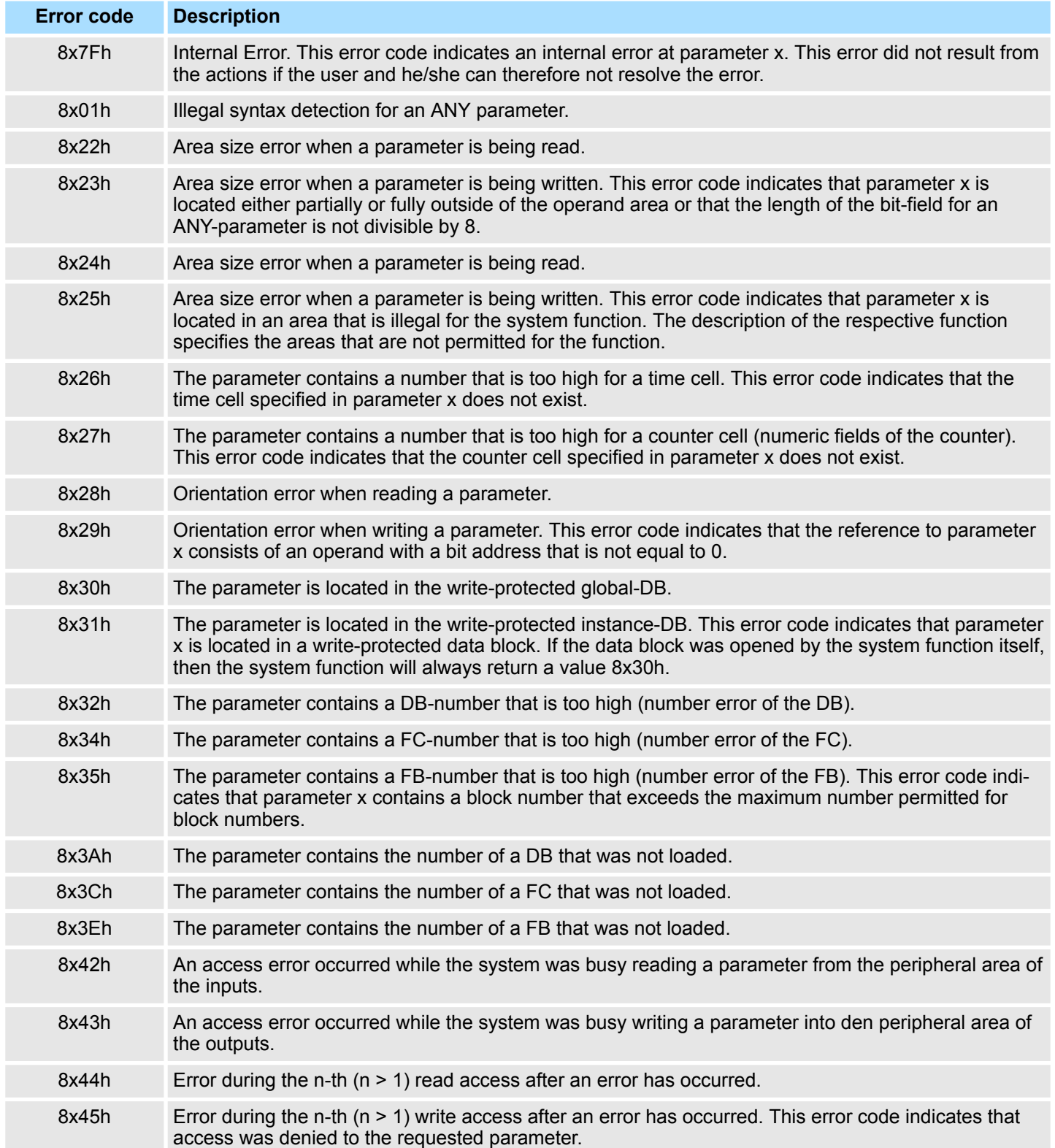

<span id="page-13-0"></span>Frequency Measurement > FC 300 - FM\_SET\_CONTROL - Control frequency measurement consistent

# **5 Device Specific**

# **5.1 Frequency Measurement**

# **5.1.1 FC 300 ... 303 - Frequency measurement SLIO consistent**

**Overview**

The following VIPA specific functions are used to control the System SLIO frequency measurement modules, which are connected via PROFIBUS, PROFINET or EtherCAT. The usage with EtherCAT is only possible at an EtherCAT CPU from VIPA. By this functions SFC 14 - DPRD\_DAT respectively SFC 15 - DPWR\_DAT for consistent read respectively write access to the data are internally called. Error messages of these blocks are reported by the parameter *ERROR*.

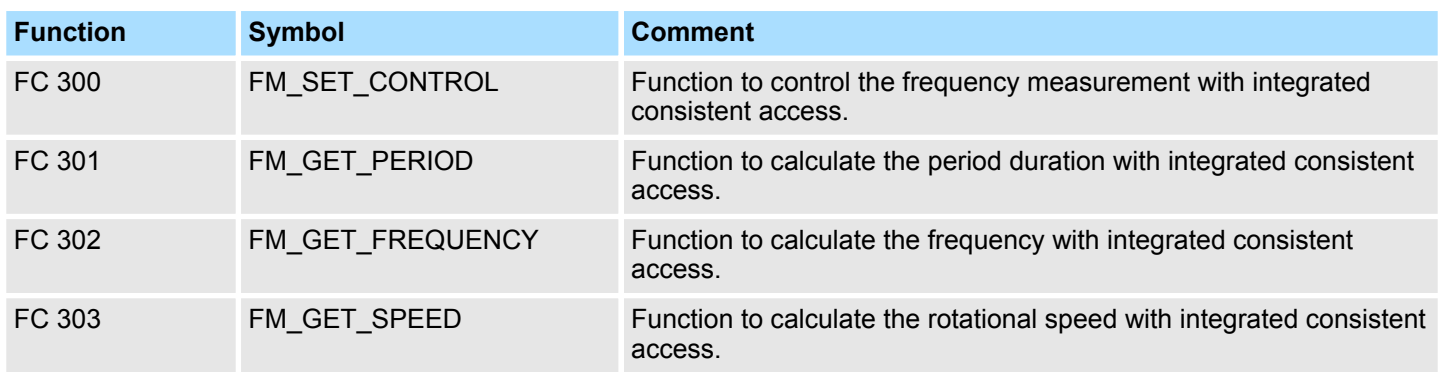

# **5.1.2 FC 300 - FM\_SET\_CONTROL - Control frequency measurement consistent**

The System SLIO Frequency measurement module is controlled by the FC 300 FM\_SET\_CONTROL. By this function the SFC 15 - DPWR\_DAT for consistent write access of data is called. Here error messages of the block are reported by *ERROR*. **Description**

### **Parameters**

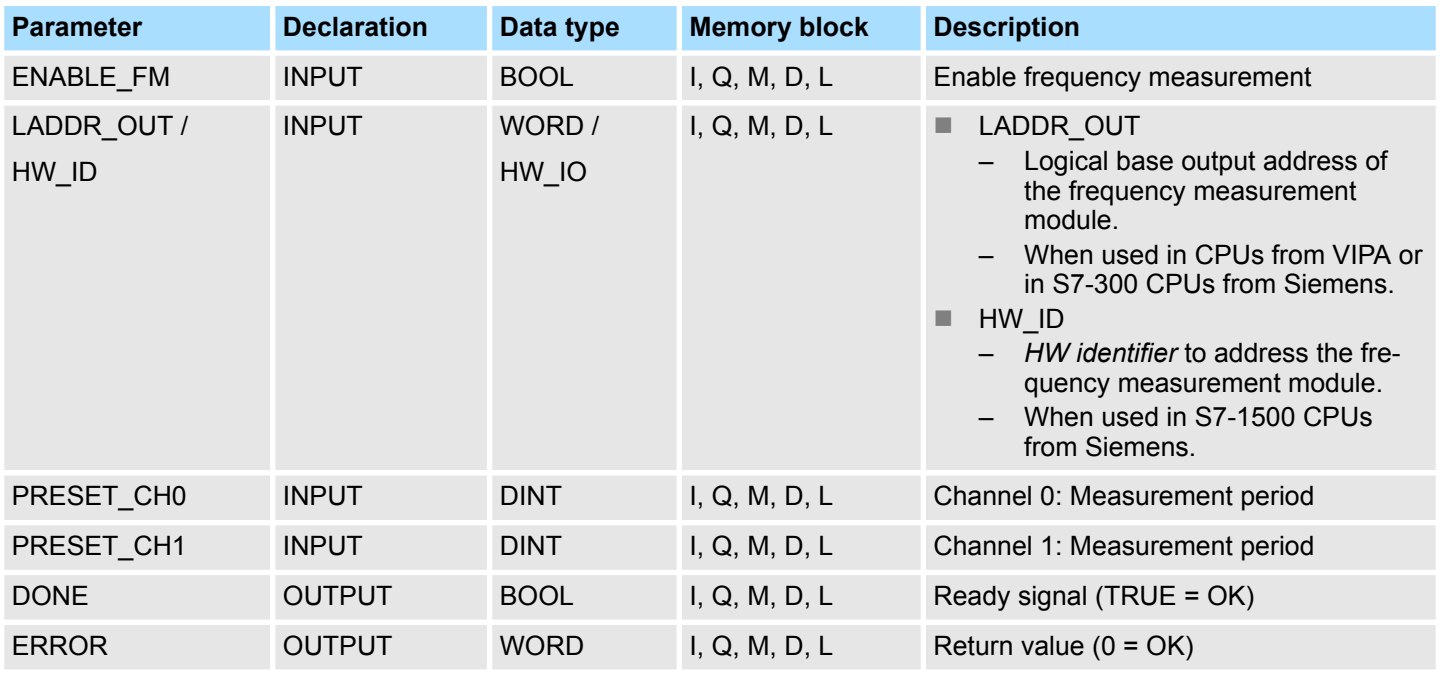

Frequency Measurement > FC 300 - FM\_SET\_CONTROL - Control frequency measurement consistent

With setting *ENABLE\_FM* the *measuring periods*, which were preset by PRESET\_CH0/1, are transferred to the channels and the measurement of both channels are started. Both frequency meters are stopped by resetting *ENABLE\_FM*. **ENABLE\_FM**

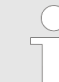

*Only while ENABLE\_FM is set, evaluated values can be retrieved from the module. Otherwise you get the error message that the channels are disabled.*

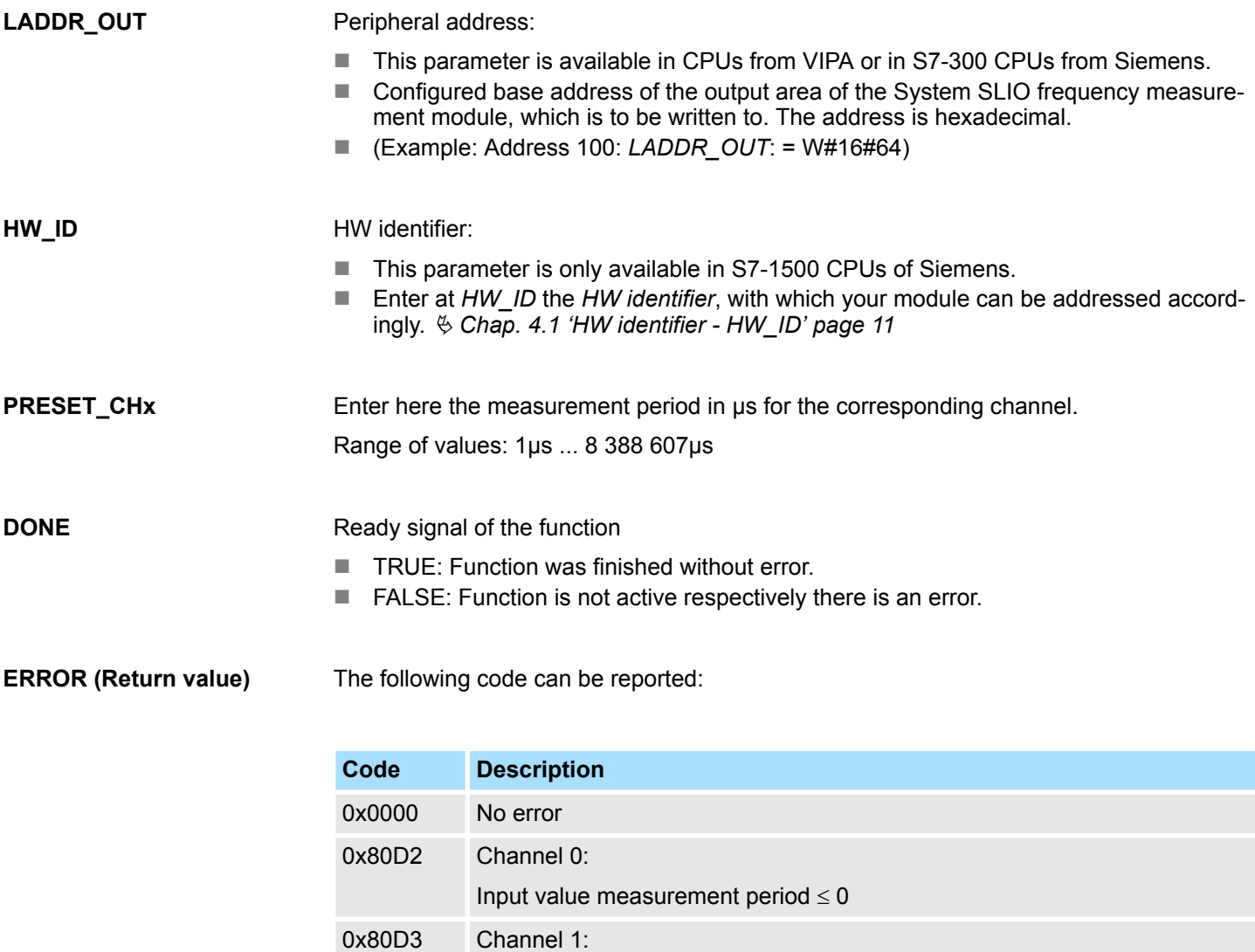

Input value measurement period  $\leq 0$ 

Input value measurement period > 8 388 607µs

Input value measurement period > 8 388 607µs

0x80D4 Channel 0:

0x80D5 Channel 1:

<span id="page-15-0"></span>Frequency Measurement > FC 301 - FM\_GET\_PERIOD - Calculate period duration consistent

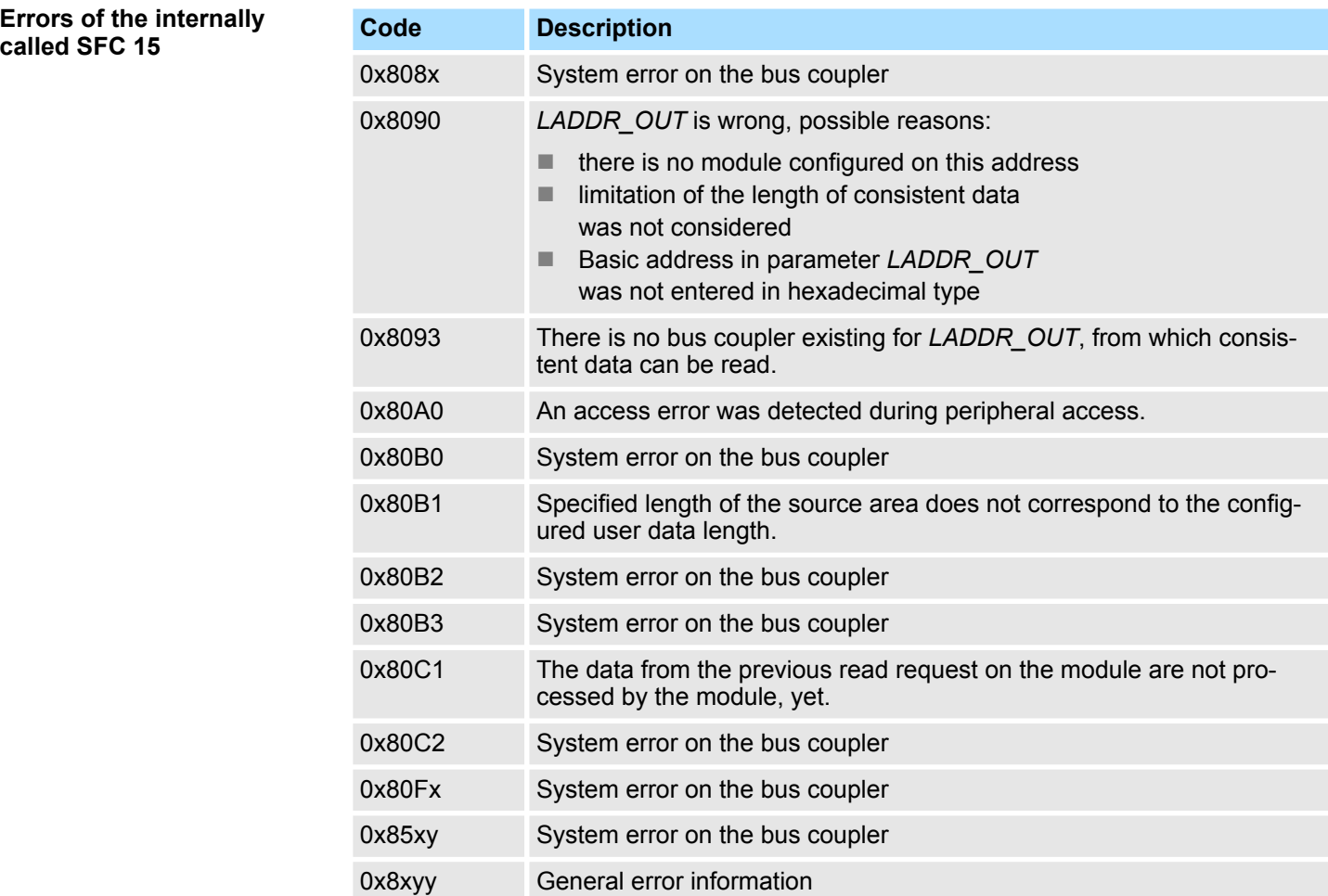

# **5.1.3 FC 301 - FM\_GET\_PERIOD - Calculate period duration consistent**

With the FC 301 FM\_GET\_PERIOD, you can calculate the period duration of the input signals of both channels of the System SLIO frequency measurement module. By this function internally SFC 14 - DPRD\_DAT for consistent reading of user data is called. Here, the error messages of the function block are returned by *ERROR*.

Ä *[Chap. 4.2 'General and Specific Error Information RET\\_VAL' page 11](#page-10-0)*

#### **Parameters**

**Description**

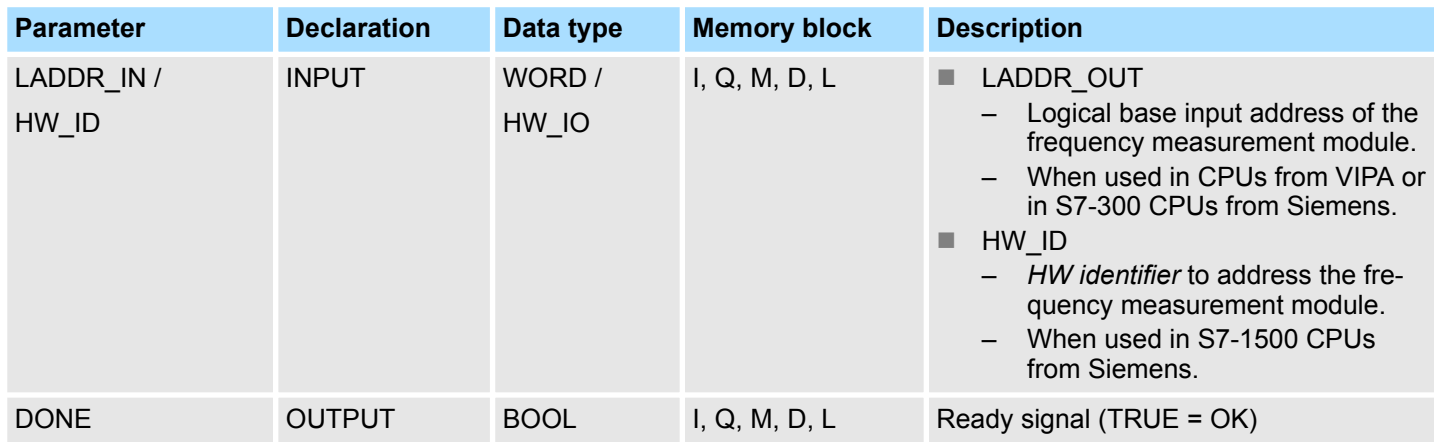

Frequency Measurement > FC 301 - FM\_GET\_PERIOD - Calculate period duration consistent

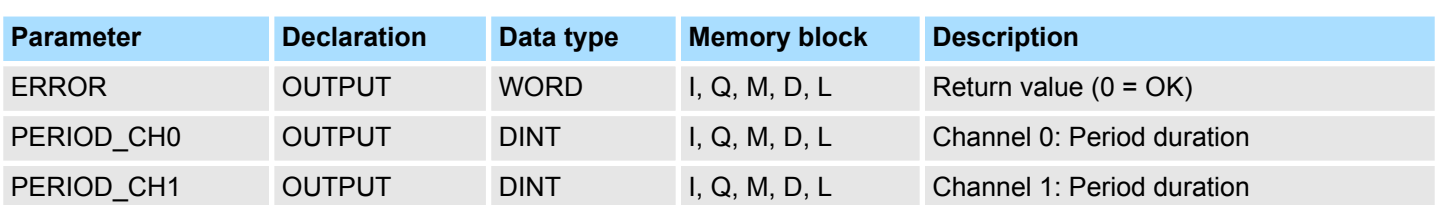

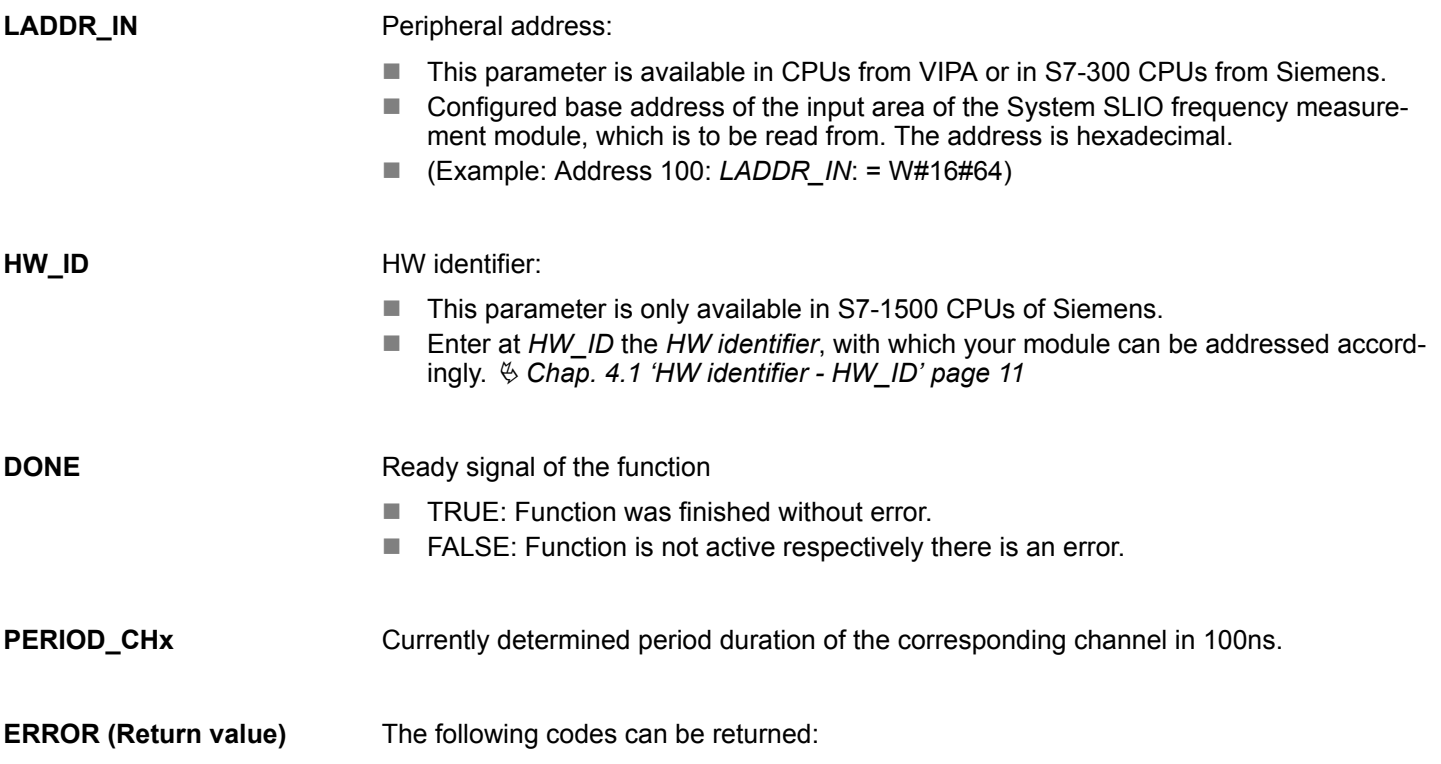

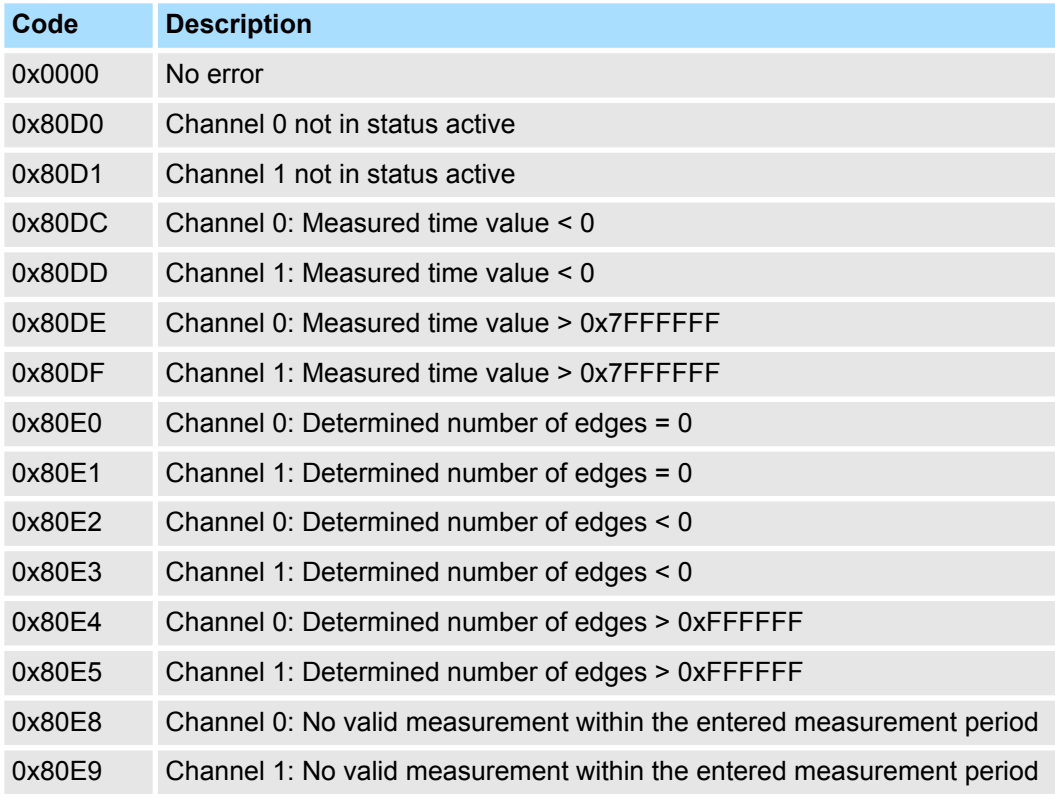

<span id="page-17-0"></span>Frequency Measurement > FC 302 - FM\_GET\_FREQUENCY - Calculate frequency consistent

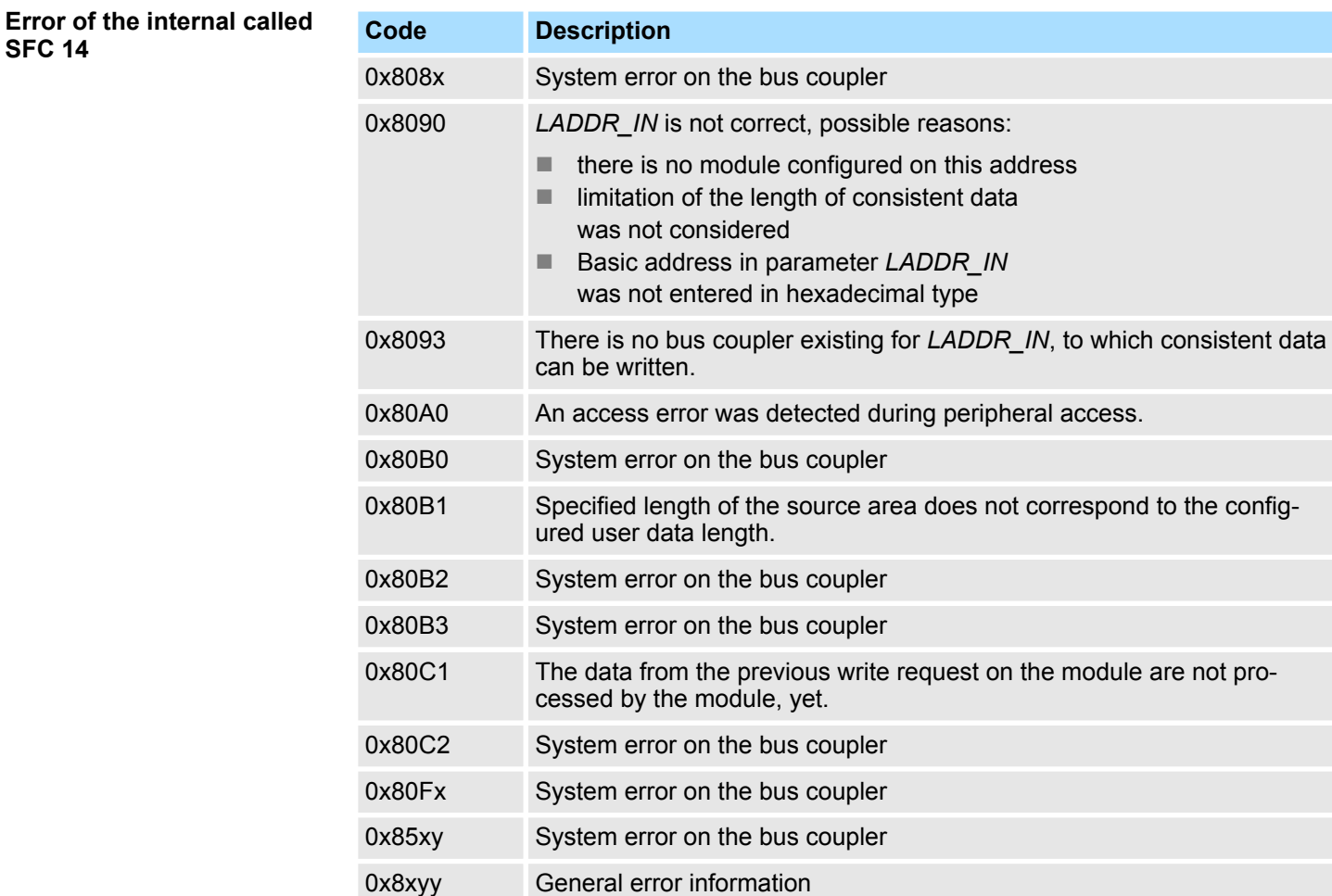

# **5.1.4 FC 302 - FM\_GET\_FREQUENCY - Calculate frequency consistent**

**Description**

With the FC 302 FM\_GET\_FREQUENCY, you can calculate the frequency of the input signals of both channels of the System SLIO frequency measurement module. By this function internally SFC 14 - DPRD\_DAT for consistent reading of user data is called. Here, the error messages of the function block are returned by *ERROR*.

Ä *[Chap. 4.2 'General and Specific Error Information RET\\_VAL' page 11](#page-10-0)*

Frequency Measurement > FC 302 - FM\_GET\_FREQUENCY - Calculate frequency consistent

## **Parameters**

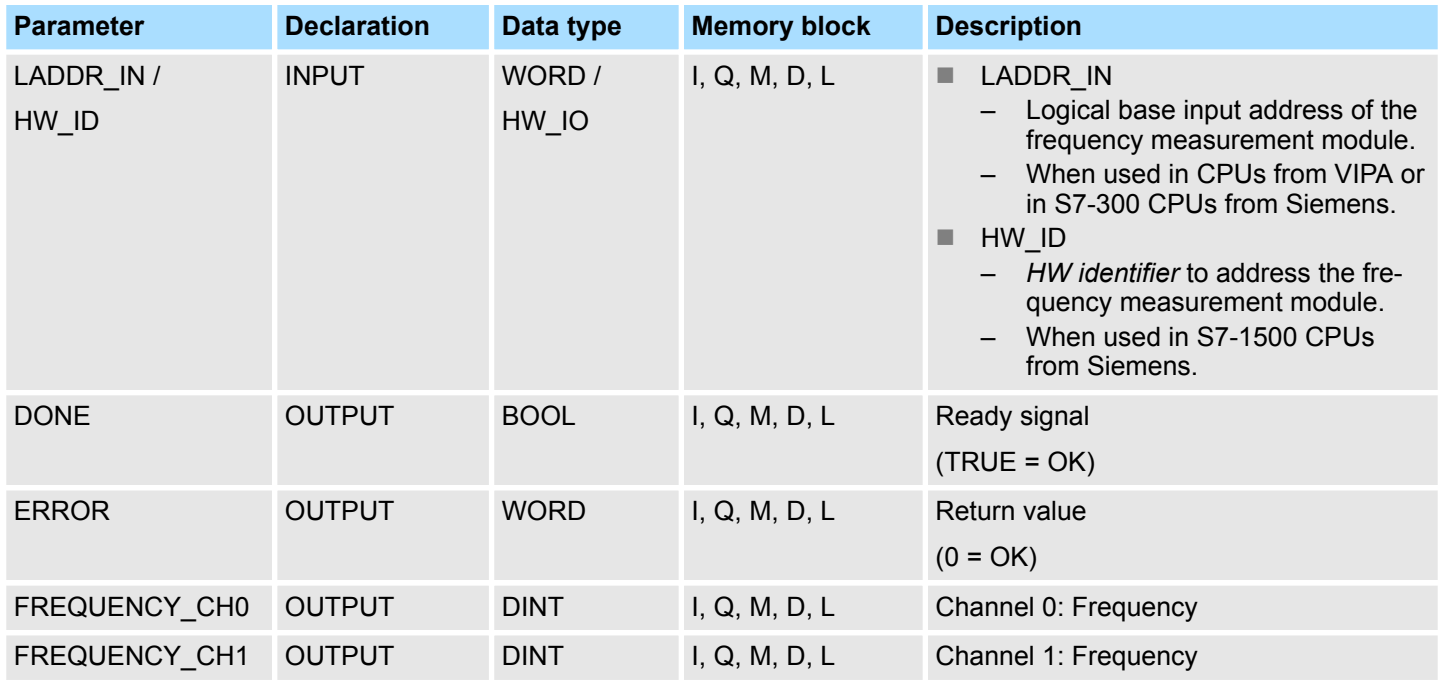

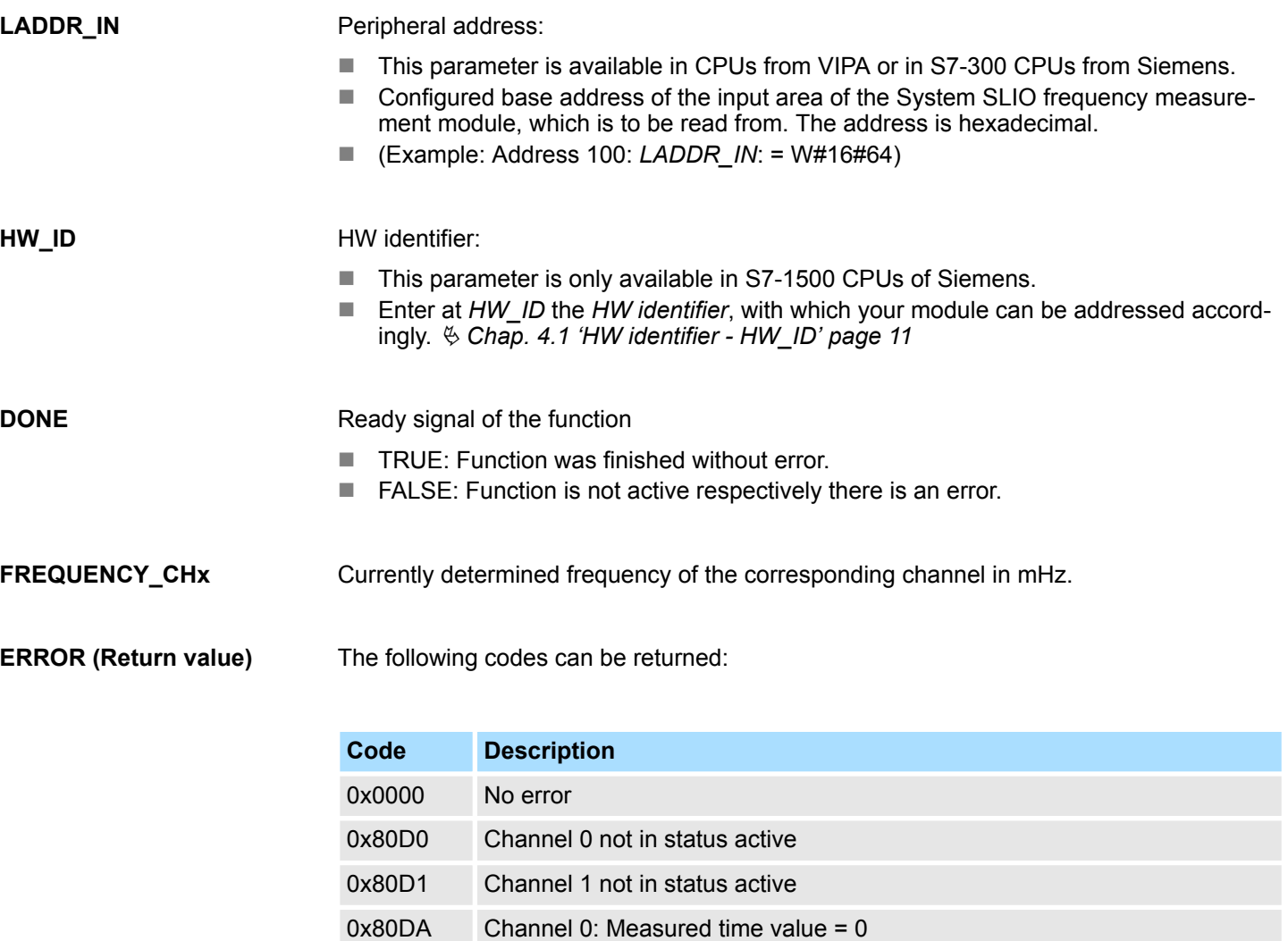

Frequency Measurement > FC 302 - FM\_GET\_FREQUENCY - Calculate frequency consistent

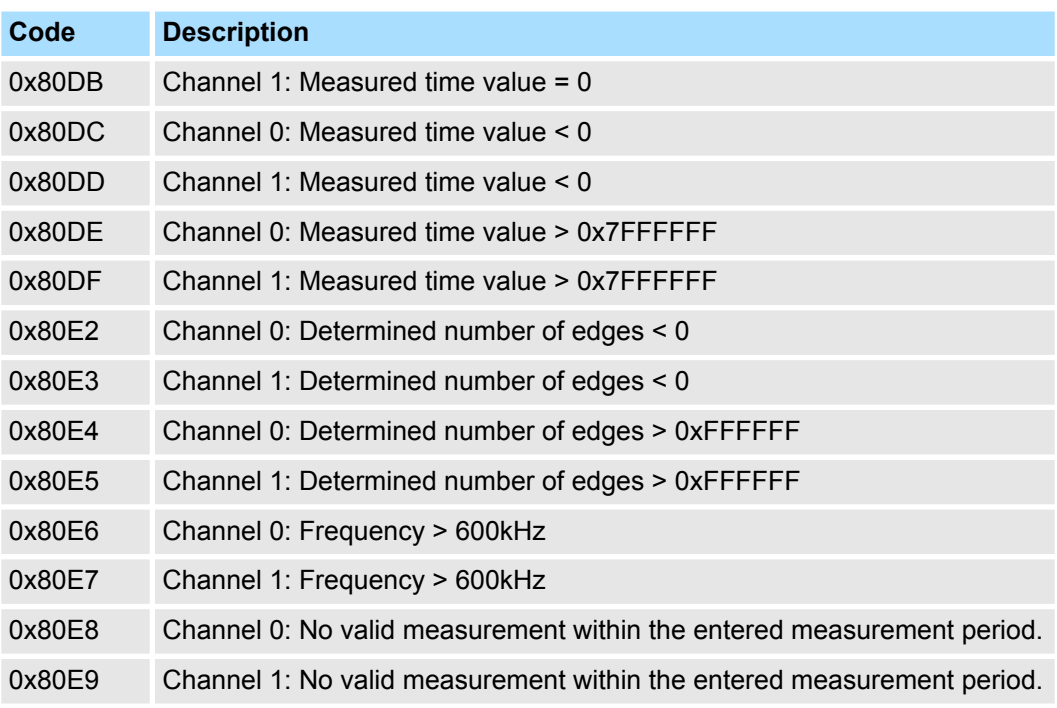

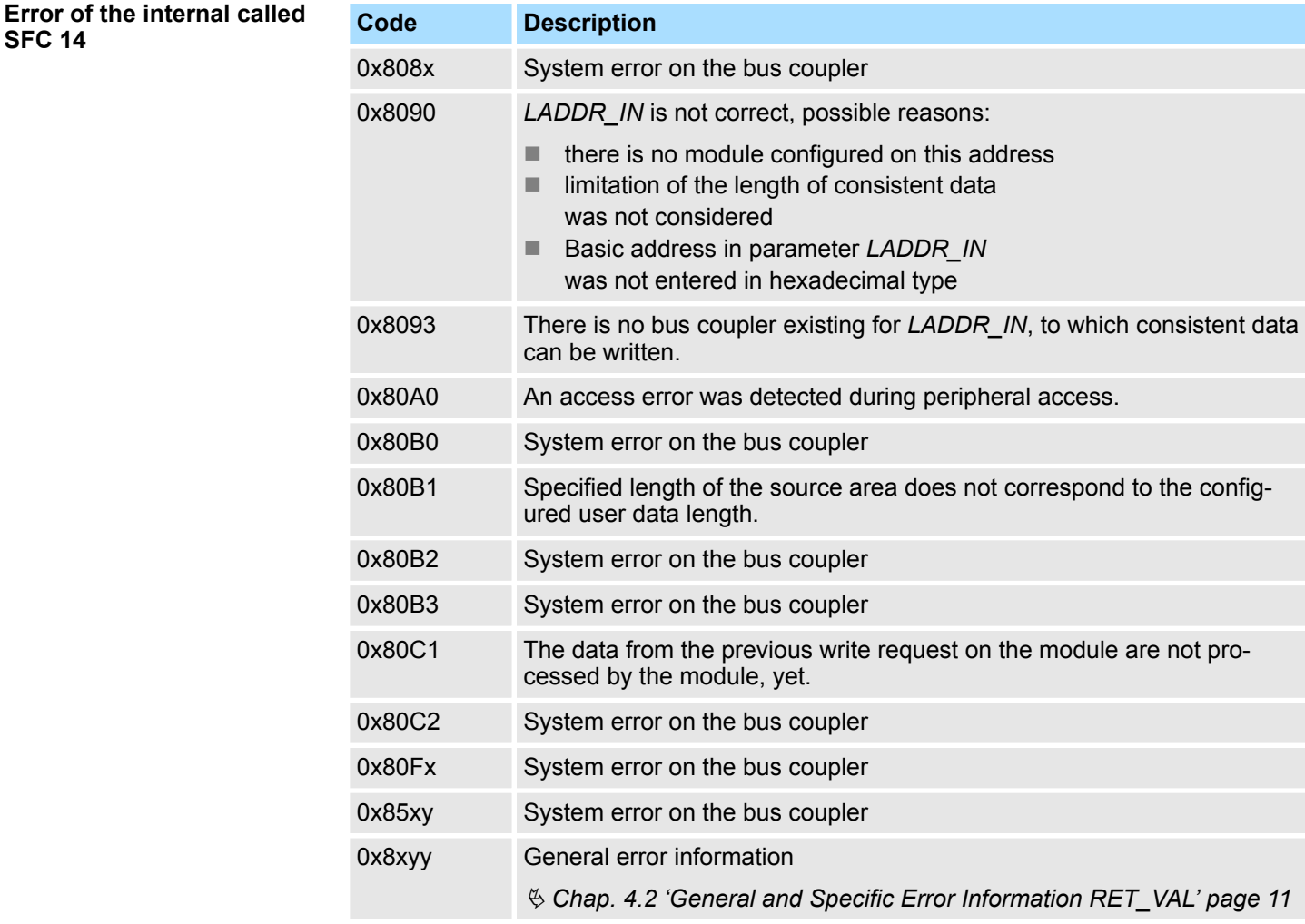

# <span id="page-20-0"></span>**5.1.5 FC 303 - FM\_GET\_SPEED - Calculate rotational speed consistent**

With the FC 303 FM\_GET\_SPEED, you can calculate the rotational speed of the input signals of both channels of the System SLIO frequency measurement module. By this function internally SFC 14 - DPRD DAT for consistent reading of user data is called. Here, the error messages of the function block are returned by *ERROR*.

### **Parameters**

**Description**

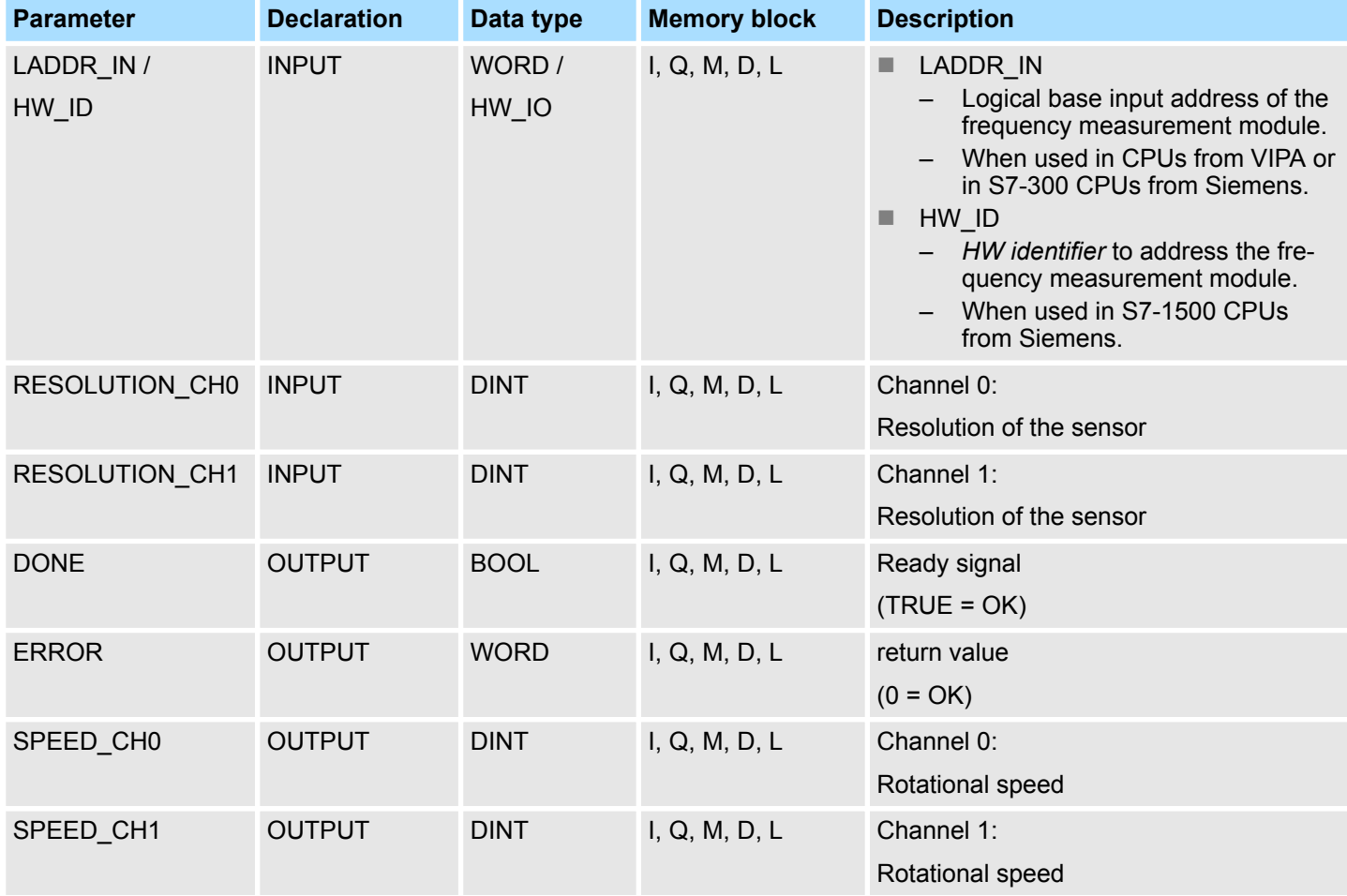

**LADDR\_IN**

#### Peripheral address:

- This parameter is available in CPUs from VIPA or in S7-300 CPUs from Siemens.
- Configured base address of the input area of the System SLIO frequency measurement module, which is to be read from. The address is hexadecimal.
- (Example: Address 100: *LADDR IN*: = W#16#64)

**HW\_ID**

#### HW identifier:

- This parameter is only available in S7-1500 CPUs of Siemens.
- Enter at *HW\_ID* the *HW identifier*, with which your module can be addressed accordingly. Ä *[Chap. 4.1 'HW identifier - HW\\_ID' page 11](#page-10-0)*

#### Enter here the resolution in increments per revolution for the corresponding channel . **RESOLUTION\_CHx**

Frequency Measurement > FC 303 - FM\_GET\_SPEED - Calculate rotational speed consistent

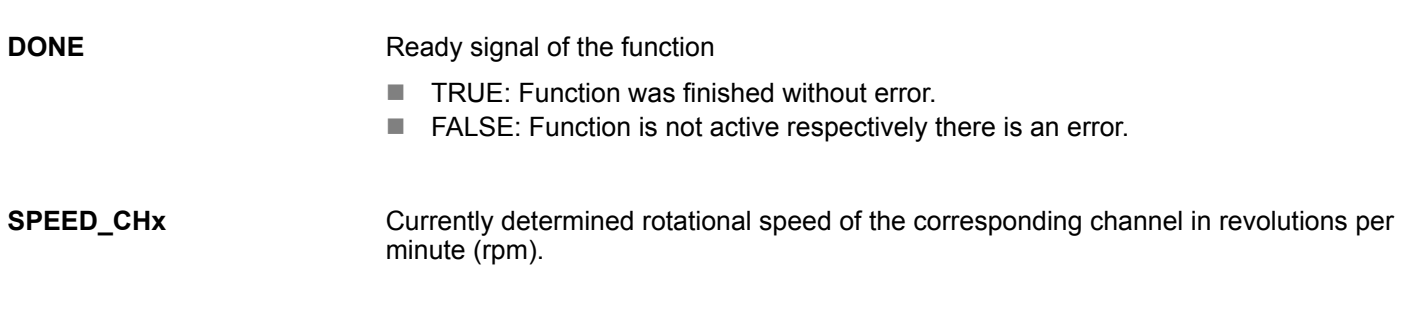

The following codes can be returned: **ERROR (Return value)**

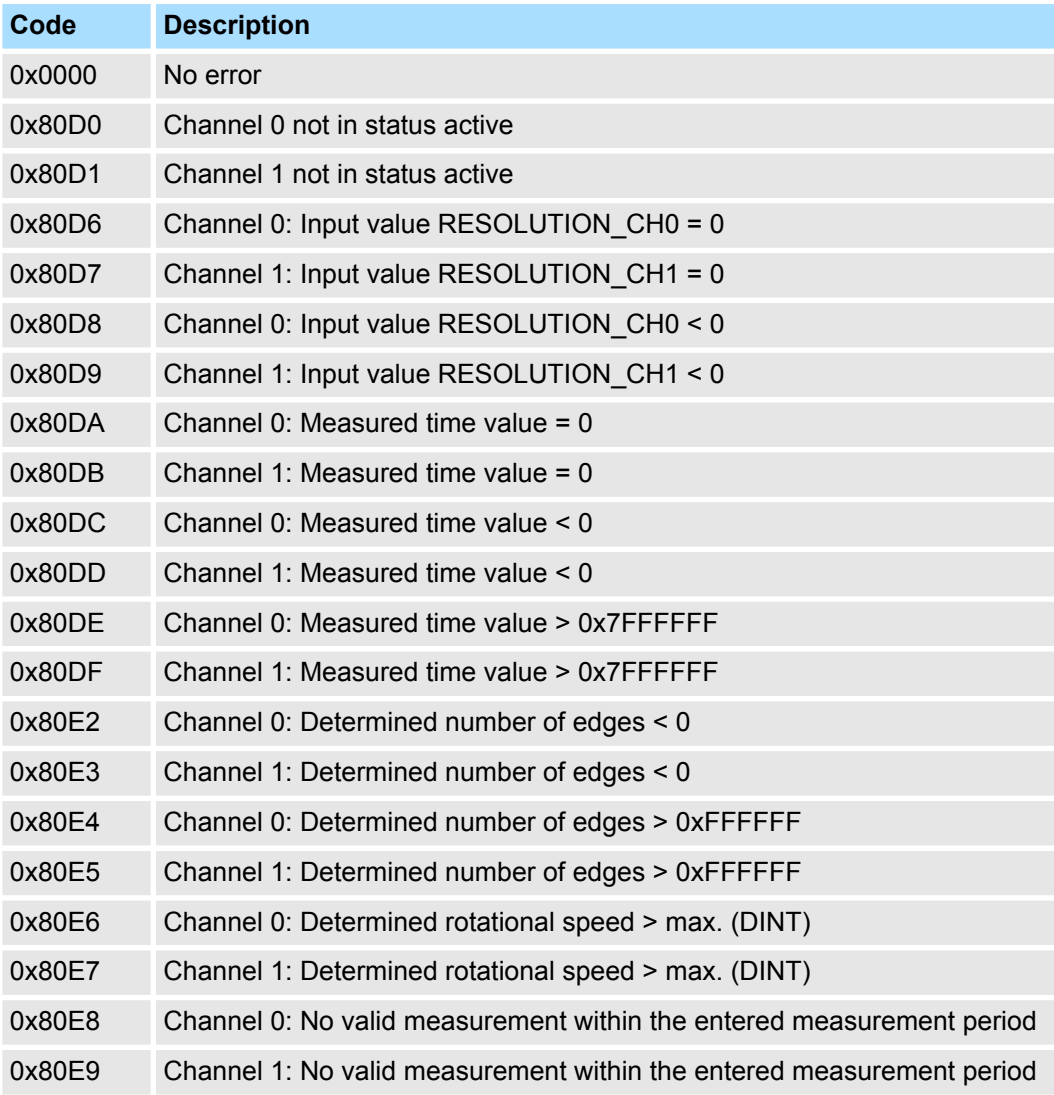

Frequency Measurement > FC 310 ... 313 - Frequency measurement SLIO

<span id="page-22-0"></span>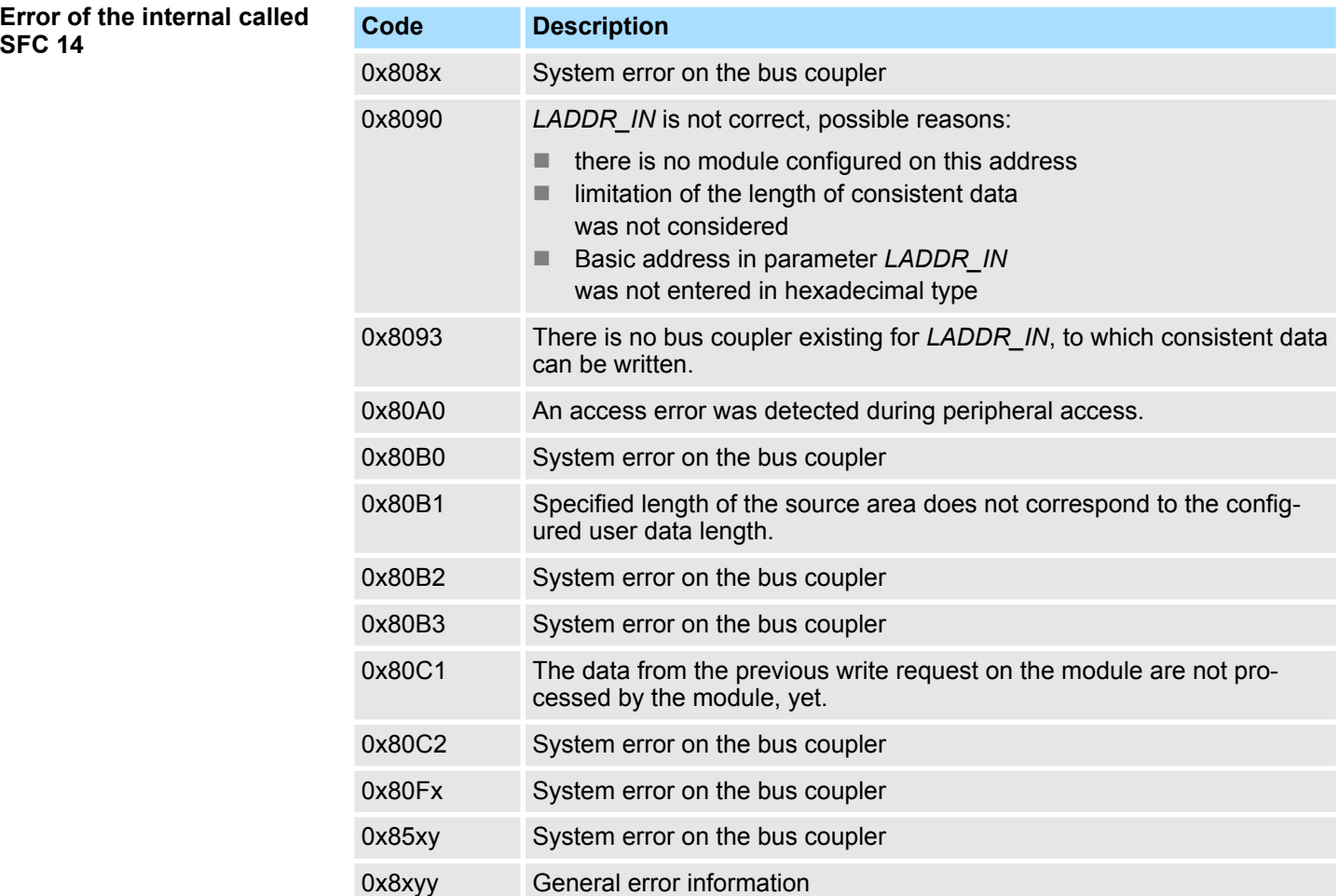

# **5.1.6 FC 310 ... 313 - Frequency measurement SLIO**

**Overview**

The following VIPA specific functions are used to control the System SLIO frequency measurement modules, if the consistency of the data are ensured by the bus protocol and consistent reading respectively writing with SFC 14 respectively SFC 15 is not possible. Within the functions there are "FM\_..." parameters, whose content is to be consistently connected to the corresponding input or output area of the frequency measurement module by means of the bus system. By calling the appropriate function the corresponding "FM ..." parameters are automatically filled by the function.

Ä *[Chap. 4.2 'General and Specific Error Information RET\\_VAL' page 11](#page-10-0)*

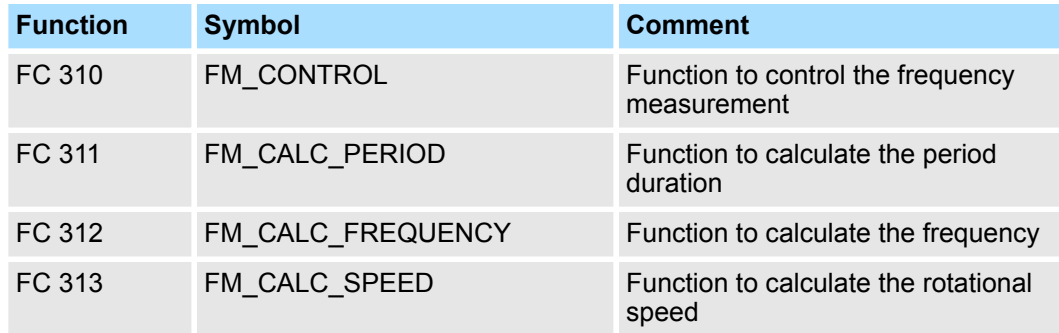

<span id="page-23-0"></span>Frequency Measurement > FC 310 - FM\_CONTROL - Control frequency measurement

### **5.1.7 FC 310 - FM\_CONTROL - Control frequency measurement**

The System SLIO Frequency measurement module is controlled by the FC 310 FM\_CONTROL. Since this FC does not internally call a block for consistent write access of data, you have to ensure consistent data transfer in your system. **Description**

#### **Parameters**

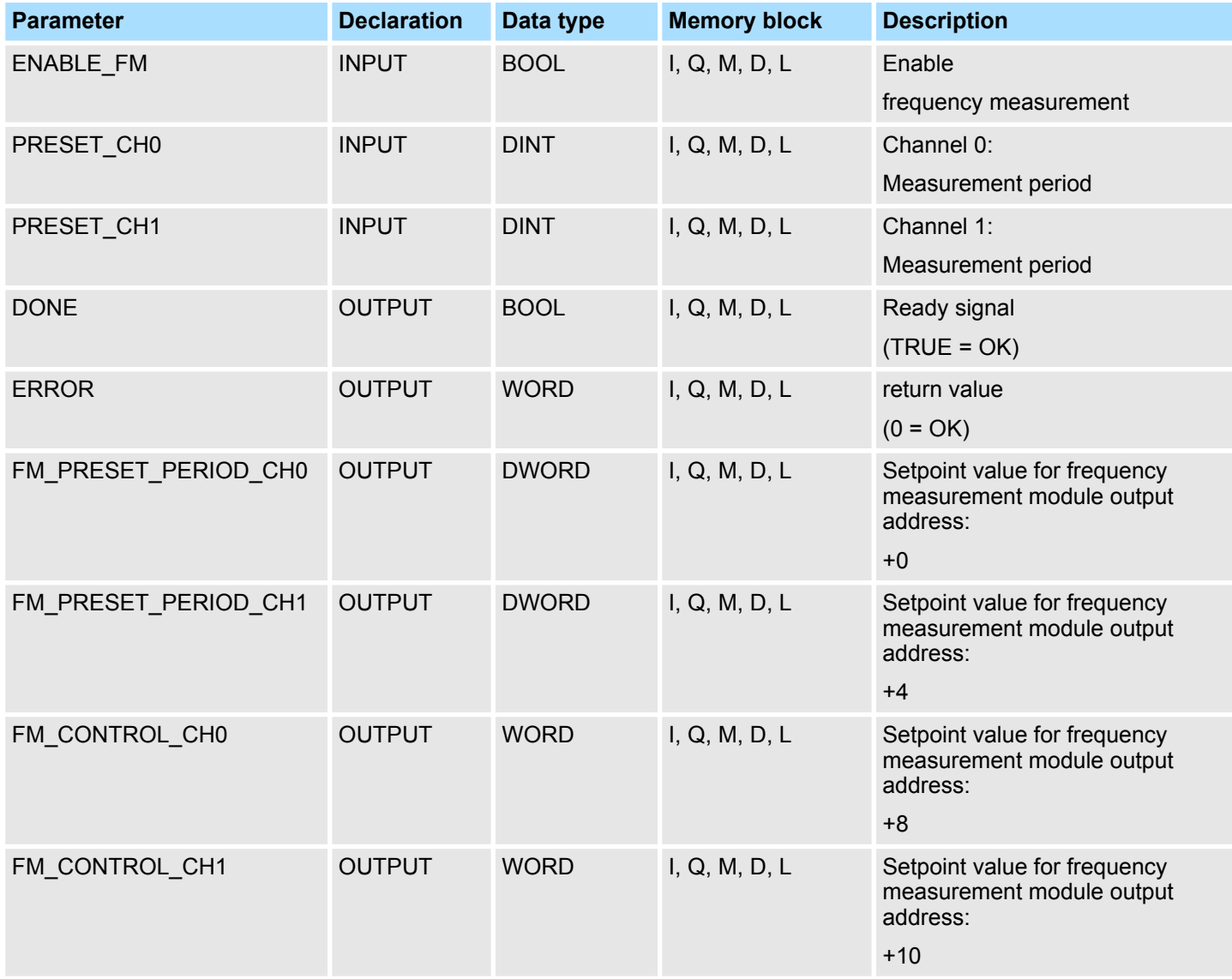

**ENABLE\_FM**

With setting **ENABLE\_FM** the corresponding CONTROL is generated and issued via *FM\_CONTROL\_CHx*. The measurement of both channels is started as soon as the content of *FM\_CONTROL\_CHx* was consistent transferred by the bus system to the frequency measurement module. The measurement of both channels is stopped by resetting *ENABLE\_FM*, after *FM\_CONTROL\_CHx* was consistent transferred to the frequency measurement module.

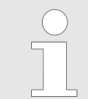

*Only as long as the frequency meters are started, evaluated values can be retrieved from the module. Otherwise you get the error message that the channels are disabled.*

Frequency Measurement > FC 311 - FM\_CALC\_PERIOD - Calculate period duration

<span id="page-24-0"></span>Enter here the measurement period in µs for the corresponding channel. Range of values: 1µs ... 8 388 607µs **PRESET\_CHx**

Ready signal of the function **DONE**

- TRUE: Function was finished without error.
- $\blacksquare$  FALSE: Function is not active respectively there is an error.

This parameter contains the measuring period for channel 0 respectively channel 1. The content is to be consistent connected with address +0 respectively +4 of the output area of the frequency measurement module, via the according bus system. **FM\_PRESET\_** PERIOD CH<sub>x</sub>

This parameter contains CONTROL, which is generated by *ENABLE\_FM*. The content for channel 0 respectively channel 1 is to be consistent connected with address +8 respectively +10 of the output area of the frequency measurement module, via the according bus system. **FM\_CONTROL\_CHx**

The following code can be reported: **ERROR (Return value)**

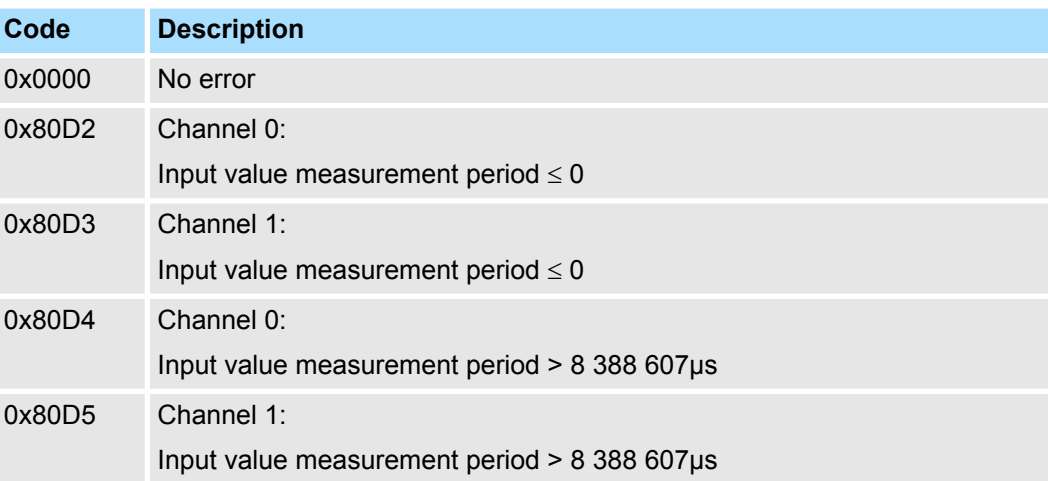

# **5.1.8 FC 311 - FM\_CALC\_PERIOD - Calculate period duration**

With the FC 311 FM\_CALC\_PERIOD, you can calculate the period duration of the input signals of both channels. Since this FC does not internally call a block for consistent read access of data, you have to ensure consistent data transfer in your system. **Description**

### **Parameters**

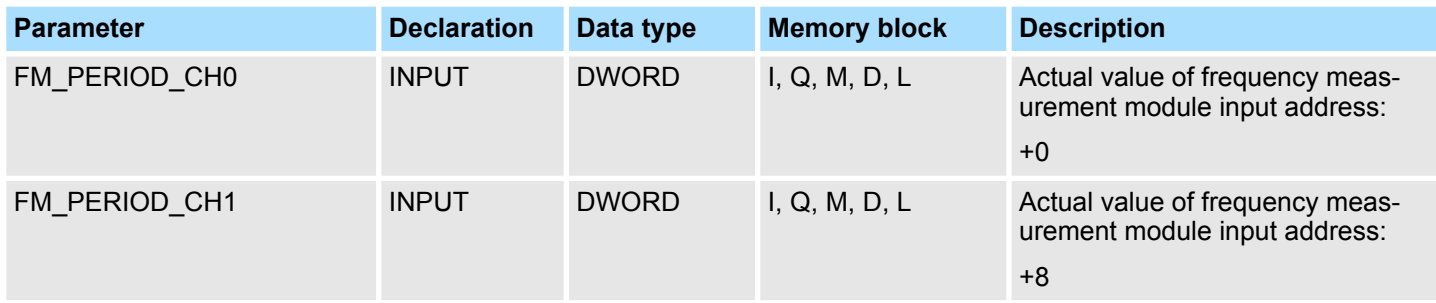

Frequency Measurement > FC 311 - FM\_CALC\_PERIOD - Calculate period duration

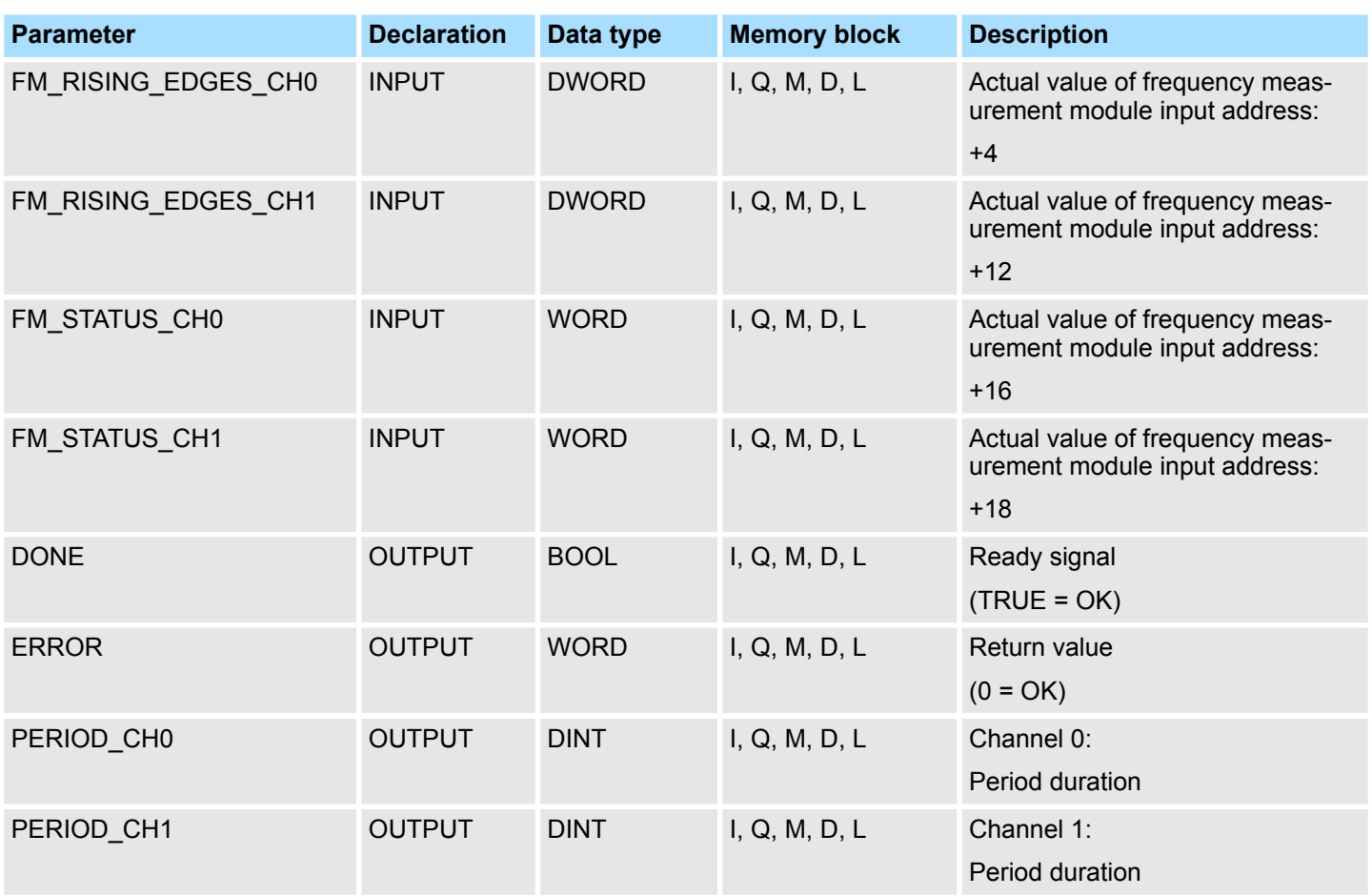

This parameter contains the measured time value of channel 0 respectively channel 1. The content is to be consistent connected with address +0 respectively +4 of the input area of the frequency measurement module, via the according bus system. **FM\_PERIOD\_CHx**

This parameter contains the determined number of rising edges for channel 0 respectively channel 1. The content is to be consistent connected with address +8 respectively +12 of the input area of the frequency measurement module, via the according bus system. **FM\_RISING\_ EDGES\_CHx**

This parameter contains the status of channel 0 respectively channel 1. The content is to be consistent connected with address +16 respectively +18 of the input area of the frequency measurement module, via the according bus system. **FM\_STATUS\_CHx**

Ready signal of the function **DONE**

- $\blacksquare$  TRUE: Function was finished without error.
- FALSE: Function is not active respectively there is an error.

Currently determined period duration of the corresponding channel in 100ns. **PERIOD\_CHx**

Frequency Measurement > FC 312 - FM\_CALC\_FREQUENCY - Calculate frequency

<span id="page-26-0"></span>The following codes can be returned: **ERROR (Return value)**

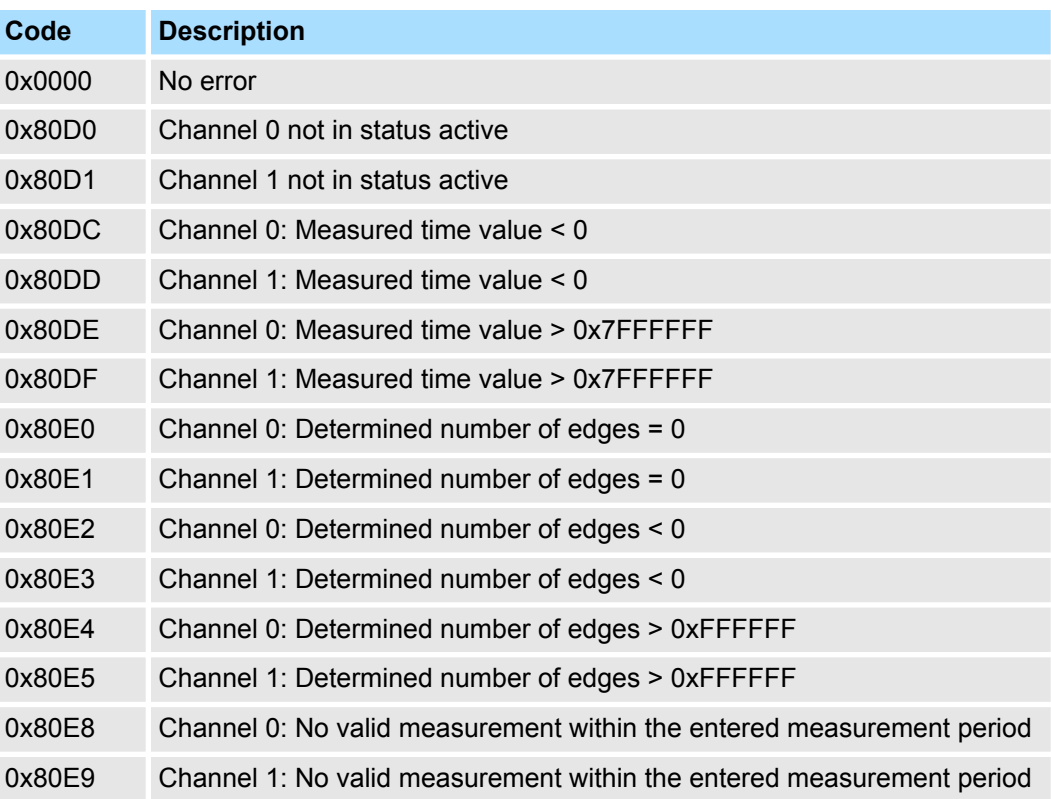

# **5.1.9 FC 312 - FM\_CALC\_FREQUENCY - Calculate frequency**

**Description**

With the FC 312 FM\_CALC\_FREQUENCY, you can calculate the period duration of the input signals of both channels. Since this FC does not internally call a block for consistent read access of data, you have to ensure consistent data transfer in your system.

## **Parameters**

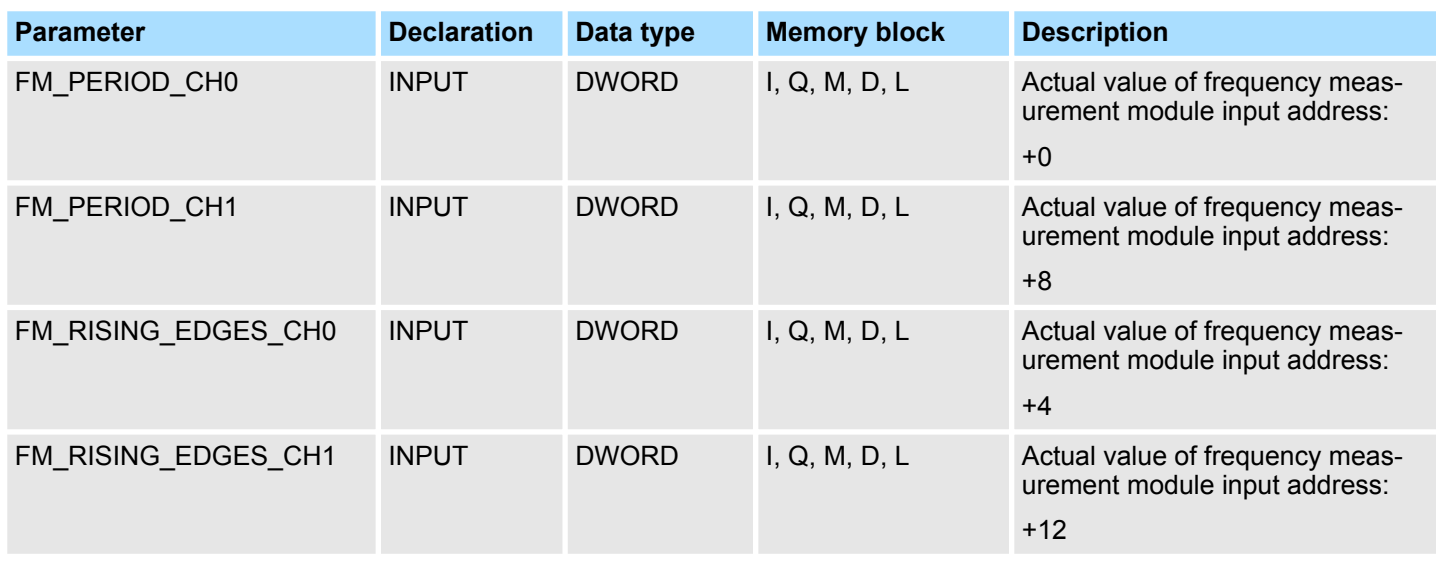

Frequency Measurement > FC 312 - FM\_CALC\_FREQUENCY - Calculate frequency

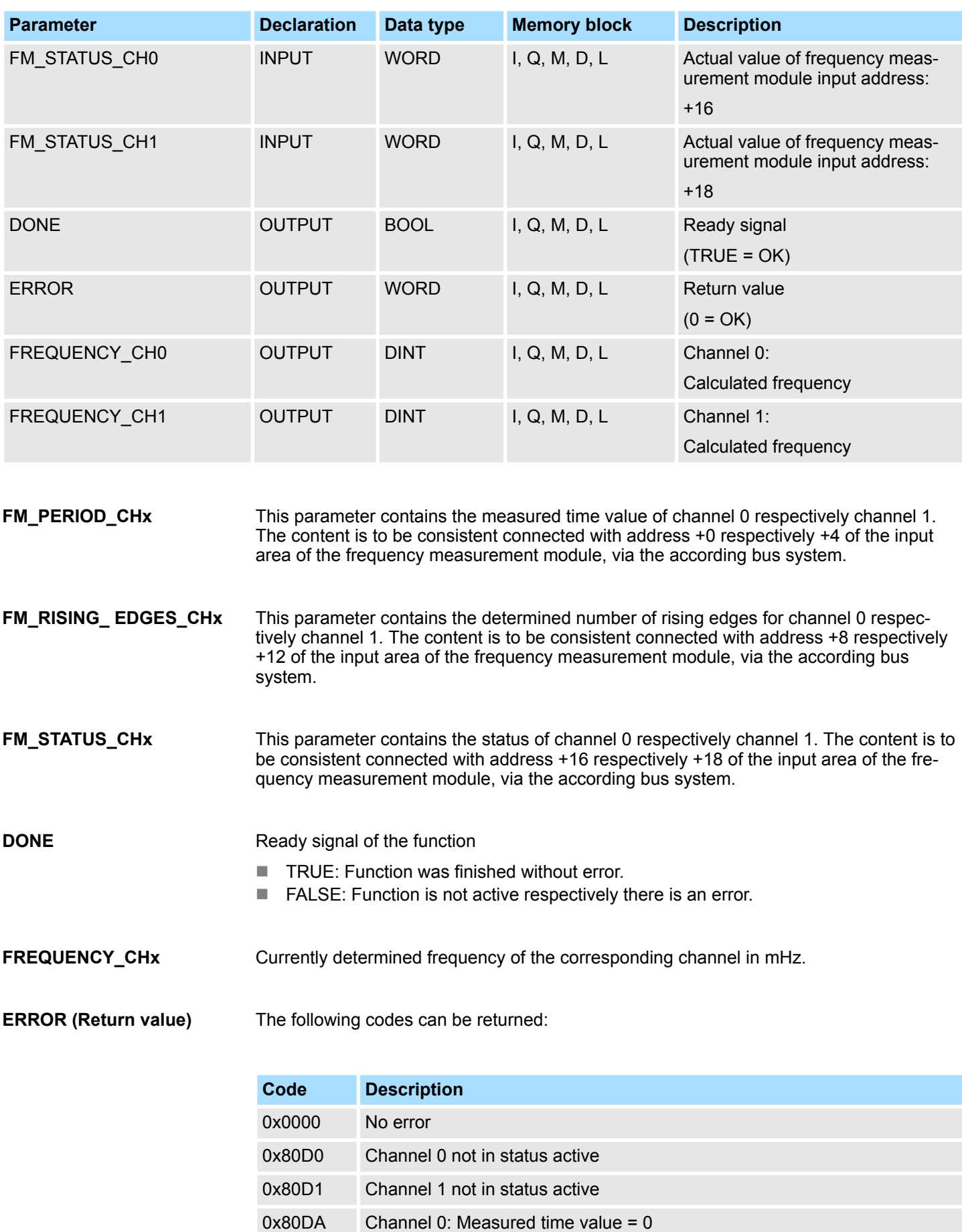

Frequency Measurement > FC 313 - FM\_CALC\_SPEED - Calculate rotational speed

<span id="page-28-0"></span>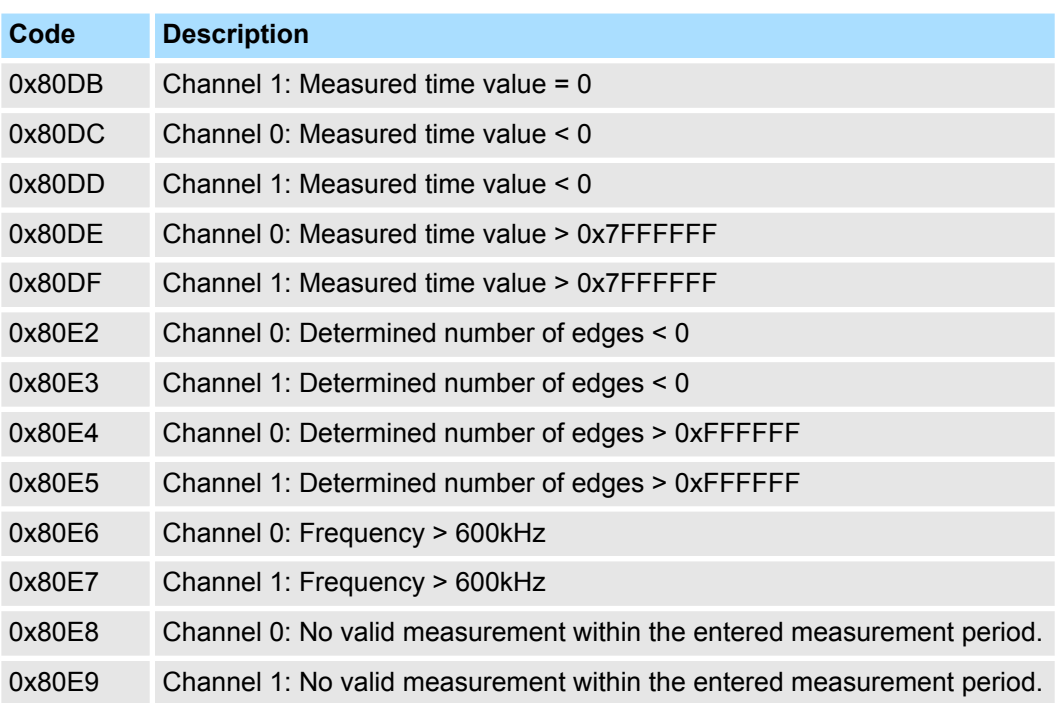

# **5.1.10 FC 313 - FM\_CALC\_SPEED - Calculate rotational speed**

With the FC 313 FM\_CALC\_SPEED, you can calculate the velocity of the input signals of both channels. Since this FC does not internally call a block for consistent read access of data, you have to ensure consistent data transfer in your system.

## **Parameters**

**Description**

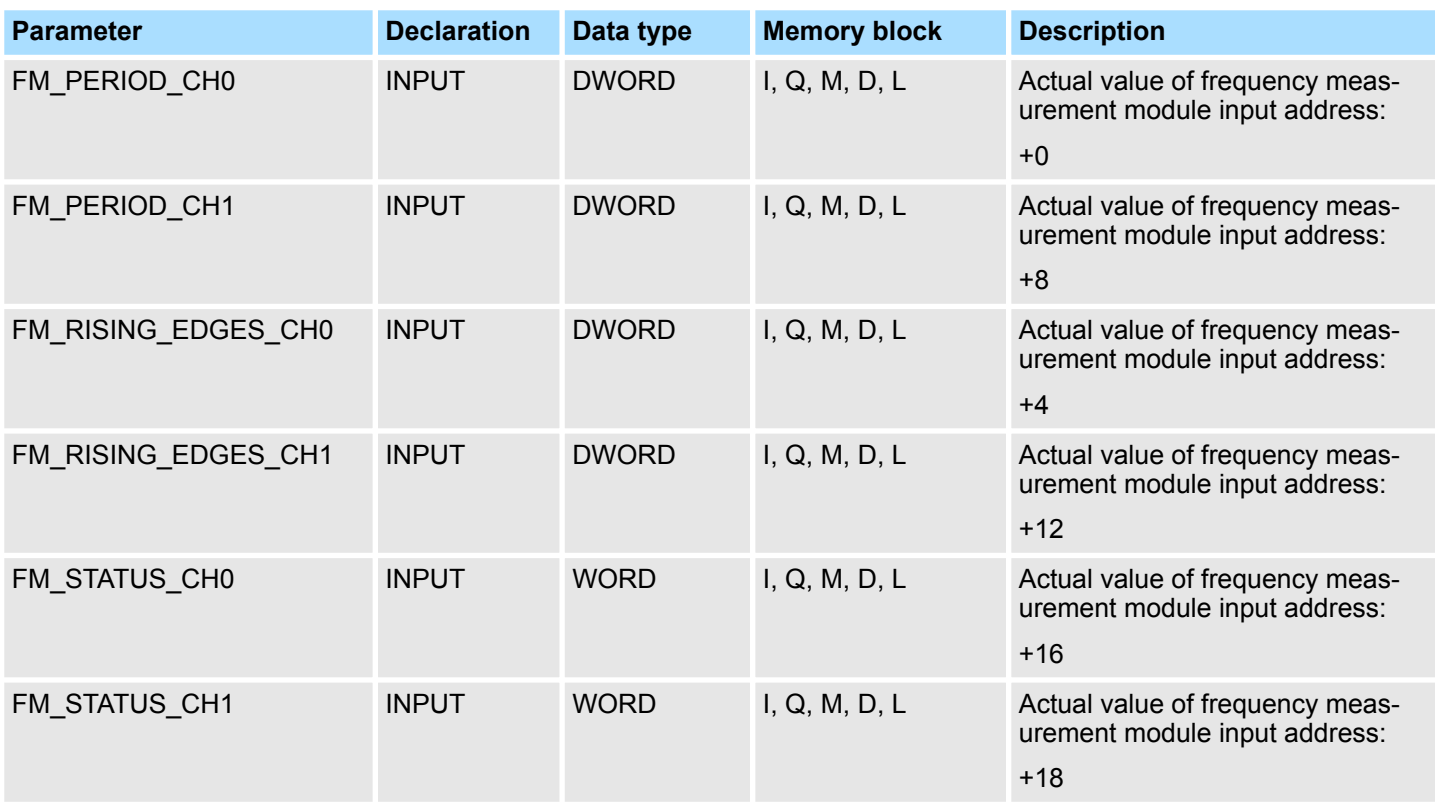

Frequency Measurement > FC 313 - FM\_CALC\_SPEED - Calculate rotational speed

minute (rpm).

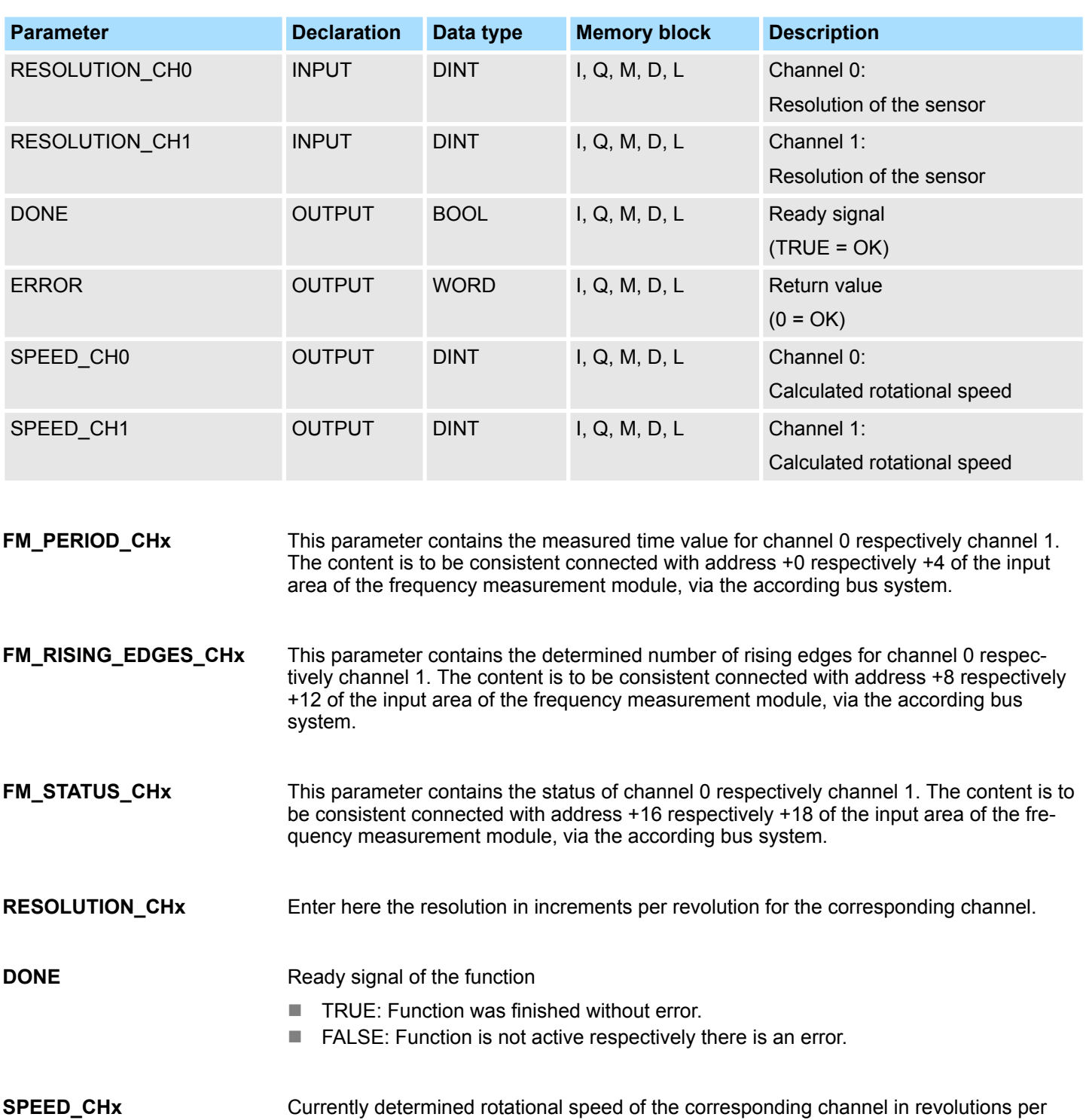

### <span id="page-30-0"></span>**ERROR (Return value)**

The following codes can be returned:

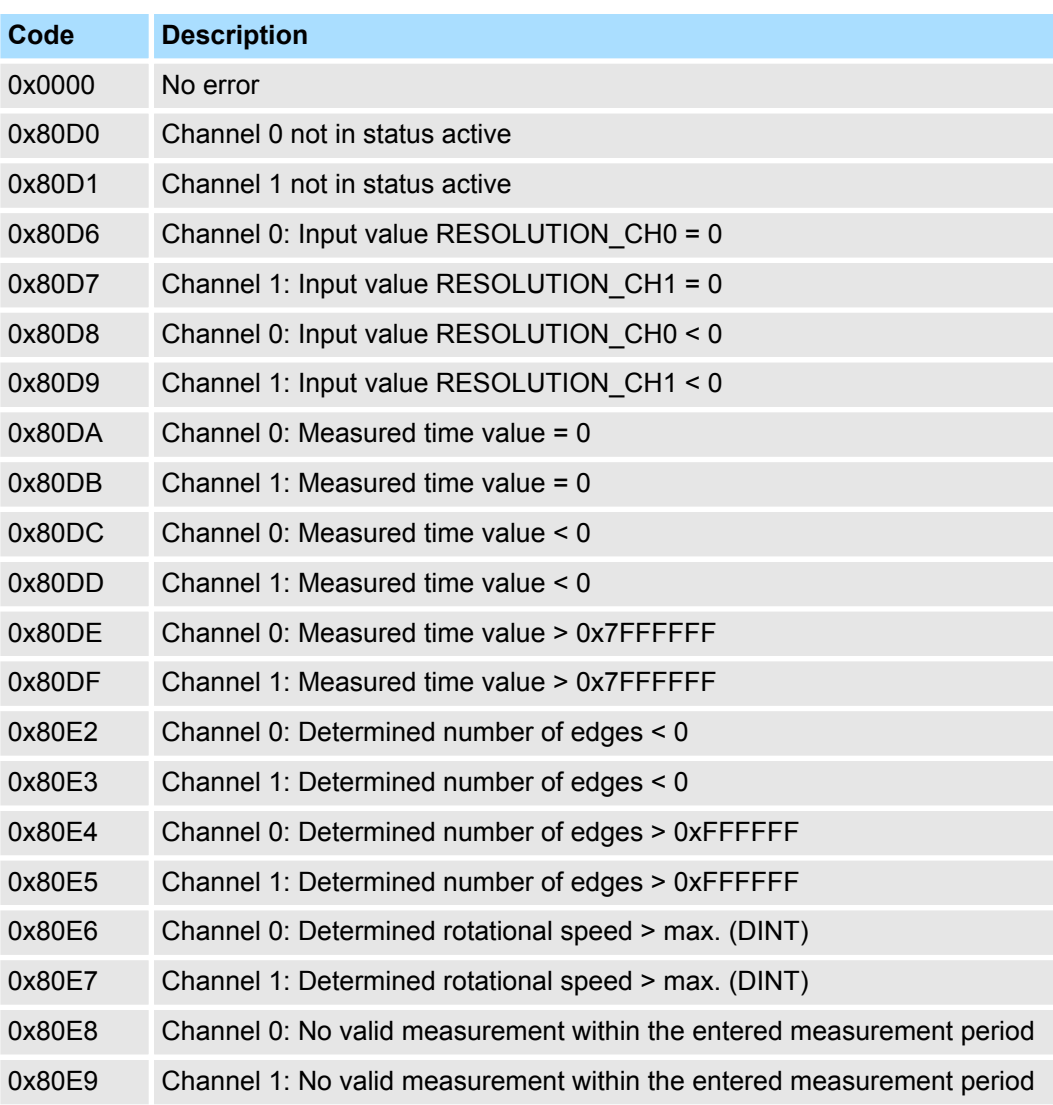

# **5.2 Energy Measurement**

# **5.2.1 Overview**

**5.2.1.1 Terms**

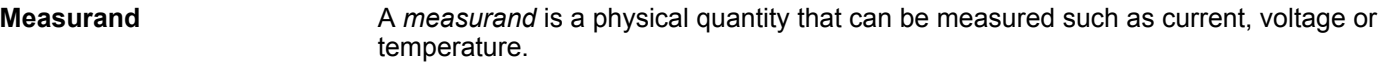

A *measured value* is a value of a measurand, which is determined by measurement or by calculation. **Measured value**

**ID**

In the module each *measurand* one *ID* is assigned. The access to the measured value of a measurand happens by means of the corresponding *ID*.

<span id="page-31-0"></span>Energy Measurement > Overview

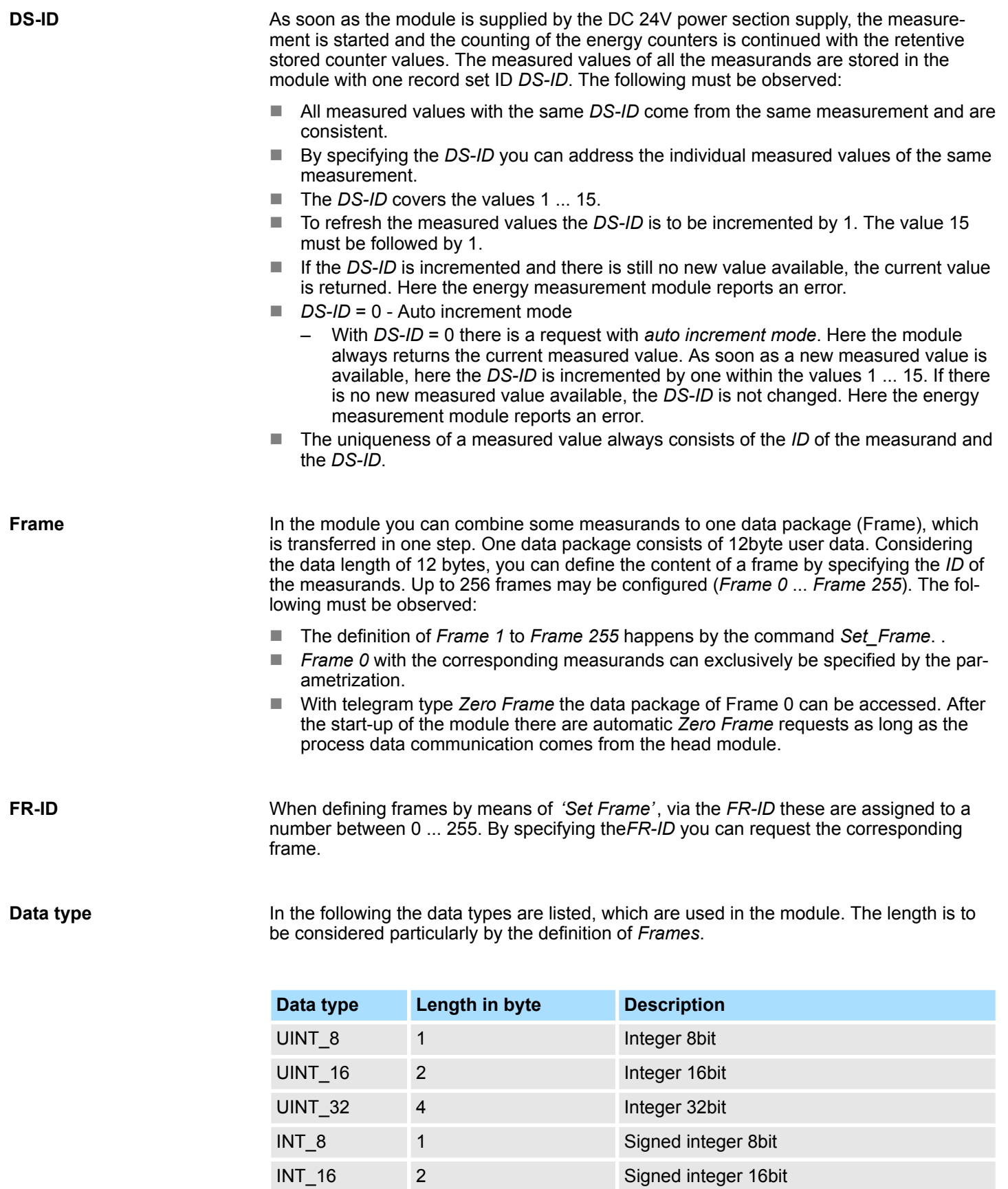

INT\_32 4 Signed integer 32bit

FLOAT 4 32bit floating point IEEE 754

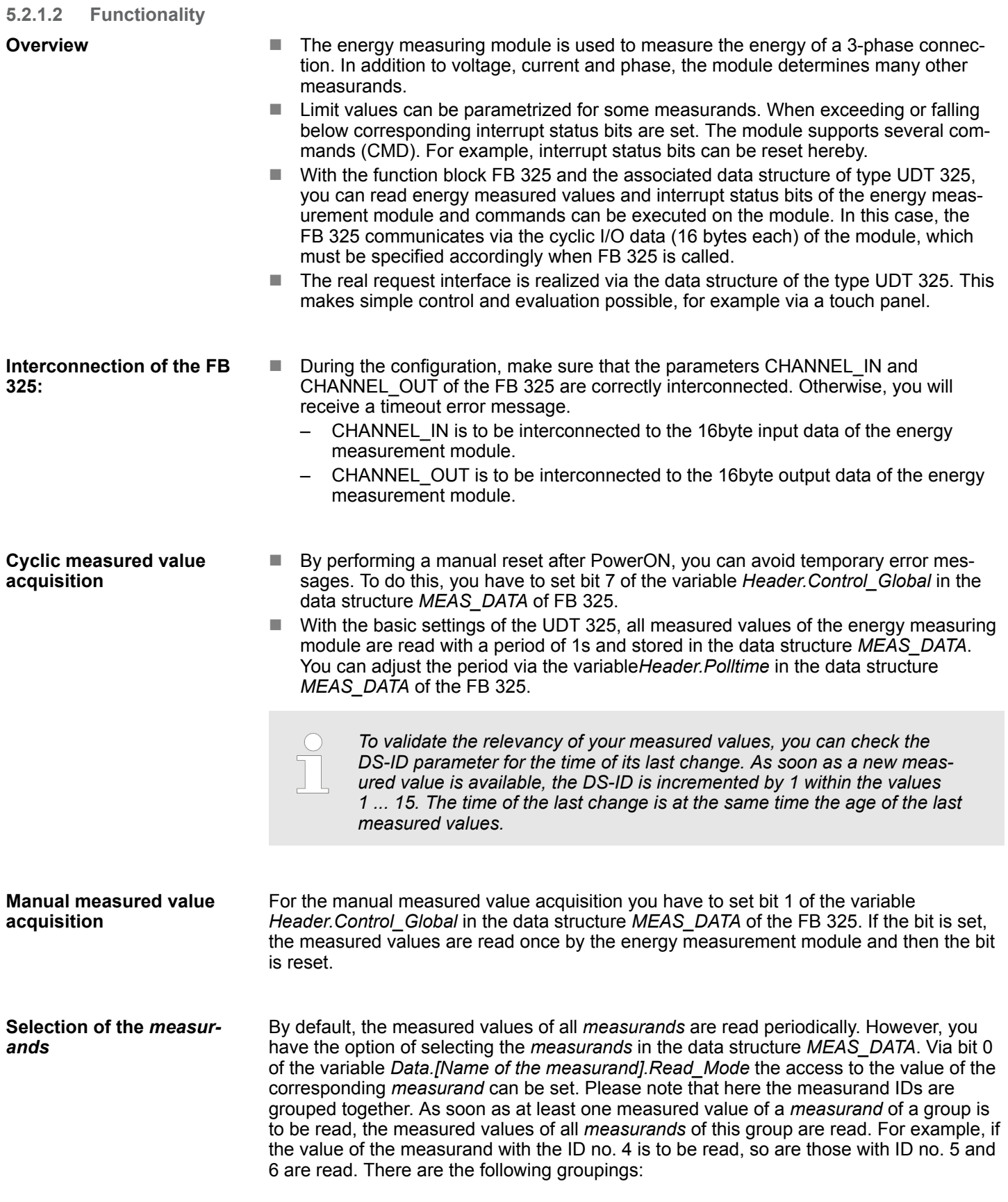

<span id="page-33-0"></span>Energy Measurement > FB 325 - EM\_COM\_R1 - Communication with 031-1PAxx

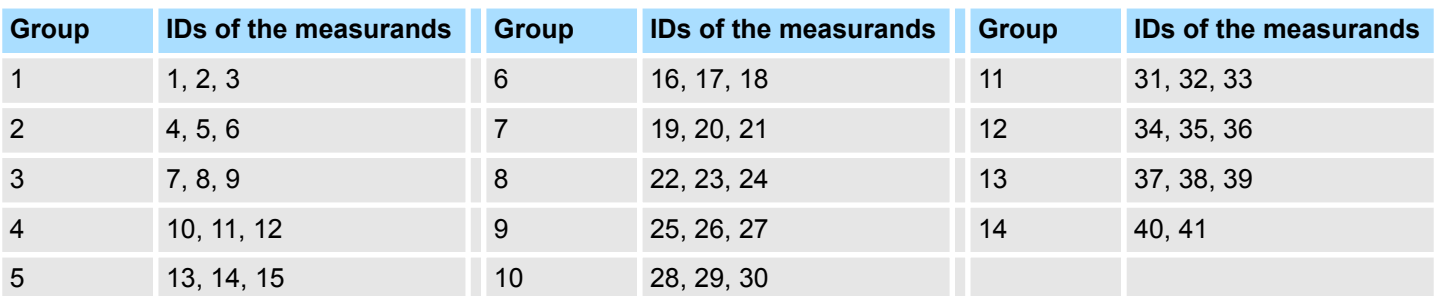

The measured values read are entered in the corresponding variables of *Data.[Name of the measurand].Value*. For unread measured values *Value* = 0.

You can trigger commands via the data structure *MEAS\_DATA* by setting the corresponding bits in the variable *Header.Cmd*. If several bits are set, they are sequentially processed. Here, the following commands are available: **Command Interface**

- $\blacksquare$  Bit 0: Reset all the energy counters
- $\blacksquare$  Bit 1: Trigger reset on the current transformer
- Bit 2: Reset *status measurement*
- Bit 3: Writing the energy setpoints from "SetValues" to the ID3 ... ID8.

### **Error behavior**

- $\blacksquare$  Error messages that occur during the initialization of the block or when reading measured values can be found in the data structure *MEAS\_DATA* at *Header.Status\_Global*.
- $\blacksquare$  Error messages that occur during command processing can be found at *Header.Status\_Cmd* and the detailed information at *Header.Error\_ID*
- $\blacksquare$  In the event of an error, the function block continues the order processing. Here, the faulty jobs are repeated. The measured values in the data structure *MEAS\_DATA* are not affected by error messages.

## **5.2.2 FB 325 - EM\_COM\_R1 - Communication with 031-1PAxx**

#### **Overview**

This block enables the communication with the modules 031-1PAxx for energy metering and power measurement. For the communication a data block is necessary. Here the DB gets its structure from the UDT 325 EM\_DATA\_R1. The block has the following functionalities:

- Load default parameters after start-up
- $\blacksquare$  Storage of parameters, limit values, measured values and messages
- $\blacksquare$  Transfer of consistent measured values
- $\blacksquare$  Writing set points
- Definition of the measured values by means of an UDT structure
- $\blacksquare$  Communication by means of telegram type and ID
- Functional diagnostics, connection monitoring and error message evaluation

<span id="page-34-0"></span>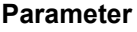

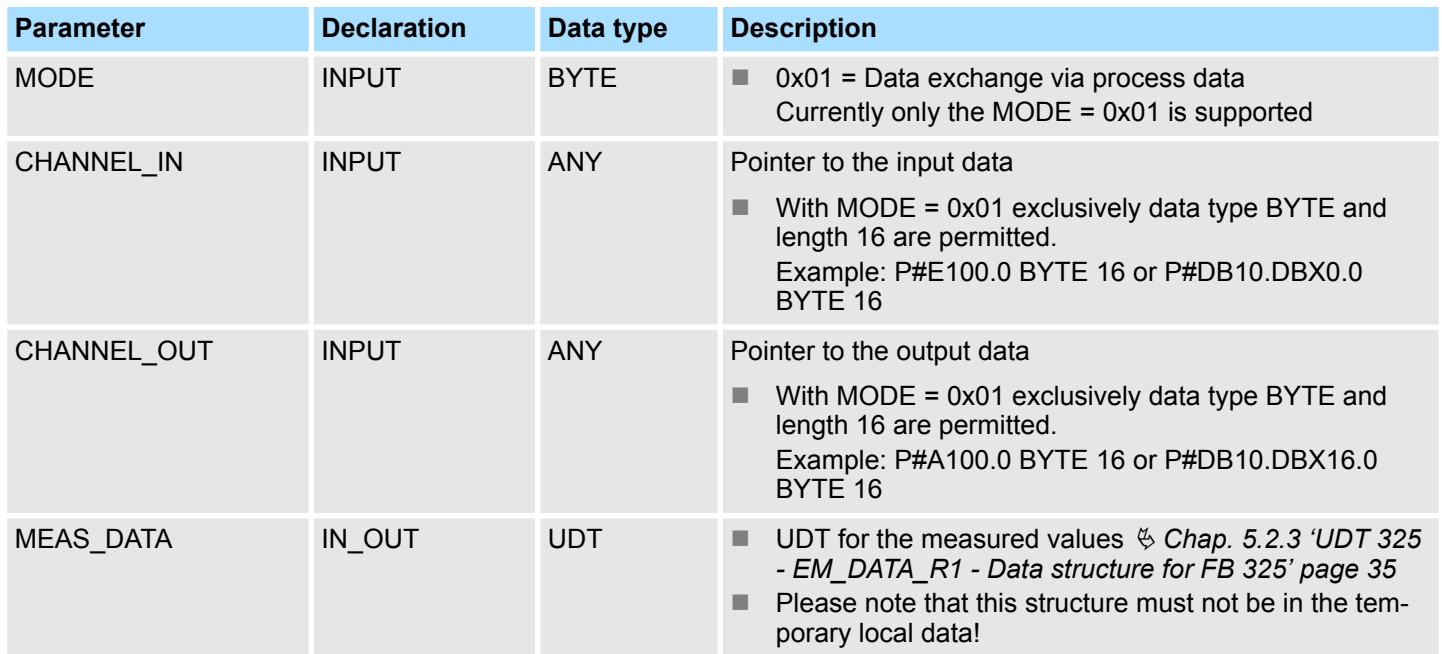

# **5.2.3 UDT 325 - EM\_DATA\_R1 - Data structure for FB 325**

**5.2.3.1 Structure**

The UDT 325 has a dynamic structure and has the following basic structure. **UDT 325**

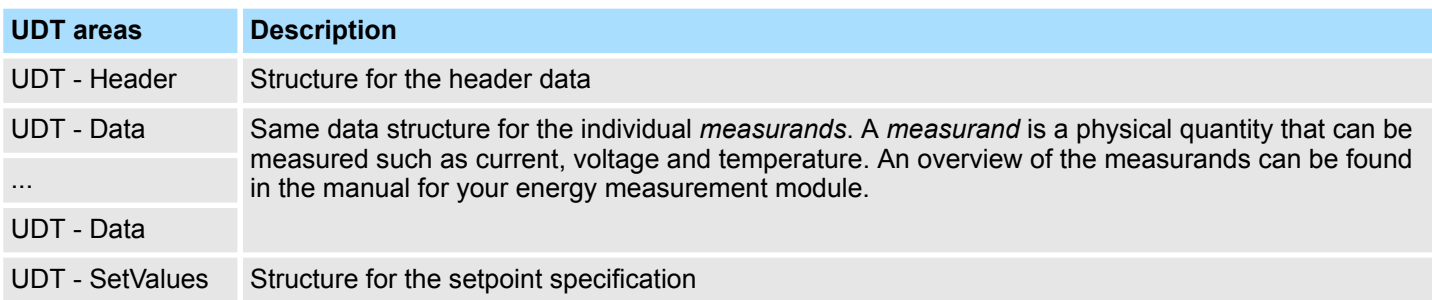

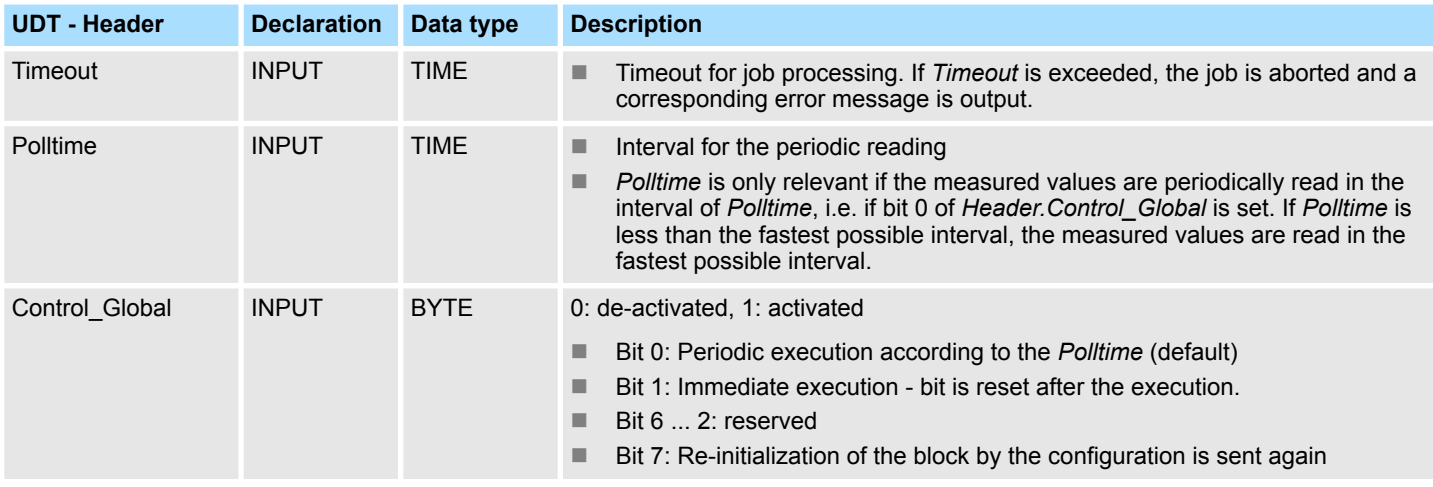

Energy Measurement > UDT 325 - EM\_DATA\_R1 - Data structure for FB 325

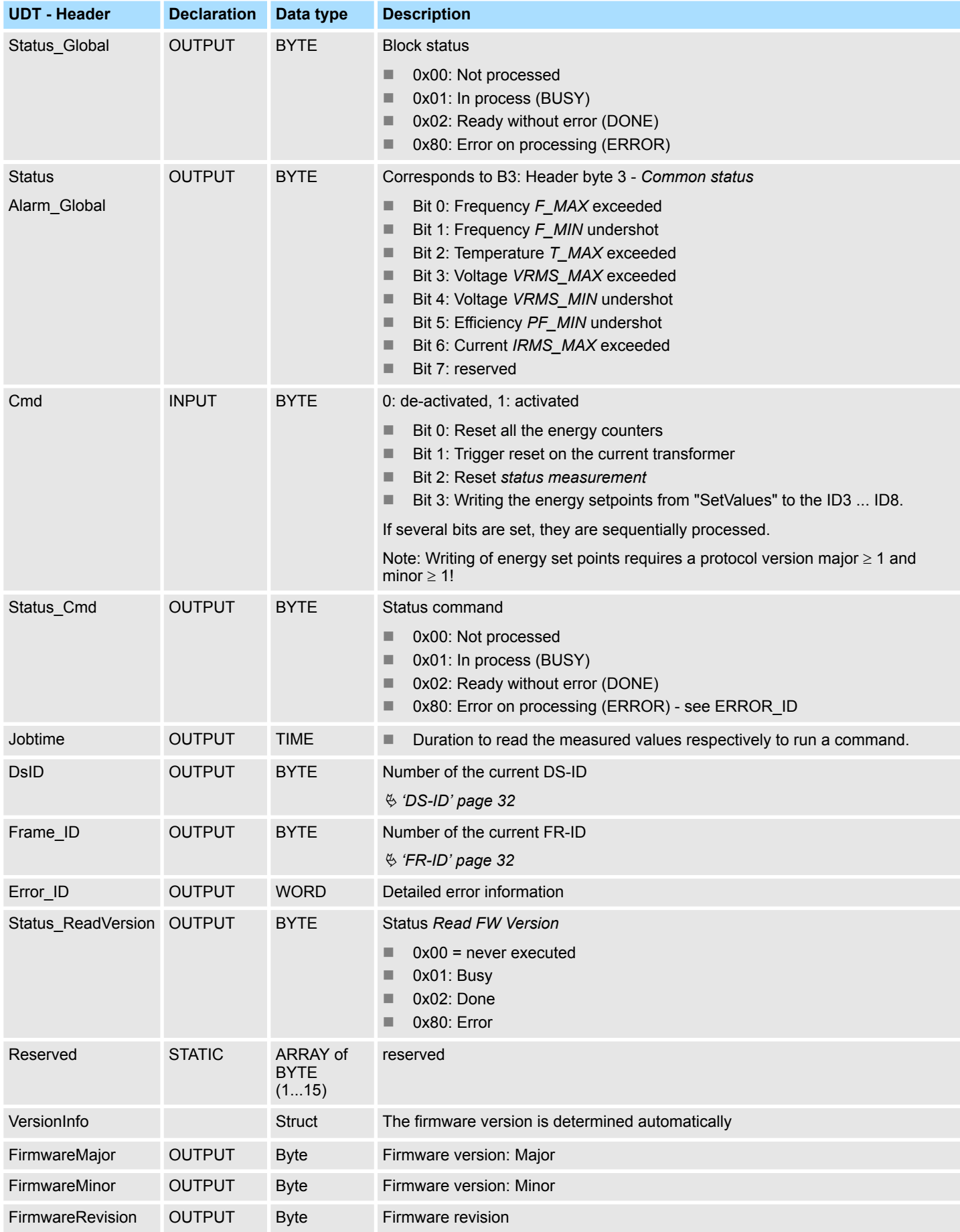

Energy Measurement > UDT 325 - EM\_DATA\_R1 - Data structure for FB 325

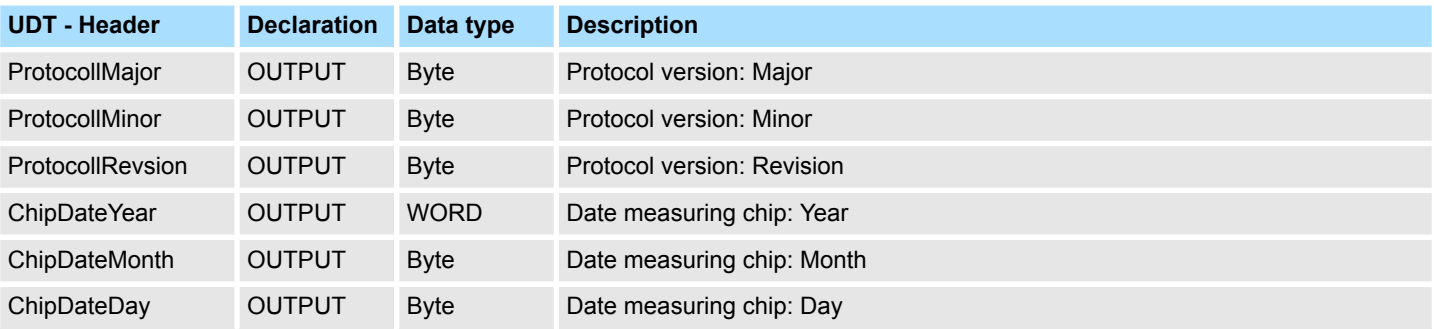

**Same data structure for the individual** *measurands***. An overview of the** *measurands* **can be found in the manual for your energy measurement module.**

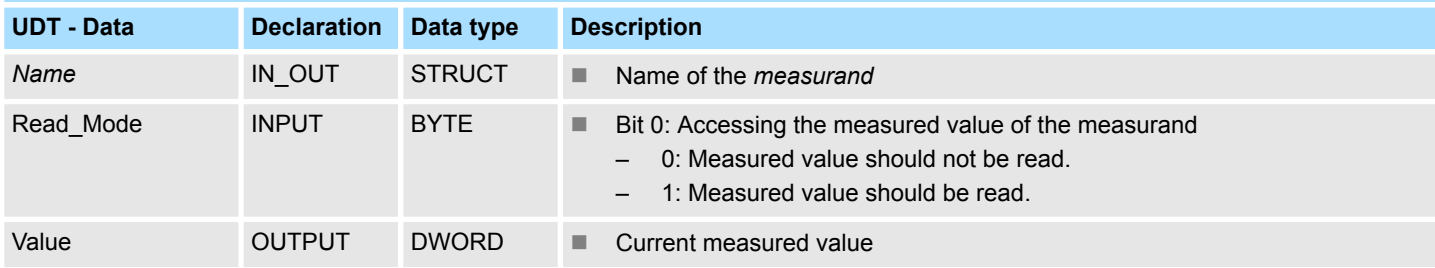

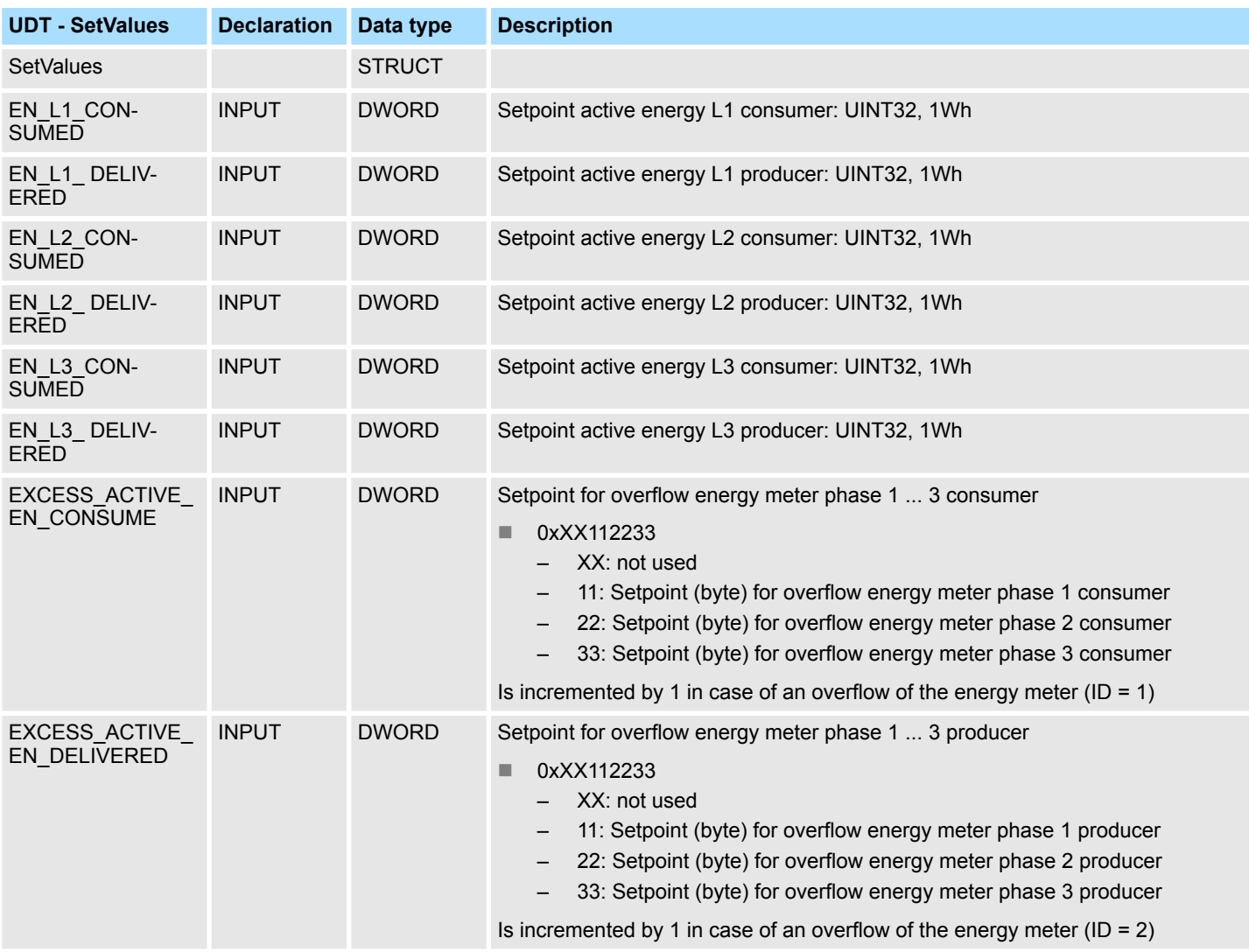

<span id="page-37-0"></span>Motion Modules > Overview

# **5.2.3.2 Error messages**

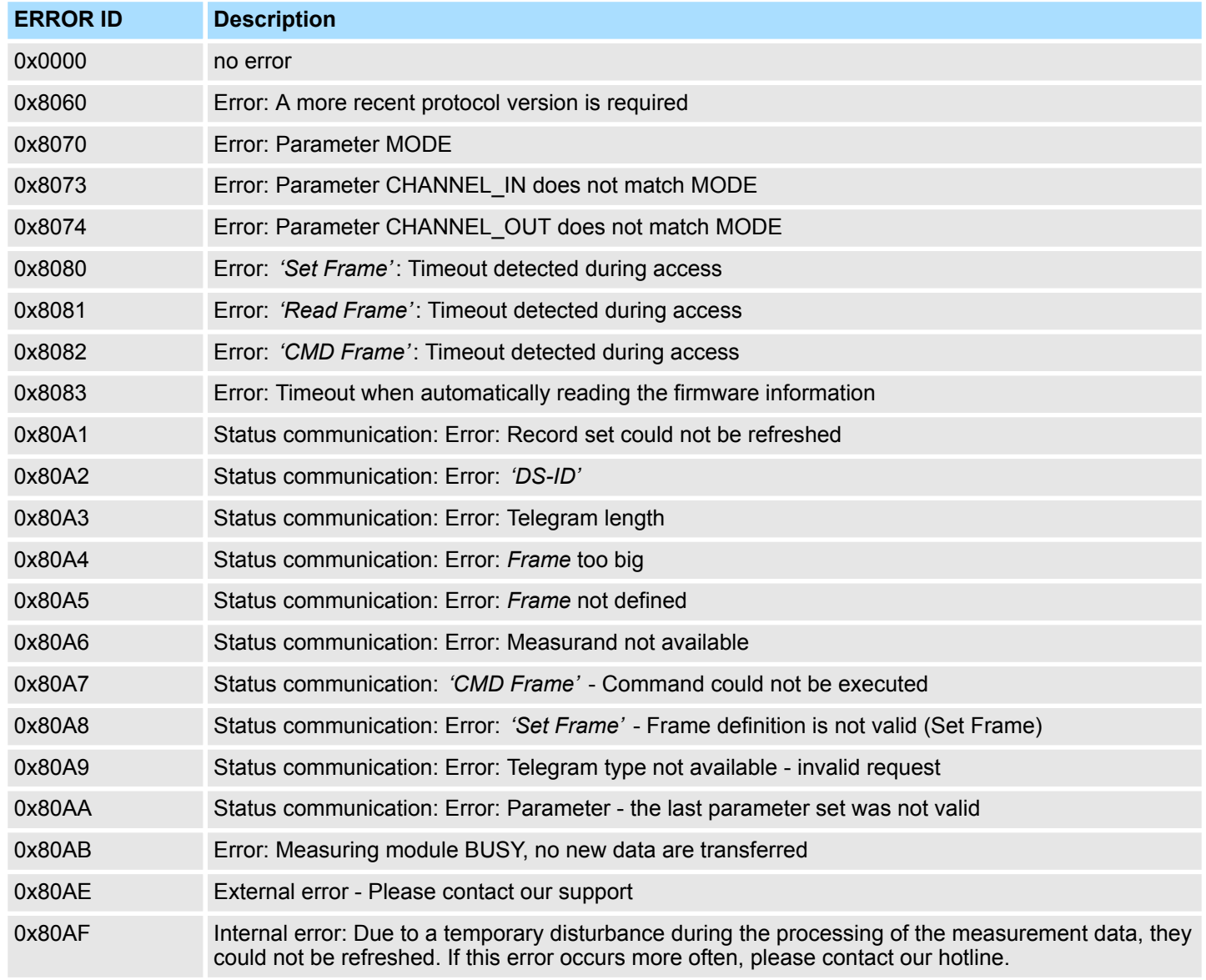

# **5.3 Motion Modules**

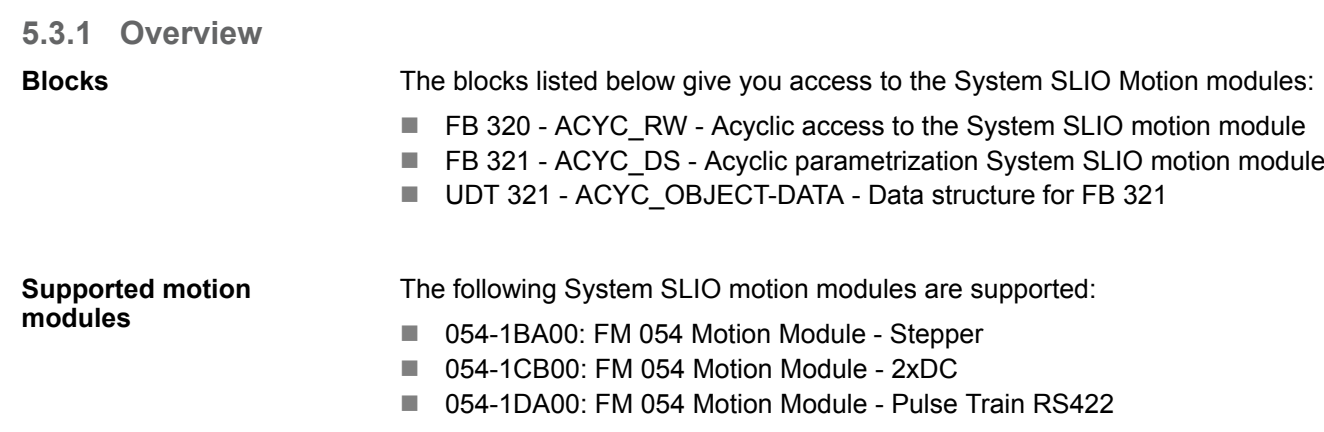

The System SLIO motion module provides its data, such as "Profiling target position" via an object dictionary. In this object dictionary the objects are organized and addressable a unique number consisting of *Index* and *Subindex*. The number is specified as follows: **Index - Subindex**

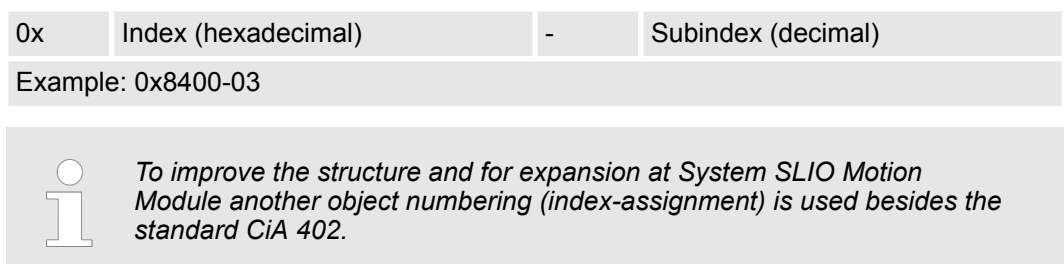

#### **Index - areas**

By separating into *Index* and *Subindex* a grouping is possible. The individual areas are divided into groups of related objects. This object dictionary is structured as follows for the System SLIO motion modules:

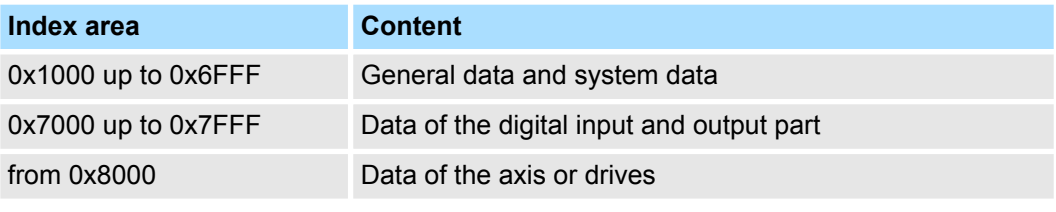

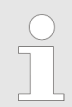

*Information about the structure of the object dictionary can be found in the manual of your motion module.*

*Each object has a subindex 0. Calling an object with subindex 0, the number of available subindexes of the corresponding object is returned.*

#### **I/O address range**

The motion modules occupy a certain number of bytes in the I/O address area.

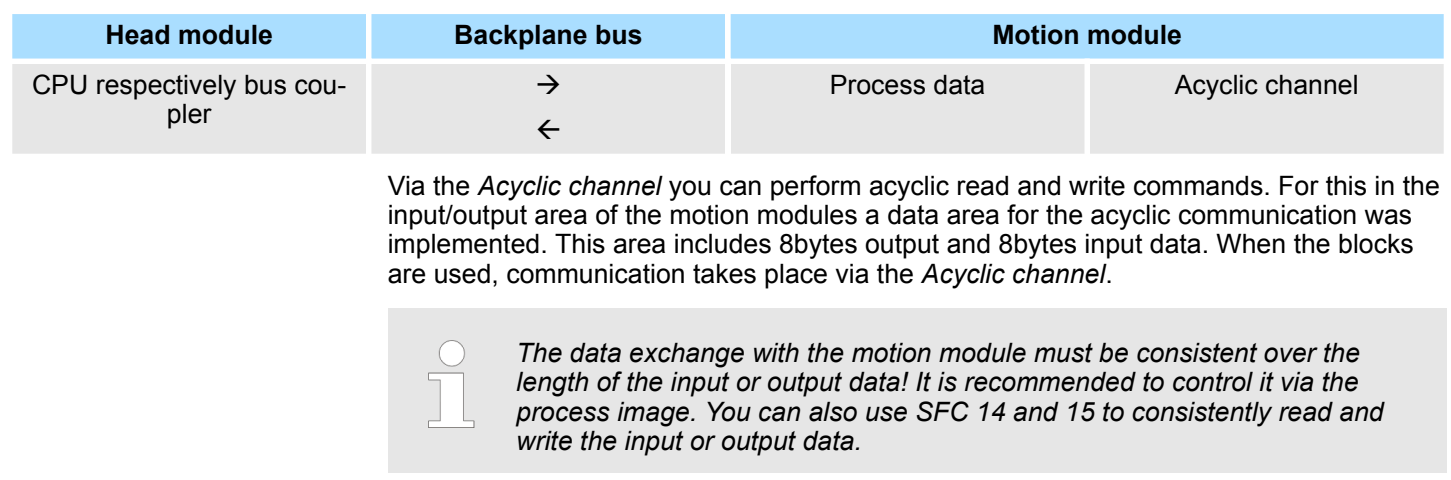

<span id="page-39-0"></span>Motion Modules > FB 320 - ACYC\_RW - Acyclic access to the System SLIO motion module

- During the configuration, make sure that the parameters CHANNEL\_IN and CHANNEL\_OUT of the FBs are correctly interconnected. **Interconnecting the FBs**
	- CHANNEL\_IN is to be interconnected to the input data of the *Acyclic channel* of the motion module.
	- CHANNEL\_OUT is to be interconnected to the output data of the *Acyclic channel* of the motion module.

Starting from the base address, the start address of the *Acyclic channel* for the input and output data can be reached via the following offset:

- $\Box$  054-1BA00: FM 054 Stepper: Base address + 26
- $\Box$  054-1CB00: FM 054 2xDC: Base address + 50
- $\Box$  054-1DA00: FM 054 Pulse Train RS422: Base address + 26

## **Example with base address 256:**

CHANNEL IN :=P#I 282.0 BYTE 10 // Base address 256 + 26 CHANNEL OUT :=P#Q 282.0 BYTE 10 // Base address 256 + 26

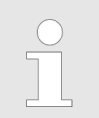

*Please note that you specify a length of 10byte, although the Acyclic channel internally uses 8byte!*

## **5.3.2 FB 320 - ACYC\_RW - Acyclic access to the System SLIO motion module**

#### **Description**

With this block you can access the object dictionary of the System SLIO motion modules by means of your user program. Here the block uses an acyclic communication channel based on a request/response sequence. This is part of the input/output area of motion module.

The following System SLIO motion modules are supported:

- 054-1BA00: FM 054 Stepper
- $\Box$  054-1CB00: FM 054 2xDC
- 054-1DA00: FM 054 Pulse Train RS422

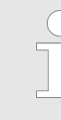

*Due to the FB 321 internally calls the FB 320 and both blocks access the same database, for each channel (if multi-channel) you can use only one of these blocks in your user program! Also this block must be called per cycle only once!*

*The data exchange with the motion module must be consistent over the length of the input or output data! It is recommended to control it via the process image. You can also use SFC 14 and 15 to consistently read and write the input or output data.*

#### **Parameters**

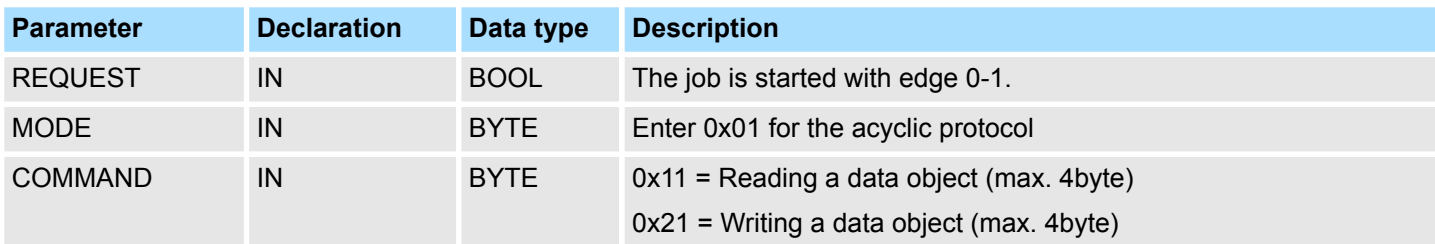

Motion Modules > FB 320 - ACYC\_RW - Acyclic access to the System SLIO motion module

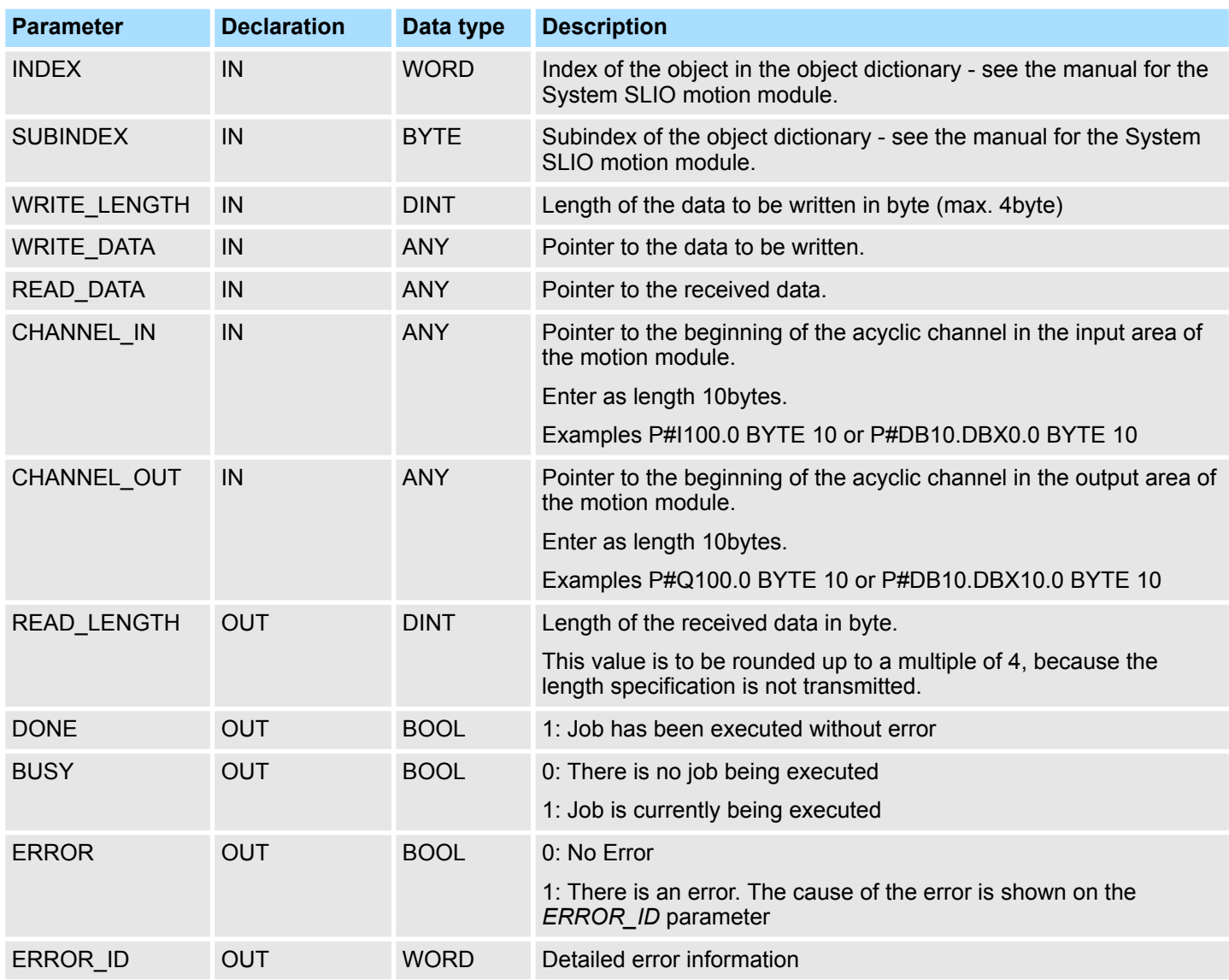

*Please note that the parameters WRITE\_DATA and READ\_DATA are not checked for data type and length!*

**Behavior of the block parameters**

- $\blacksquare$  Exclusiveness of the outputs
	- The outputs *BUSY, DONE* and *ERROR* are mutually exclusive. There can only one of these outputs be TRUE at the same time.
	- As soon as the input *REQUEST* is TRUE, one of the outputs must be TRUE.
- $\blacksquare$  Output status
	- The outputs *DONE, ERROR, ERROR\_ID* and *READ\_LENGTH* are reset by an edge 1-0 at the input *REQUEST*, when the function block is not active (*BUSY* = FALSE).
	- An edge 1-0 at *REQUEST* does not affect the job processing.
	- If *REQUEST* is already reset during job processing, so it is guaranteed that one of the outputs is set at the end of the command for a PLC cycle. Only then the outputs are reset.

<span id="page-41-0"></span>Motion Modules > FB 320 - ACYC\_RW - Acyclic access to the System SLIO motion module

- $\blacksquare$  Input parameter
	- The input parameters are taken with edge 0-1 at *REQUEST*. To change parameters, you have to trigger the job again.
	- If there is again an edge 0-1 at *REQUEST* during the job processing, an error is reported, no new command is activated and the answer rejected by the current command!
- **n** Error handling
	- The block has 2 error outputs for displaying errors during order processing. ERROR indicates the error and ERROR\_ID shows an additional error number.
	- The outputs *DONE* and *READ\_LENGTH* designates a successful command execution and are not set when *ERROR* becomes TRUE.
- Behavior of the *DONE* output
	- The *DONE* output is set, when a command was successfully executed.
- Behavior of the *BUSY* output
	- The *BUSY* output indicates that the function block is active.
	- Busy is immediately set with edge 0-1 of *REQUEST* and will not be reset until the job was completed successfully or failed.
	- As long as *BUSY* is TRUE, the function block must be called cyclically to execute the command.

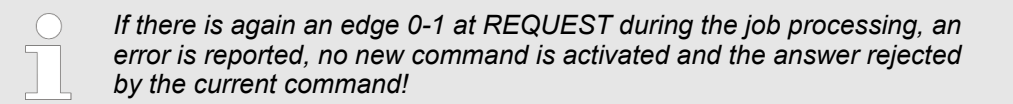

**ERROR\_ID**

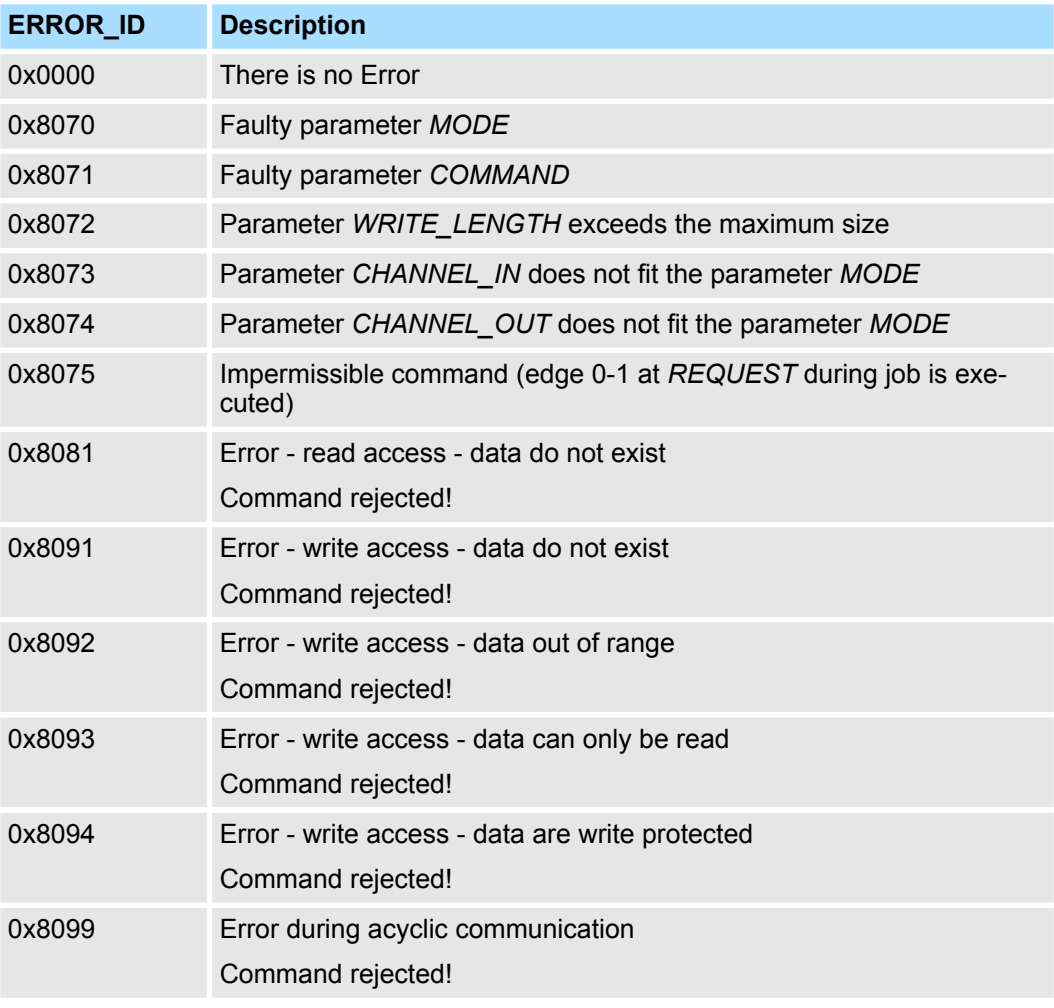

Motion Modules > FB 321 - ACYC\_DS - Acyclic parametrization System SLIO motion module

<span id="page-42-0"></span>If no job is active, all output parameters must be set to 0. With an edge 0-1 at *REQUEST*, with the following approach a job is activated: **Program structure**

- **1.** Check if a job is already active, if necessary terminate job and output error.
	- $\Rightarrow$  Check for DONE = 1 or BUSY = 0
- **2.** Interconnect the input parameters:
	- **NODE**
	- n COMMAND
	- **N WRITE LENGTH**
	- **n** CHANNEL IN
	- **N** CHANNEL OUT
	- $\Rightarrow$  Terminate job on error, otherwise continue with step 3.
- **3.** Save input parameters internally.
- **4.** Execute the desired command and wait until this has been carried out.
- **5.** Save and output the result of the command execution internally.
- **6.** Set all the output parameter to 0.

# **5.3.3 FB 321 - ACYC\_DS - Acyclic parametrization System SLIO motion module**

**Description**

With this block you can parametrize you motion module motion module by means of your user program. Here you can store your parameters as *Object list* in a data block an transfer them via the acyclic communication channel in your motion module

The following System SLIO modules are supported:

- 054-1BA00: FM 054 motion module Stepper
- 054-1CB00: FM 054 motion module 2xDC
- $\Box$  054-1DA00; FM 054 motion module Pulse Train RS422

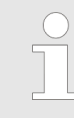

*Due to the FB 321 internally calls the FB 320 and both blocks access the same database, for each channel (if multi-channel) you can use only one of these blocks in your user program! Also this block must be called per cycle only once!*

#### **Parameters**

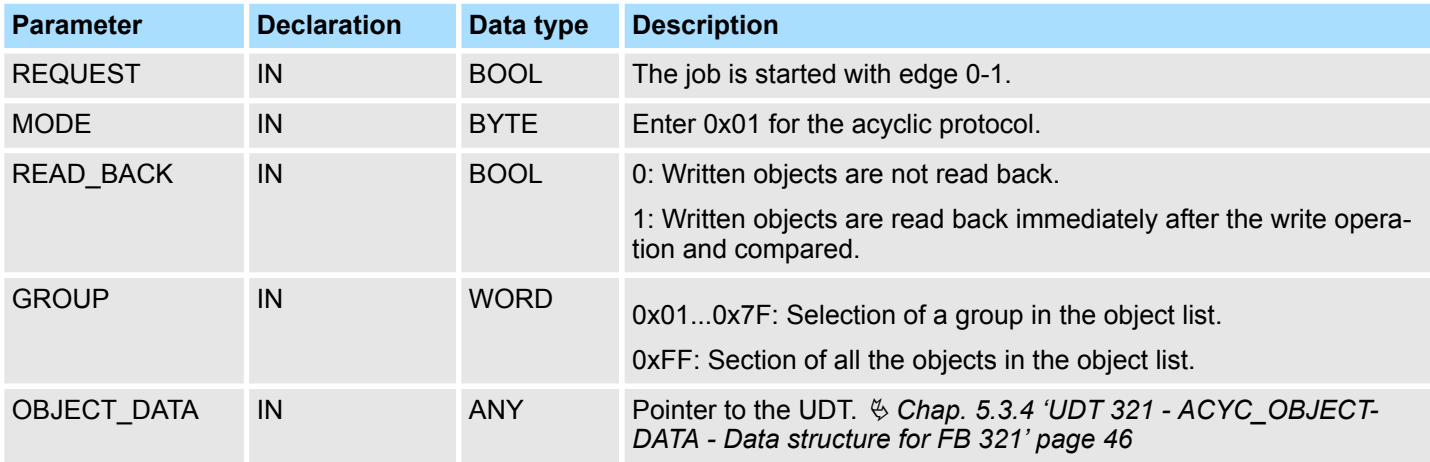

Motion Modules > FB 321 - ACYC\_DS - Acyclic parametrization System SLIO motion module

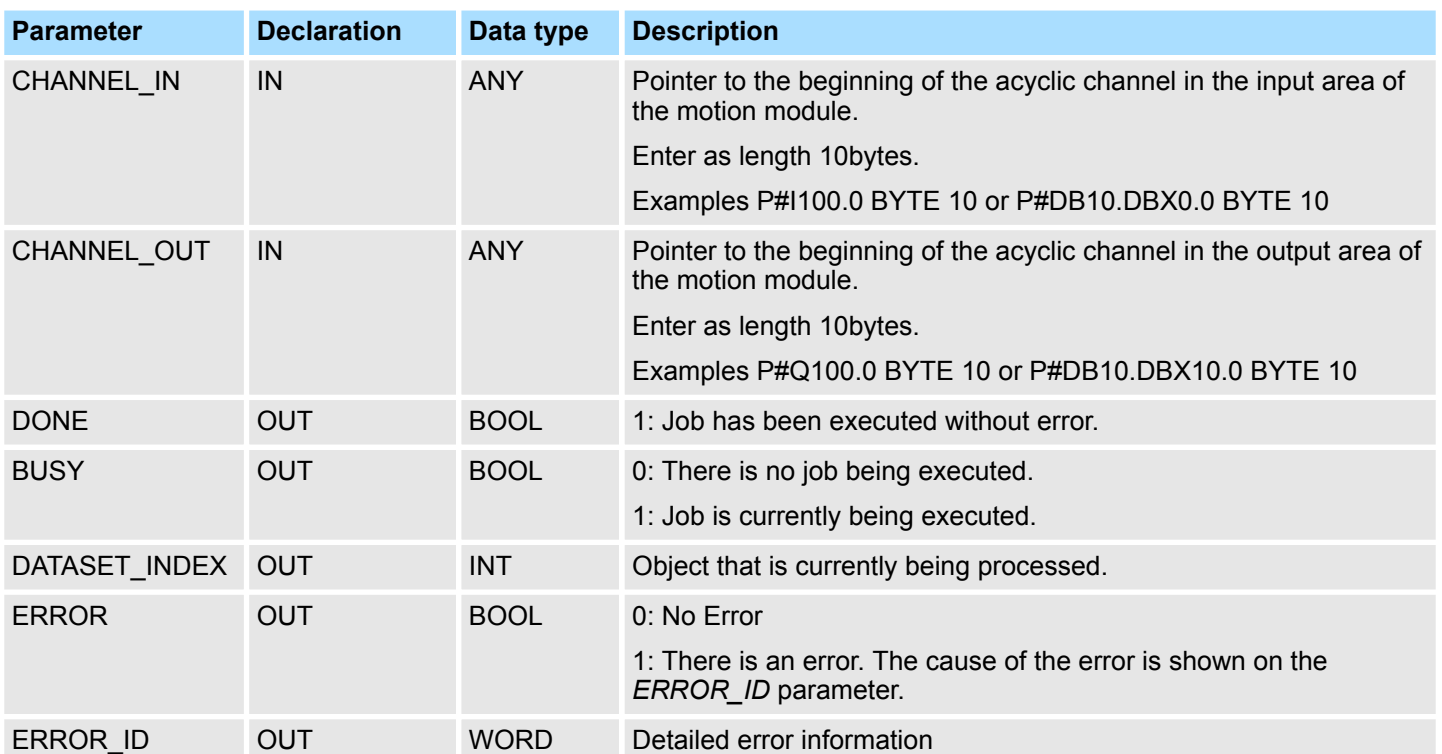

**Behavior of the block parameters**

 $\blacksquare$  Exclusiveness of the outputs:

- The outputs *BUSY*, *DONE* and *ERROR* are mutually exclusive. There can only one of these outputs be TRUE at the same time.
- As soon as the input *REQUEST* is TRUE, one of the outputs must be TRUE.
- $\blacksquare$  Output status
	- The outputs *DONE, ERROR, ERROR\_ID* and *DATASET\_INDEX* are reset by an edge 1-0 at the input *REQUEST*, when the job is finished.
	- If *REQUEST* is already reset during job processing, so it is guaranteed that the whole object list is processed.
	- At the end of the job with no error, *DONE* is set for one PLC cycle. Only then the outputs are reset.
- $\blacksquare$  Input parameter
	- The input parameters are taken with edge 0-1 at *REQUEST*. To change parameters, you have to trigger the job again.
	- If there is again an edge 0-1 at *REQUEST* during the job, an error is reported (invalid command sequence) and the processing of the object list is finished.
- Input parameter *READ* BACK
	- With activated parameter *READ\_BACK* written objects are read back immediately after the write operation by a read job.
	- The written an read values are compared. If they are identical, the next object is handled If they are not identical, an error message (*ERROR ID* = 0x8079) is returned and the development of the object list is finished.
- Input parameter *GROUP* 
	- For a better structure you can assign a group to each object.
	- Via *GROUP* you define the group whose parameters are to be transferred. 0x01...0x7F: Transfer the objects of the selected group. 0xFF: Transfer the objects of all the groups.

Motion Modules > FB 321 - ACYC\_DS - Acyclic parametrization System SLIO motion module

- $\blacksquare$  Error handling
	- The block has error outputs to show errors during job processing. *ERROR* indicates the error, *ERROR ID* shows an additional error number and *DATASET\_INDEX* informs at which object the error occurred.
		- The output *DONE* designates a successful job execution and is not set when ERROR becomes TRUE.
- Behavior of the *DONE* output
	- The *DONE* output is set, when a command was successfully executed.
- Behavior of the *BUSY* output
	- The *BUSY* output indicates that the function block is active.
	- *BUSY* is immediately set with edge 0-1 of *REQUEST* and will not be reset until the job was completed successfully or failed.
	- As long as *BUSY* is TRUE, the function block must be called cyclically to execute the command.
- Behavior of the *DATASET\_INDEX* output
	- The *DATASET\_INDEX* output indicates, which object of the object list is currently being processed.
	- If there is no job active, *DATASET INDEX* = 0 is returned.
	- If there is an error during the object processing, *DATASET\_INDEX* shows the faulting object.

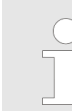

*If there is again an edge 0-1 at REQUEST during the job processing, an error is reported (ERROR\_ID = 0x8075), no new command is activated and the answer rejected by the current command!*

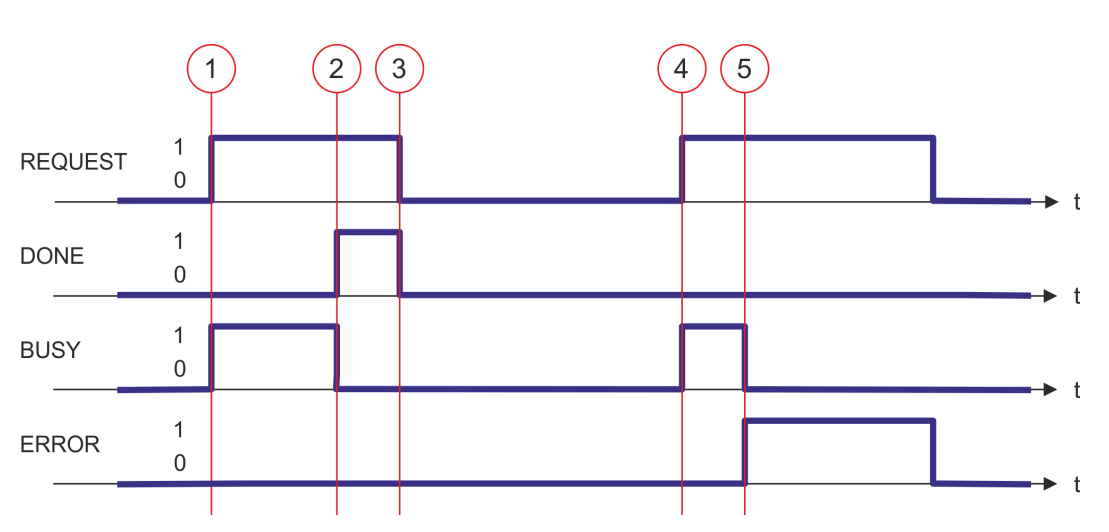

- (1) The job is started with edge 0-1 at *REQUEST* and *BUSY* becomes TRUE.
- (2) At the time (2) the job is completed. *BUSY* has the value FALSE and *DONE* den value TRUE.
- (3) At the time (3) the job is completed and *REQUEST* becomes FALSE and thus each output parameter FALSE respectively 0.
- (4) At the time (4) with an edge 0-1 at *REQUEST* the job is started again and *BUSY* becomes TRUE.
- (5) At the time (5) an error occurs during the job. *BUSY* has the value FALSE and *ERROR* den value TRUE.

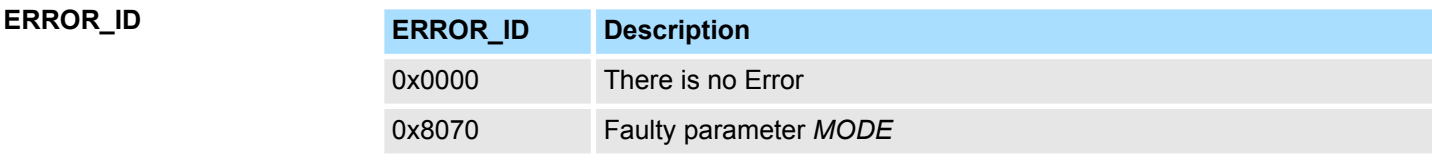

# **Status diagram**

<span id="page-45-0"></span>Motion Modules > UDT 321 - ACYC\_OBJECT-DATA - Data structure for FB 321

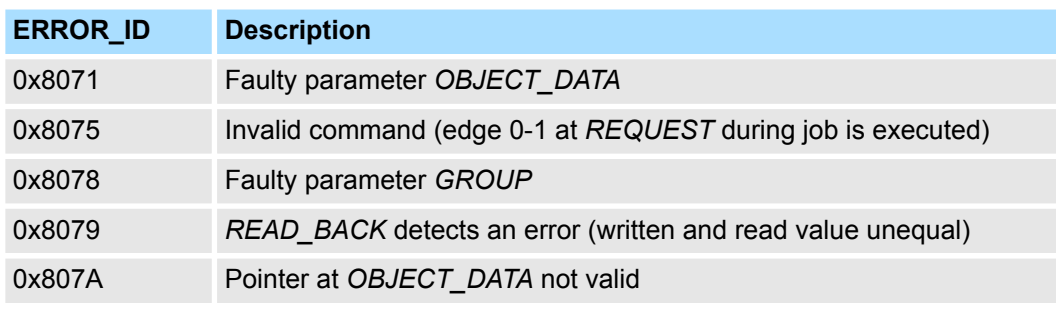

*Within the function block the FB 320 is called. Here, any error of the FB 320 is passed to the FB 321.* Ä *['ERROR\\_ID' page 42](#page-41-0)*

# **5.3.4 UDT 321 - ACYC\_OBJECT-DATA - Data structure for FB 321**

The parameters are to be stored in a data block as *object list*, which consists of individual *objects*. The structure of an *objects* is defined via an UDT. **Data structure for the object list**

### **Structure of an object**

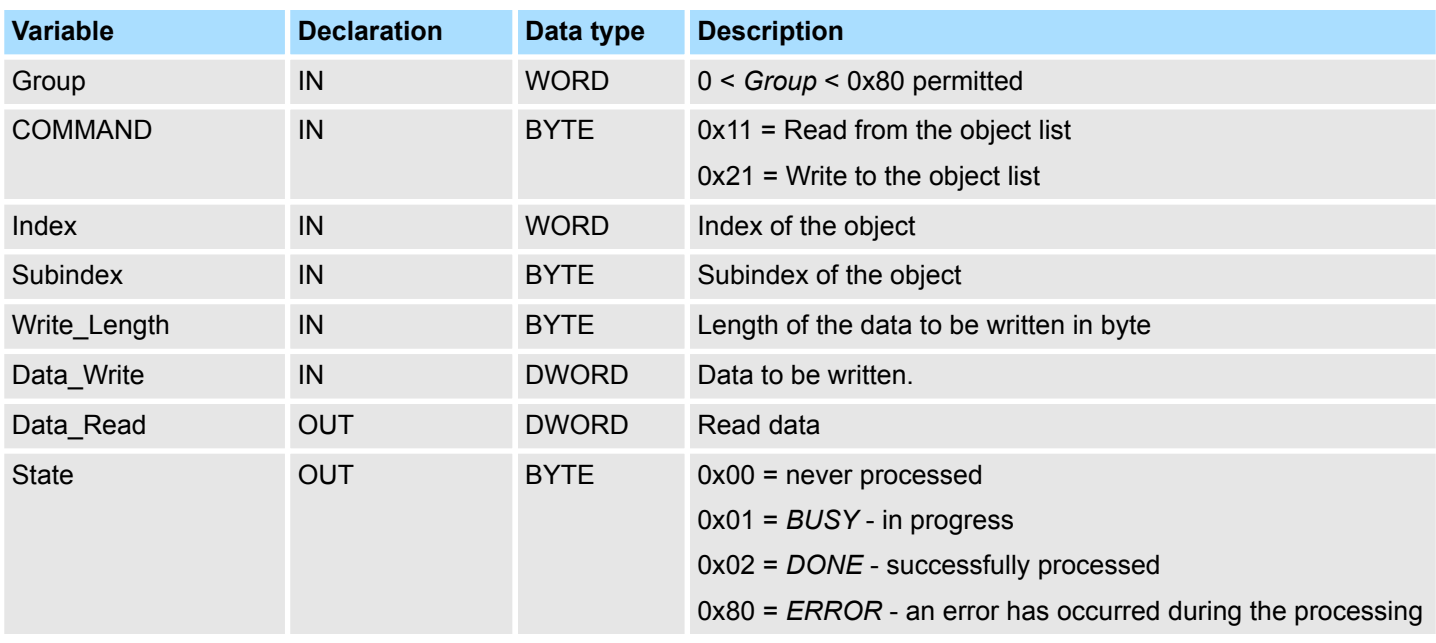

*Please note that you always specify the appropriate length for the object during a write job!*

#### **Example DB**

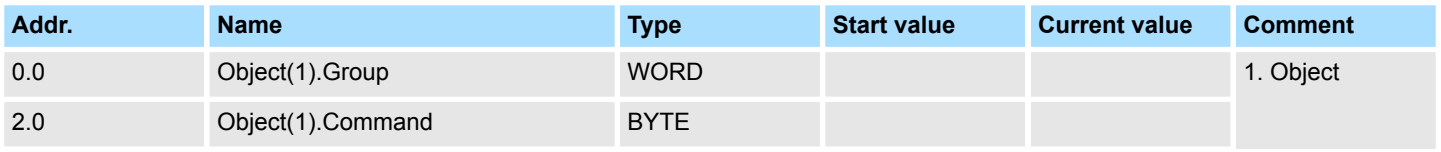

RAM to WLD - "WLD" > FB 241 - RAM\_to\_autoload.wld - RAM to autoload.wld

<span id="page-46-0"></span>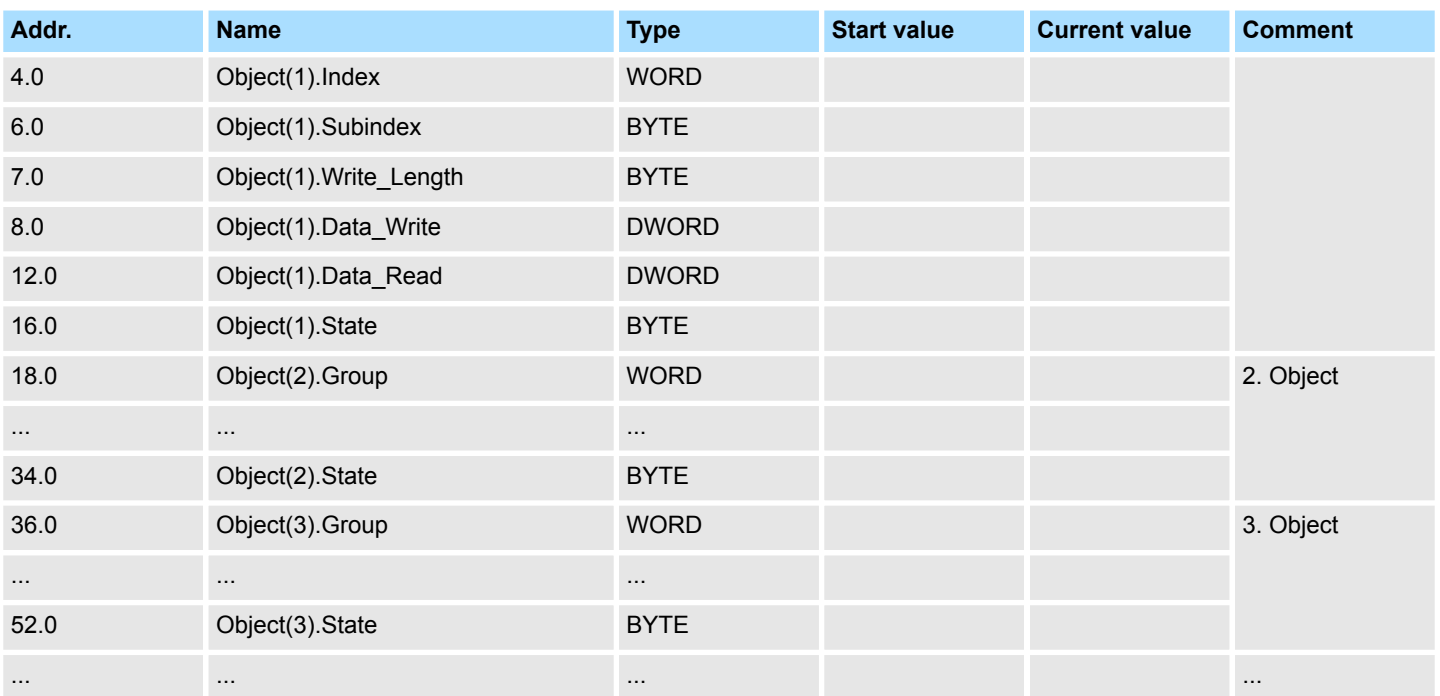

# **5.4 RAM to WLD - "WLD"**

## **5.4.1 FB 240 - RAM\_to\_s7prog.wld - RAM to s7prog.wld**

**Description**

With *REQ* = TRUE this block copies the currently loaded project of a CPU on an inserted memory card as s7prog.wld. With a SPEED7 CPU from VIPA the s7prog.wld is automatically read from an inserted memory card always after an overall reset. The FB 240 internally calls the block SFB 239 with the corresponding parameters. Here the values of *BUSY* and *RET* VAL are returned from the SFB 239 to the FB 240.

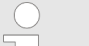

*Please note that this block is not part of the library for the Siemens TIA Portal.*

#### **Parameters**

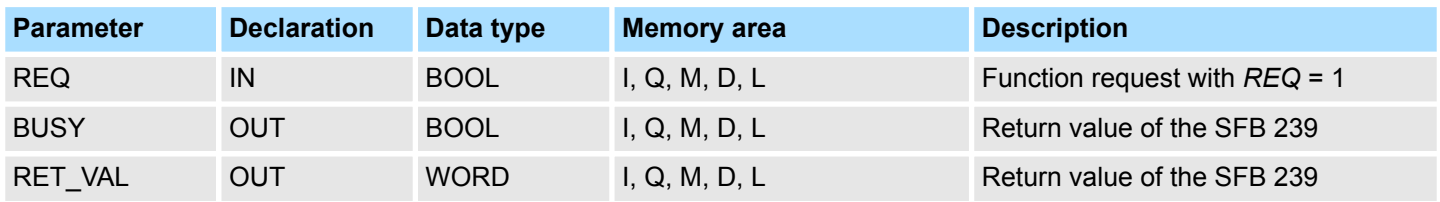

## **5.4.2 FB 241 - RAM\_to\_autoload.wld - RAM to autoload.wld**

**Description**

With *REQ* = TRUE this block copies the currently loaded project of a CPU on an inserted memory card as autoload.wld. With a SPEED7 CPU from VIPA the s7prog.wld is automatically read from an inserted memory card always after PowerON. The FB 241 internally calls the block SFB 239 with the corresponding parameters. Here the values of *BUSY* and *RET\_VAL* are returned from the SFB 239 to the FB 241.

<span id="page-47-0"></span>Onboard I/O System 100V > SFC 223 - PWM - Pulse duration modulation

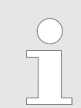

*Please note that this block is not part of the library for the Siemens TIA Portal.*

### **Parameters**

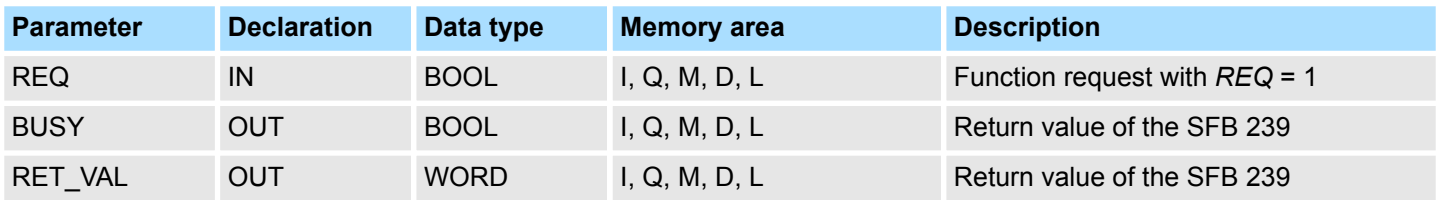

# **5.5 Onboard I/O System 100V**

# **5.5.1 SFC 223 - PWM - Pulse duration modulation**

# **Description**

This block serves the parameterization of the pulse duration modulation for the last two output channels of X5.

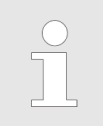

*Please note that this block is not part of the library for the Siemens TIA Portal.*

#### **Parameters**

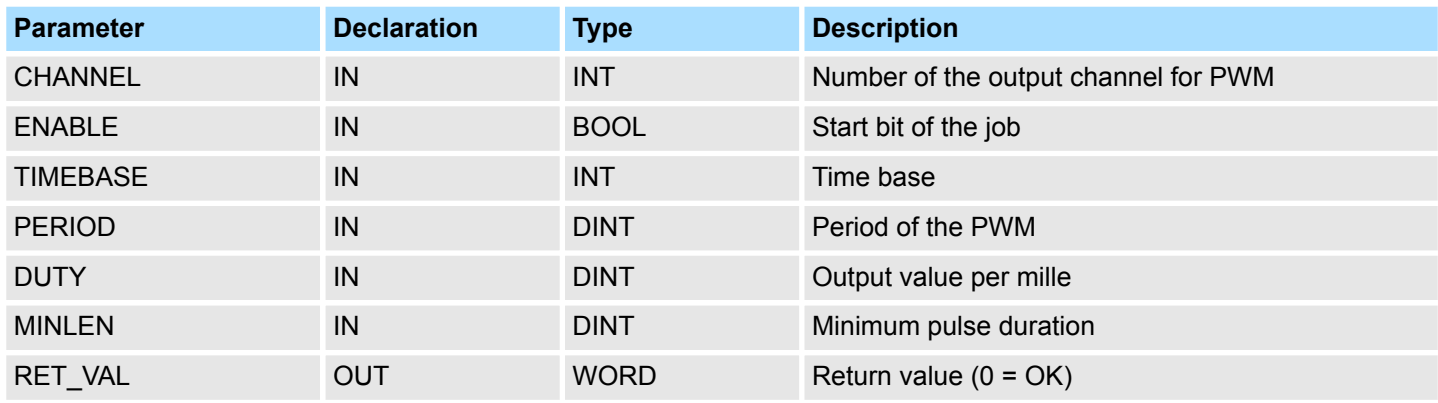

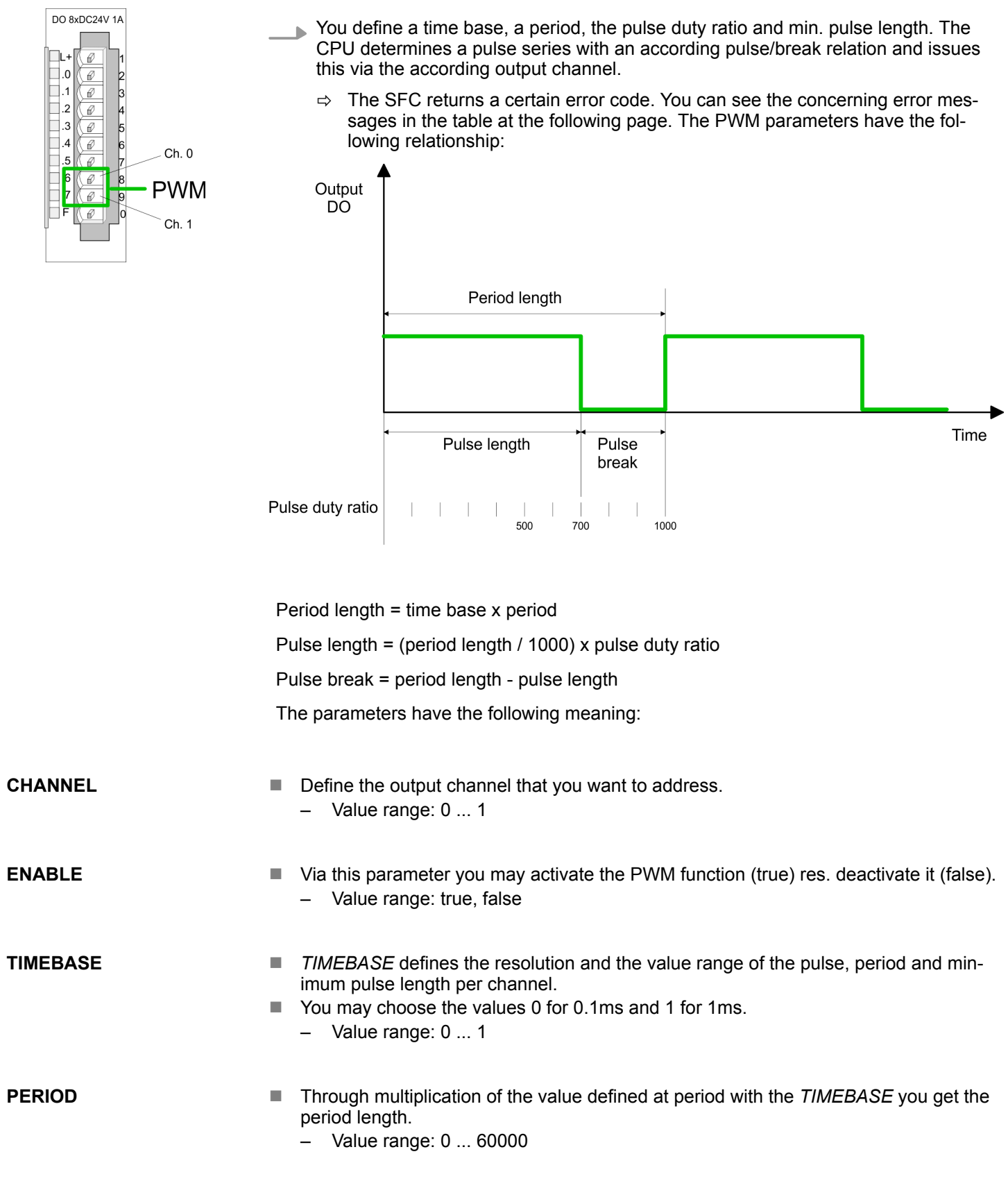

HB00 | OPL\_SP7-LIB | SW90LS0MA V10.008 | en | 19-04 49

<span id="page-49-0"></span>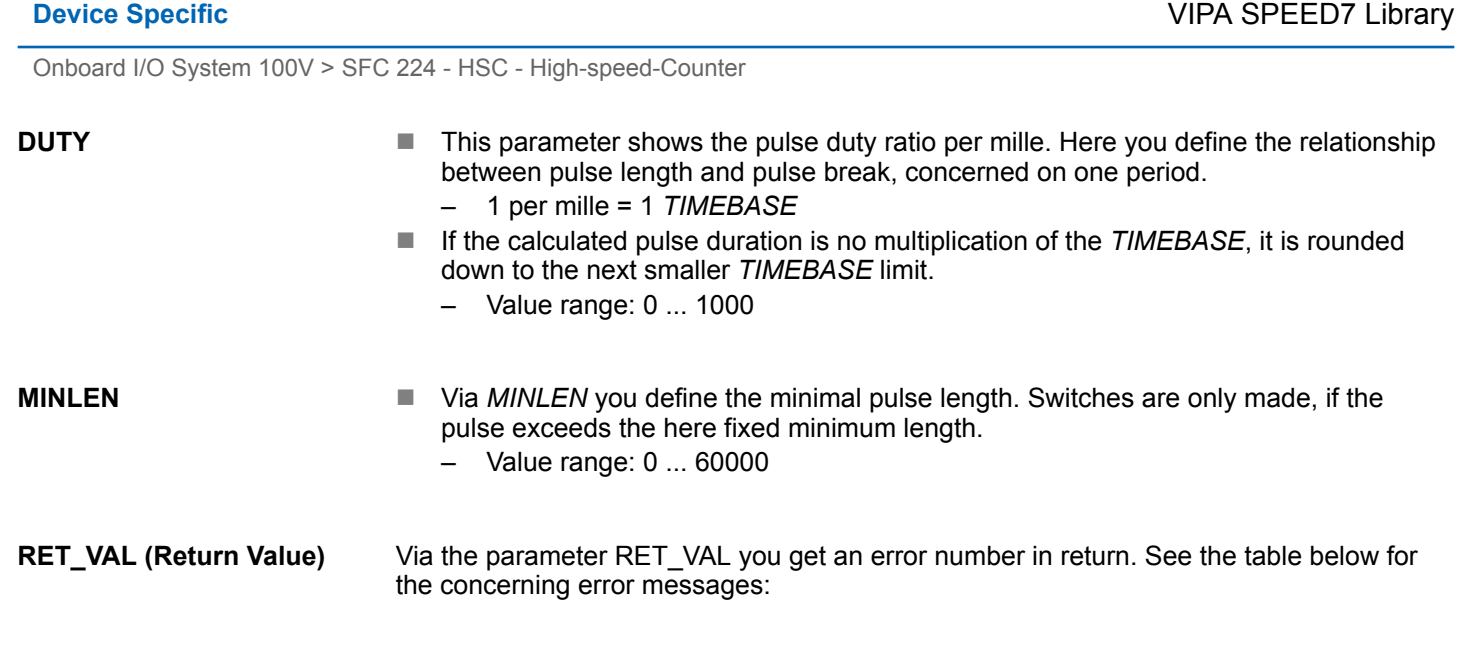

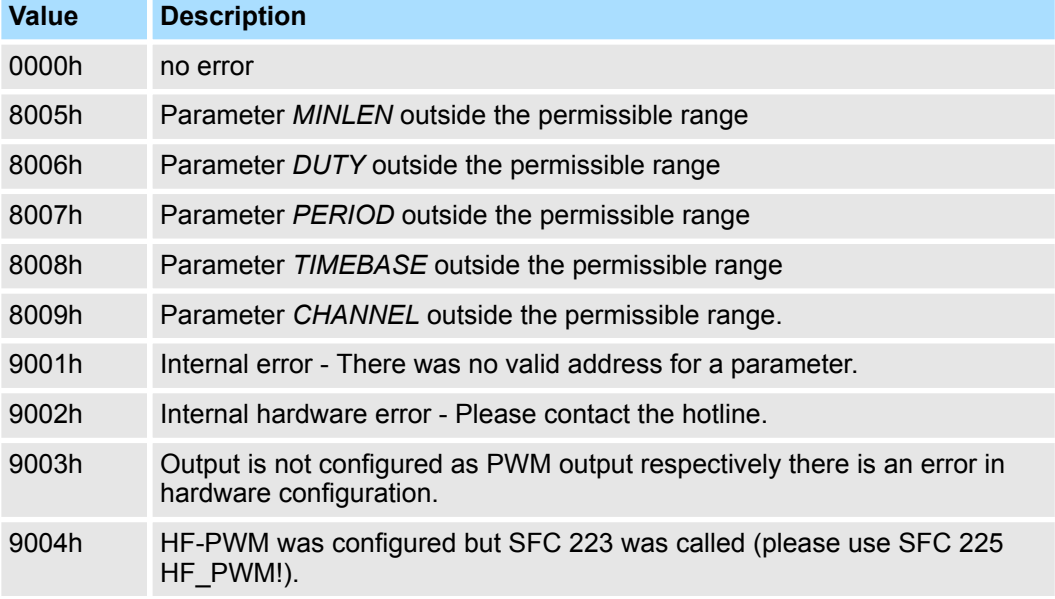

# **5.5.2 SFC 224 - HSC - High-speed-Counter**

**Description**

This SFC serves for parameterization of the counter functions (high speed counter) for the first 4 inputs.

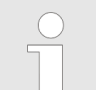

*Please note that this block is not part of the library for the Siemens TIA Portal.*

#### **Parameters**

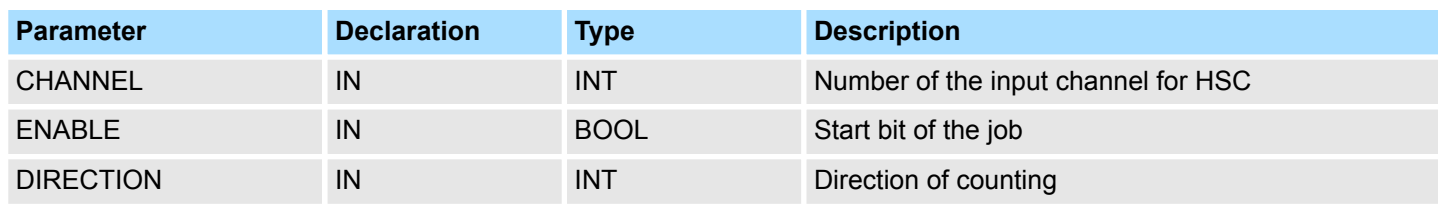

Onboard I/O System 100V > SFC 224 - HSC - High-speed-Counter

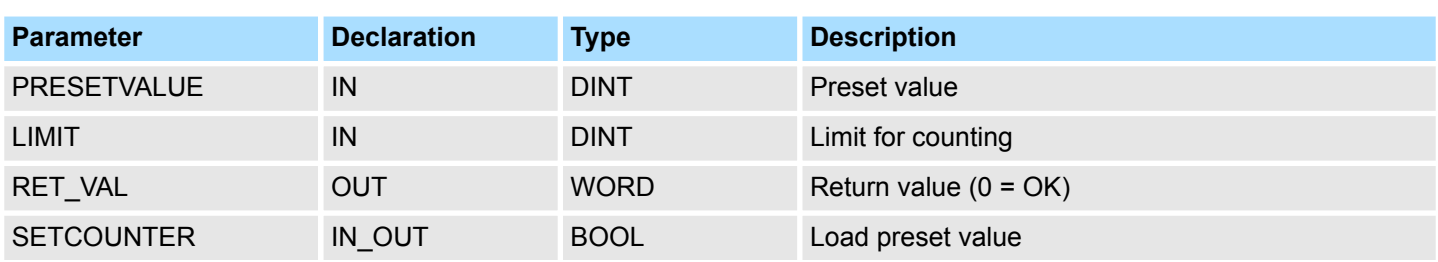

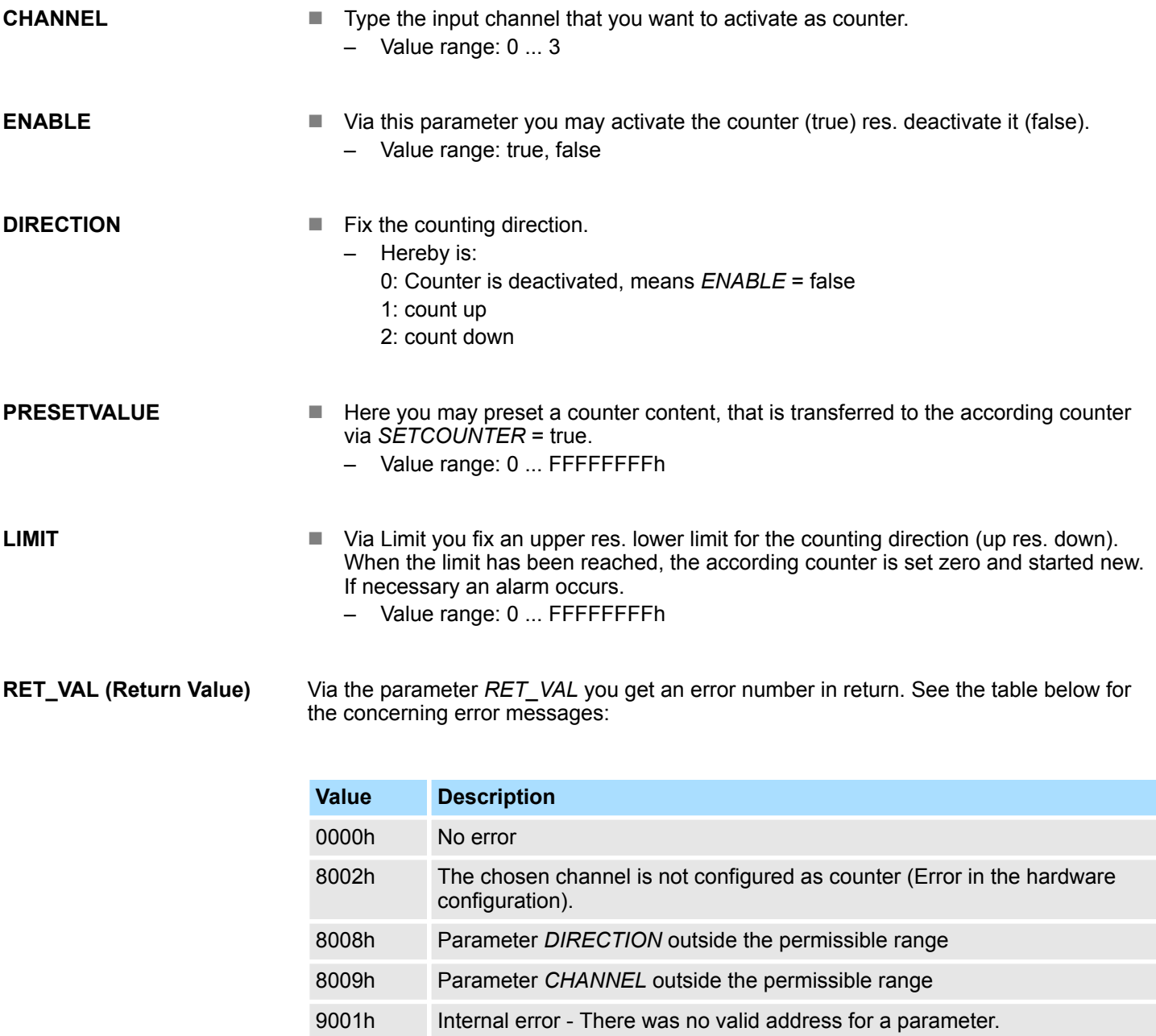

# 9002h Internal hardware error - Please contact the hotline.

## **SETCOUNTER**

- Per *SETCOUNTER* = true the value given by PRESETVALUE is transferred into the according counter.
- $\blacksquare$  The bit is set back from the SFC.
	- Value range: true, false

<span id="page-51-0"></span>Onboard I/O System 100V > SFC 225 - HF\_PWM - HF pulse duration modulation

# **5.5.3 SFC 225 - HF\_PWM - HF pulse duration modulation**

**Description**

This block serves the parameterization of the pulse duration modulation for the last two output channels. This block is function identical to SFC 223. Instead of *TIMEBASE* and *PERIOD*, the SFC 225 works with a predefined frequency (up to 50kHz).

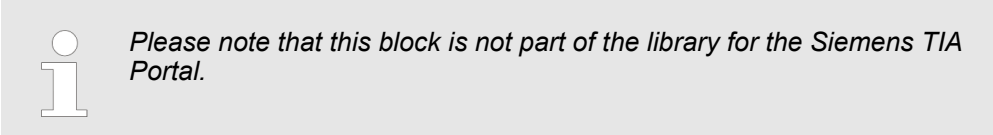

#### **Parameters**

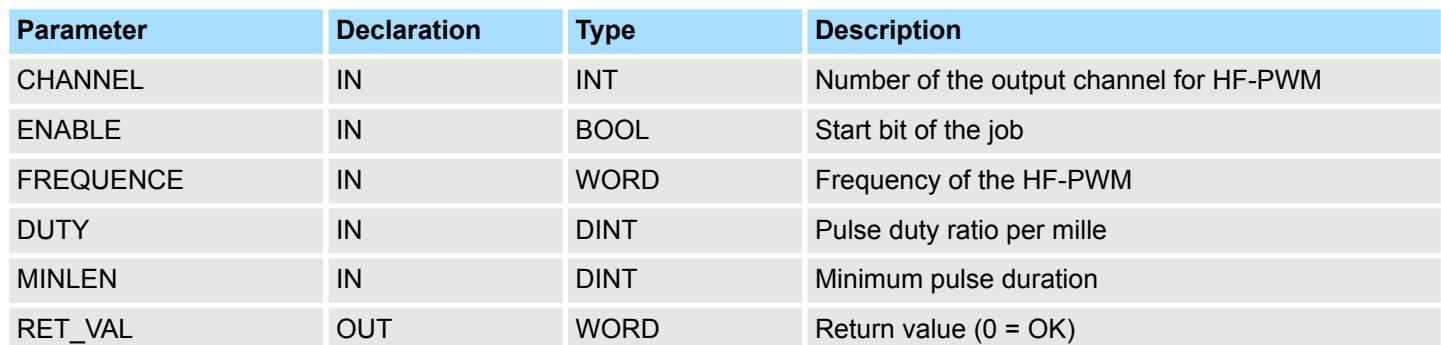

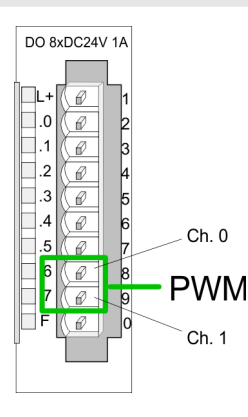

You define a time base, a period, the pulse duty ratio and min. pulse length. The CPU determines a pulse series with an according pulse/break relation and issues this via the according output channel.

 $\Rightarrow$  The SFC returns a certain error code. You can see the concerning error messages in the table at the following page. The PWM parameters have the following relationship:

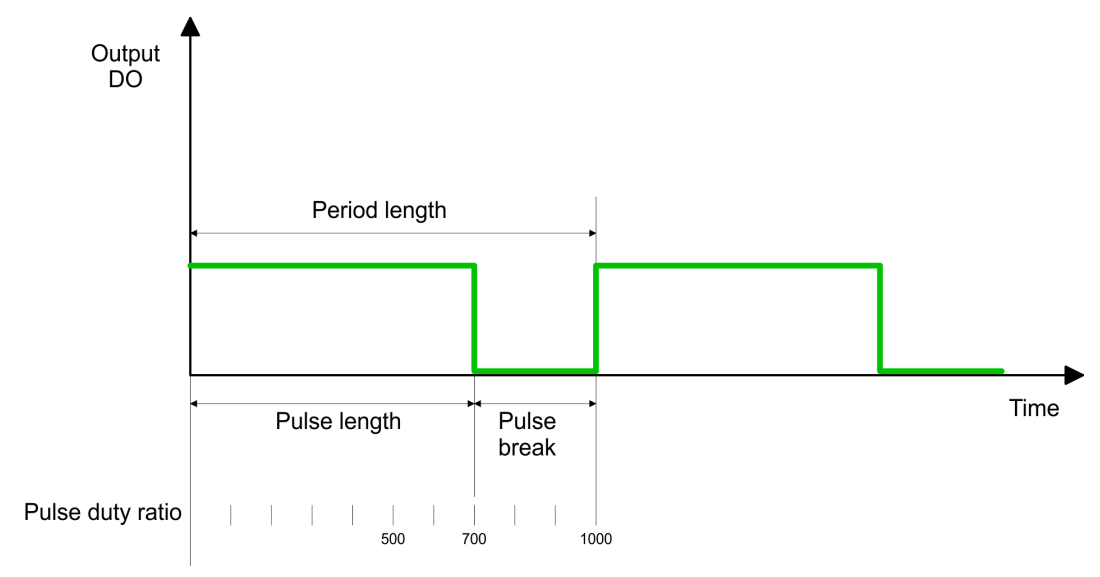

Period length = 1 / frequency

Pulse length = (period length / 1000) x pulse duty ratio

Pulse break = period length - pulse length

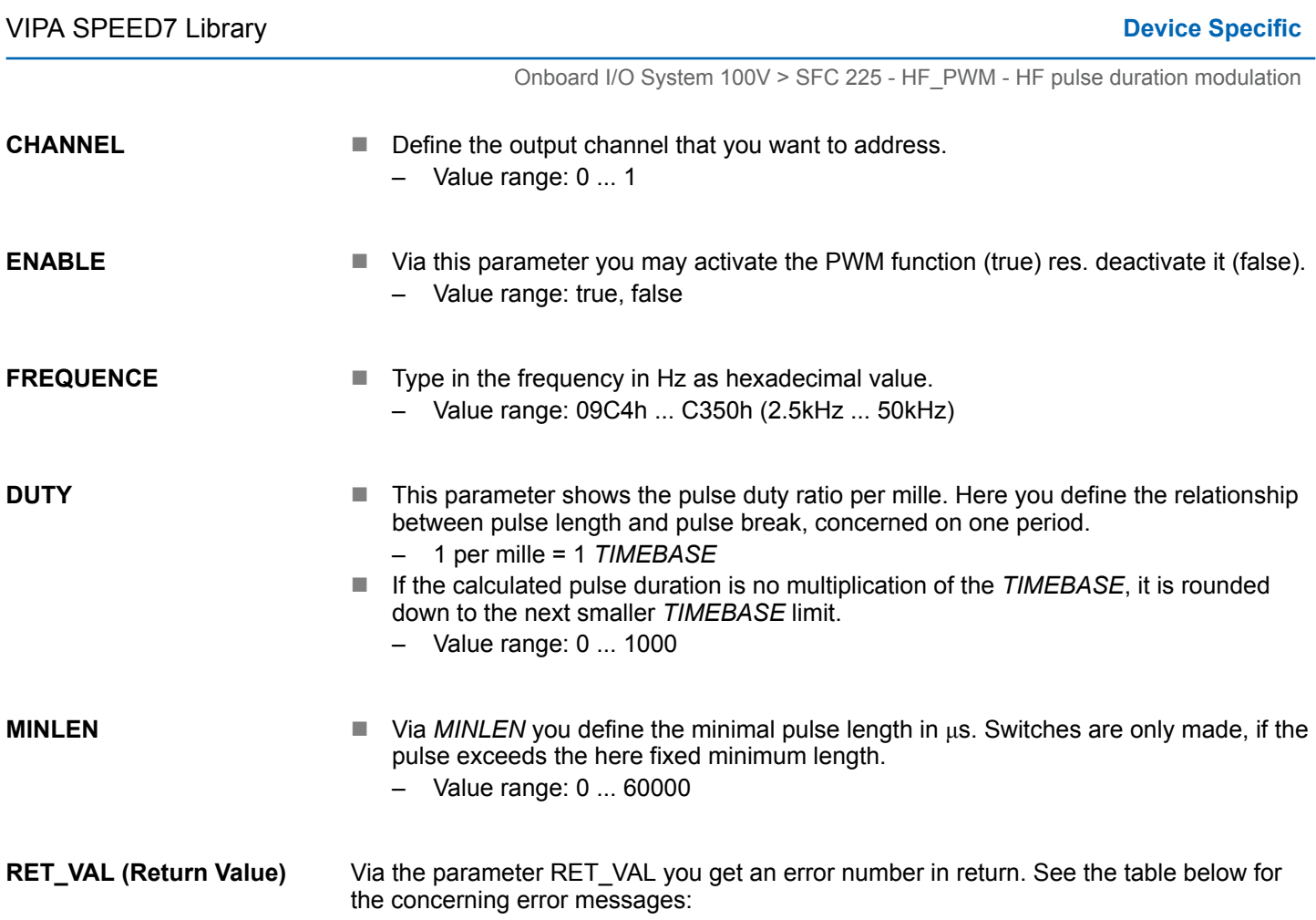

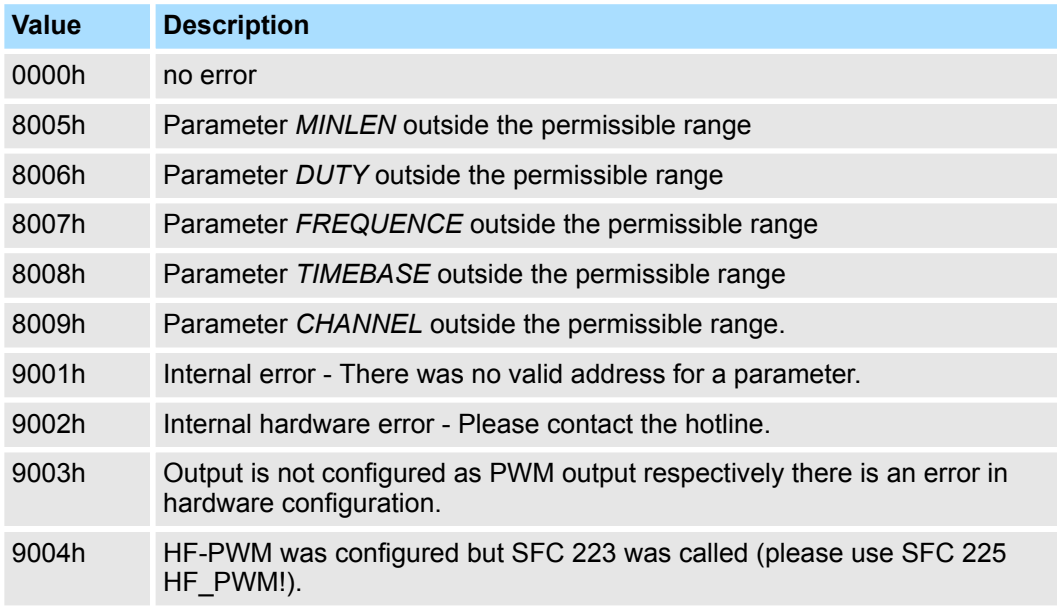